# INSTITUTO FEDERAL DE EDUCAÇÃO, CIÊNCIA E TECNOLOGIA DE GOIÁS CÂMPUS JATAÍ PROGRAMA DE PÓS-GRADUAÇÃO EM EDUCAÇÃO PARA CIÊNCIAS E MATEMÁTICA

# **JACIANE DE OLIVEIRA BARROS CAMPOS**

# **UMA PRODUÇÃO DE SIGNIFICADOS EM MATEMÁTICA A PARTIR DA CRIAÇÃO DE OBJETOS DE APRENDIZAGEM COM O USO DO** *SOFTWARE SCRATCH*

JATAÍ 2023

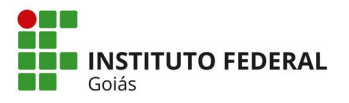

#### **MINISTÉRIO DA EDUCAÇÃO SECRETARIA DE EDUCAÇÃO PROFISSIONAL E TECNOLÓGICA INSTITUTO FEDERAL DE EDUCAÇÃO, CIÊNCIA E TECNOLOGIA PRÓ-REITORIA DE PESQUISA E PÓS-GRADUAÇÃO SISTEMA INTEGRADO DE BIBLIOTECAS**

#### **TERMO DE AUTORIZAÇÃO PARA DISPONIBILIZAÇÃO NO REPOSITÓRIO DIGITAL DO IFG - ReDi IFG**

Com base no disposto na Lei Federal nº 9.610/98, AUTORIZO o Instituto Federal de Educação, Ciência e Tecnologia de Goiás, a disponibilizar gratuitamente o documento no Repositório Digital (ReDi IFG), sem ressarcimento de direitos autorais, conforme permissão assinada abaixo, em formato digital para fins de leitura, download e impressão, a título de divulgação da produção técnico-científica no IFG.

#### **Identificação da Produção Técnico-Científica**

[ ] Tese [ ] Artigo Científico

- 
- [ ] Monografia Especialização [ ] Livro
- [x] Dissertação [ ] Capítulo de Livro
- [ ] TCC Graduação [ ] Trabalho Apresentado em Evento
- 
- [] Produto Técnico e Educacional Tipo:

Nome Completo do Autor: **Jaciane de Oliveira Barros Campos** Matrícula: **20211020280120** Título do Trabalho: **UMA PRODUÇÃO DE SIGNIFICADOS EM MATEMÁTICA A PARTIR DA**

# **CRIAÇÃO DE OBJETOS DE APRENDIZAGEM COM O USO DO SOFTWARE** *SCRATCH*

#### **Autorização - Marque uma das opções**

- 1. (X ) Autorizo disponibilizar meu trabalho no Repositório Digital do IFG (acesso aberto);
- 2. ( ) Autorizo disponibilizar meu trabalho no Repositório Digital do IFG somente após a data

 $\frac{1}{2}$  (Embargo);

3. ( ) Não autorizo disponibilizar meu trabalho no Repositório Digital do IFG (acesso restrito).

Ao indicar a opção **2 ou 3**, marque a justificativa:

- ( ) O documento está sujeito a registro de patente.
- ( ) O documento pode vir a ser publicado como livro, capítulo de livro ou artigo.
- $($   $)$  Outra justificativa:

## **DECLARAÇÃO DE DISTRIBUIÇÃO NÃO-EXCLUSIVA**

O/A referido/a autor/a declara que:

- i. o documento é seu trabalho original, detém os direitos autorais da produção técnicocientífica e não infringe os direitos de qualquer outra pessoa ou entidade;
- ii. obteve autorização de quaisquer materiais inclusos no documento do qual não detém os direitos de autor/a, para conceder ao Instituto Federal de Educação, Ciência e Tecnologia de Goiás os direitos requeridos e que este material cujos direitos autorais são de terceiros, estão claramente identificados e reconhecidos no texto ou conteúdo do documento entregue;
- iii. cumpriu quaisquer obrigações exigidas por contrato ou acordo, caso o documento entregue seja baseado em trabalho financiado ou apoiado por outra instituição que não o Instituto Federal de Educação, Ciência e Tecnologia de Goiás.

 Jataí ,15 / 04 2024. Local Data

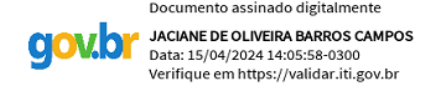

 $\mathcal{L}_\text{max} = \mathcal{L}_\text{max} = \mathcal{$ Assinatura do Autor e/ou Detentor dos Direitos Autorais

### **JACIANE DE OLIVEIRA BARROS CAMPOS**

# **UMA PRODUÇÃO DE SIGNIFICADOS EM MATEMÁTICA A PARTIR DA CRIAÇÃO DE OBJETOS DE APRENDIZAGEM COM O USO DO** *SOFTWARE SCRATCH*

Dissertação de mestrado apresentada ao Programa de Pós-Graduação em Educação para Ciências e Matemática do Instituto Federal de Educação, Ciência e Tecnologia de Goiás – Câmpus Jataí, como parte dos requisitos para a obtenção do título de Mestra em Educação para Ciências e Matemática.

Linha: Fundamentos, metodologias e recursos para a Educação para Ciências e Matemática Sublinha da pesquisa: Educação Matemática

Orientador: Prof. Dr. Adelino Candido Pimenta

JATAÍ 2023

# **Dados Internacionais de Catalogação na Publicação na (CIP)**

| Campos, Jaciane de Oliveira Barros<br>Uma produção de significados em matemática a partir da criação de<br>objetos de aprendizagem com o uso do software Scratch [manuscrito] /<br>Jaciane de Oliveira Barros Campos. -- 2023.<br>$168$ f.; il. |
|----------------------------------------------------------------------------------------------------|
| Orientador: Prof. Dr. Adelino Cândido Pimenta.<br>Dissertação (Mestrado) – IFG – Câmpus Jataí, Programa de Pós –<br>Graduação em Educação para Ciências e Matemática, 2023.<br>Bibliografias.<br>Apêndices.                                     |
| 1. Produção de significados. 2. Scratch. 3. Objetos de Aprendizagem. 4.<br>Ferramentas tecnológicas. I. Pimenta, Adelino Cândido. II. IFG, Câmpus<br>Jataí. III. Título.                                                                        |

Ficha catalográfica elaborada pela Seção Téc.: Aquisição e Tratamento da Informação. Bibliotecária – Wilma Joaquim da Silva – CRB 1/1850 – Câmpus Jataí. Cód. F025/2024-1.

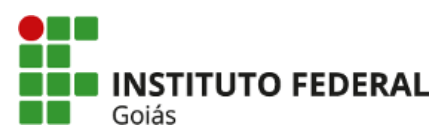

#### **JACIANE DE OLIVEIRA BARROS CAMPOS**

## **UMA PRODUÇÃO DE SIGNIFICADOS EM MATEMÁTICA A PARTIR DA CRIAÇÃO DE OBJETOS DE APRENDIZAGEM COM O USO DO** *SOFTWARE SCRATCH*

Dissertação de mestrado apresentada ao Programa de Pós-Graduação em Educação para Ciências e Matemática do Instituto Federal de Educação, Ciência e Tecnologia de Goiás – Câmpus Jataí, como parte dos requisitos para a obtenção do título de Mestra em Educação para Ciências e Matemática, defendida e aprovada, em 6 de dezembro de 2023, pela banca examinadora constituída por: **Prof. Dr. Adelino Candido Pimenta -** Presidente da banca/Orientador - Instituto Federal de Educação, Ciência e Tecnologia de Goiás **-** IFG; **Prof. Dr. Benjamim Cardoso da Silva Neto -** Membro externo - Instituto Federal do Maranhão – IFMA, e **Prof. Dr. Guilherme Francisco Ferreira -** Membro externo - Universidade Estadual Paulista Júlio de Mesquita Filho – Unesp . A sessão de defesa foi devidamente registrada em ata que depois de assinada foi arquivada no dossiê da aluna.

> (assinado eletronicamente) Prof. Dr. Adelino Candido Pimenta Presidente da Banca (Orientador - IFG)

(assinado eletronicamente) Prof. Dr. Benjamim Cardoso da Silva Neto Membro externo (IFMA)

 (assinado eletronicamente) Prof. Dr. Guilherme Francisco Ferreira Membro Externo (Unesp)

Documento assinado eletronicamente por:

- Guilherme Francisco Ferreira, Guilherme Francisco Ferreira 234515 Docente de ensino superior na área de pesquisa educacional Unesp Universidade Estadual Paulista (48031918000124), em 30/01/2024 09:18:13.
- Benjamim Cardoso da Silva Neto, Benjamim Cardoso da Silva Neto 234515 Docente de ensino superior na área de pesquisa educacional Ifma (10735145000194), em 24/01/2024 20:19:19.

- Adelino Candido Pimenta, PROFESSOR ENS BASICO TECN TECNOLOGICO, em 24/01/2024 16:14:23.

Este documento foi emitido pelo SUAP em 07/12/2023. Para comprovar sua autenticidade, faça a leitura do QRCode ao lado ou acesse https://suap.ifg.edu.br/autenticar-documento/ e forneça os dados abaixo:

Código Verificador: 487203 Código de Autenticação: d7a6cfcedc

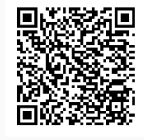

Instituto Federal de Educação, Ciência e Tecnologia de Goiás Av. Presidente Juscelino Kubitschek, nº 775, None, Residencial Flamboyant, JATAÍ / GO, CEP 75804-714

(64) 3514-9699 (ramal: 9699)

Dedico este trabalho a vocês, pai e mãe!

#### **AGRADECIMENTOS**

Primeiramente, agradeço a Deus; sem Ele eu não estaria aqui.

Agradeço ao meu esposo Fabrício, pelos incentivos e companheirismo demonstrados durante toda nossa trajetória juntos; você é muito importante na minha jornada; te amo!

Agradeço a minha família, em especial aos meus filhos, Enzo e Artur, pela compreensão e amor apresentados durante todo o processo. Amo vocês!

Agradeço a meus pais: Jaci e Ana, que sempre me incentivaram nos estudos. Agora vocês sabem a origem do meu nome.

Agradeço ao meu irmão, pela parceria de sempre e sempre.

Agradeço a cada professor do Programa de Mestrado em Educação para Ciências e Matemática do Instituto Federal de Goiás, pelos ensinamentos e dedicação no decorrer do processo; vocês contribuíram significativamente para meu crescimento. Deixo meu agradecimento especial aos professores Paulo Henrique e Rodrigo, por toda a ajuda durante o mestrado.

Agradeço aos meus colegas da turma os quais compartilharam essa jornada de aulas e trabalhos *online* comigo, mais especialmente Helena e Karine: éramos um trio no mestrado; sou grata a vocês pelos momentos de estudo e trabalhos compartilhados juntas.

Agradeço as minhas amigas Rosi e Thalita, pela parceria e compreensão apresentadas; vocês são muito importantes para mim.

Agradeço aos membros da banca: Benjamim, Guilherme e Aladir, pelas contribuições apresentadas e pelo incentivo demonstrados durante o processo.

Agradeço, em especial, ao professor Adelino, pelas contribuições e paciência demonstrados durante o percurso do mestrado.

A todos, meu muito obrigada!

#### **RESUMO**

Este trabalho apresenta uma abordagem Qualitativa e foi desenvolvido através de uma intervenção pedagógica realizada em uma turma de 6° ano do Ensino Fundamental II em uma escola da Rede Estadual de Ensino de Jataí. Utilizamos, como referencial teórico e metodológico, o Modelo dos Campos Semânticos (MCS), presente onde ocorre a interação entre pessoas num processo de produção de conhecimento e de significado. O trabalho apresenta como objetivo principal analisar as produções de significados matemáticos dos alunos na construção de objetos de aprendizagem com o uso do ambiente de programação *Scratch* e possui como pergunta norteadora: Quais significados podem surgir através da construção de objetos de aprendizagem por meio do *Scratch* para o ensino de frações? Em busca de responder à questão que norteou este trabalho, buscamos e estudamos sobre: Objetos de Aprendizagem (OA), dando ênfase às Ferramentas de Autoria; Aprendizagem criativa utilizando o *software Scratch* e o diálogo presente no MCS. Durante o planejamento da sequência de tarefas, criamos e aplicamos tarefas fundamentadas no MCS, com a utilização de Tecnologia digital, Informação e Comunicação (TIC). Nesse sentido, procuramos utilizar o computador como um mediador no processo de ensino, buscando novas oportunidades para a leitura da produção de significados. Para realizar a coleta de dados, utilizamos como instrumentos: questionário, lista de tarefas, gravação em áudio e vídeo, diário de bordo e construções realizadas no *software Scratch* com o intuito de realizar uma leitura positiva das ações enunciativas dos alunos. Durante toda a aplicação, buscamos identificar as dificuldades apresentadas pelos estudantes e verificar as evidências da contribuição da pesquisa para o desenvolvimento de significados produzidos pelos alunos no espaço comunicativo. Como resultado desse trabalho, foi criado o produto intitulado: "Uma proposta de tarefas para o ensino de frações utilizando o Scratch e o Modelo dos Campos Semânticos." Acreditamos que a produção de significados em Matemática é de grande importância para o desenvolvimento dos nossos alunos. Neste sentido, encontramos no MCS respaldo para ler as produções de significado dos alunos e compreender a direção de sua fala durante o desenvolvimento de suas atividades. Descobrir os significados produzidos pelos alunos garante ao professor a chance de descobrir onde o aluno (ser cognitivo) está, trazendo a oportunidade de interação promovida por diálogos num espaço comunicativo, no qual o professor possa interagir e possibilitar aos alunos falarem na mesma direção, como todo professor deve ser, conforme descrito por Lins como "um leitor da diferença".

**Palavras-chave**: Produção de significados; *Scratch*; Objetos de Aprendizagem; Ferramentas tecnológicas.

#### **ABSTRACT**

This work presents a qualitative approach and was developed through a pedagogical intervention carried out in a 6th-grade class of Elementary School II at a school in the State Education Network of Jataí. We used, as a theoretical and methodological framework, the Semantic Fields Model (MCS), present where there is interaction among people in a process of knowledge and meaning production. The main objective of the work is to analyze the mathematical meanings produced by students in the construction of learning objects using the Scratch programming environment, and it has as a guiding question: What meanings can arise through the construction of learning objects through Scratch for the teaching of fractions? In seeking to answer the question that guided this work, we sought and studied: Learning Objects (LO), emphasizing Authoring Tools; Creative learning using the Scratch software and the dialogue present in the MCS. During the planning of the task sequence, we created and applied tasks based on the MCS, using digital technology, Information and Communication Technology (ICT). In this sense, we sought to use the computer as a mediator in the teaching process, seeking new opportunities for reading the production of meanings. To collect data, we used instruments such as questionnaire, task list, audio and video recording, logbook, and constructions made in the Scratch software with the aim of making a positive reading of the students' enunciative actions. Throughout the application, we sought to identify the difficulties presented by the students and verify the evidence of the research's contribution to the development of meanings produced by students in the communicative space. As a result of this work, the product entitled "A proposal of tasks for teaching fractions using Scratch and the Semantic Fields Model" was created. We believe that the production of meanings in Mathematics is of great importance for the development of our students. In this sense, we found support in the MCS to read the students' meaning productions and understand the direction of their speech during the development of their activities. Discovering the meanings produced by students gives the teacher the chance to find out where the student (cognitive being) is, bringing the opportunity for interaction promoted by dialogues in a communicative space, in which the teacher can interact and enable students to speak in the same direction, as every teacher should be, as described by Lins as "a reader of difference."

**Keywords**: Production of meanings; Scratch; Learning Objects; Technological tools.

# **LISTA DE ILUSTRAÇÕES**

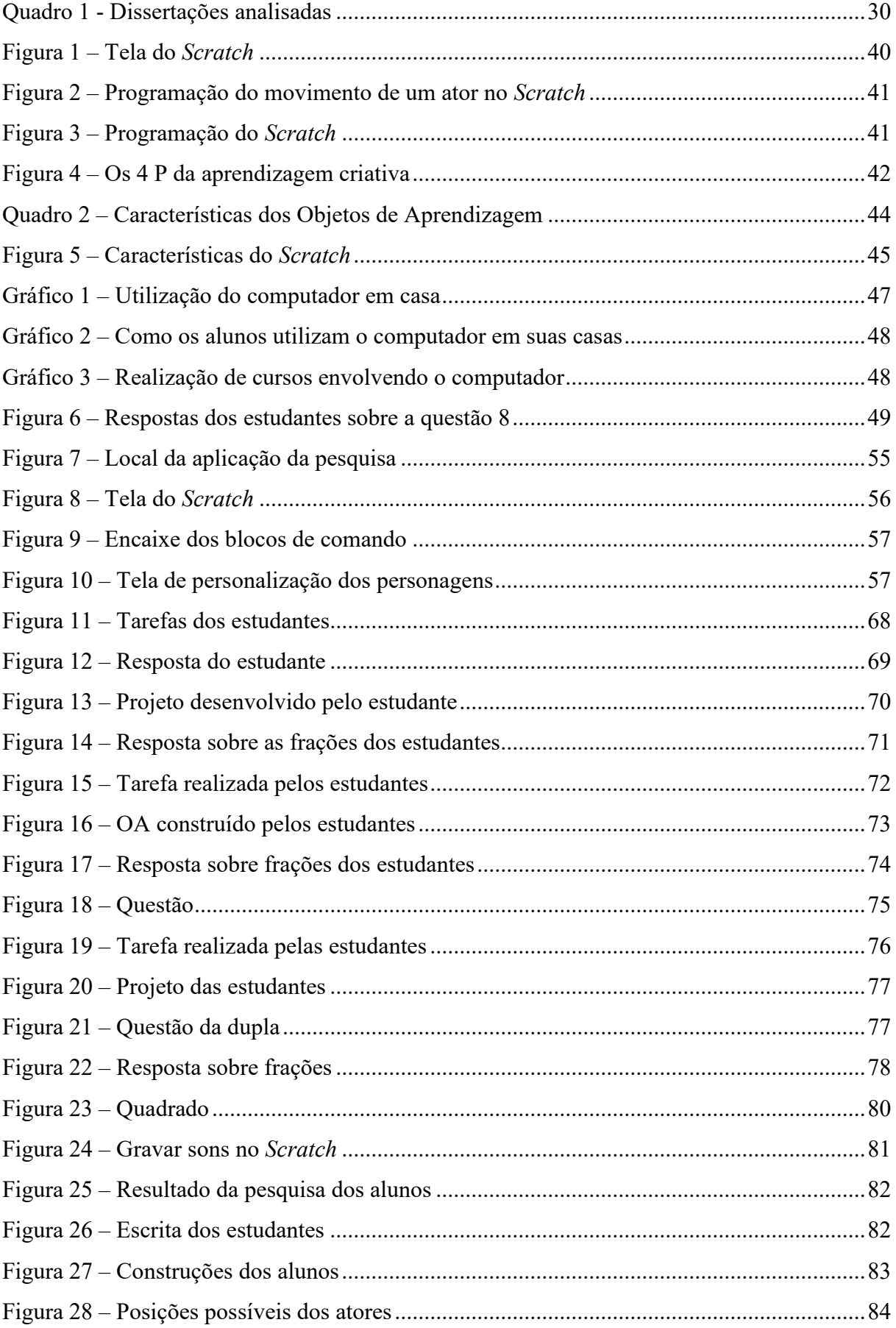

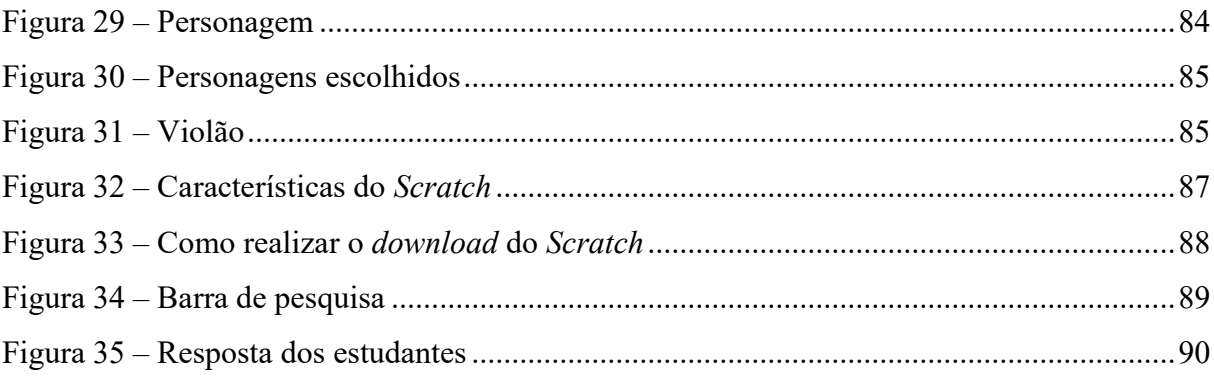

# **SUMÁRIO**

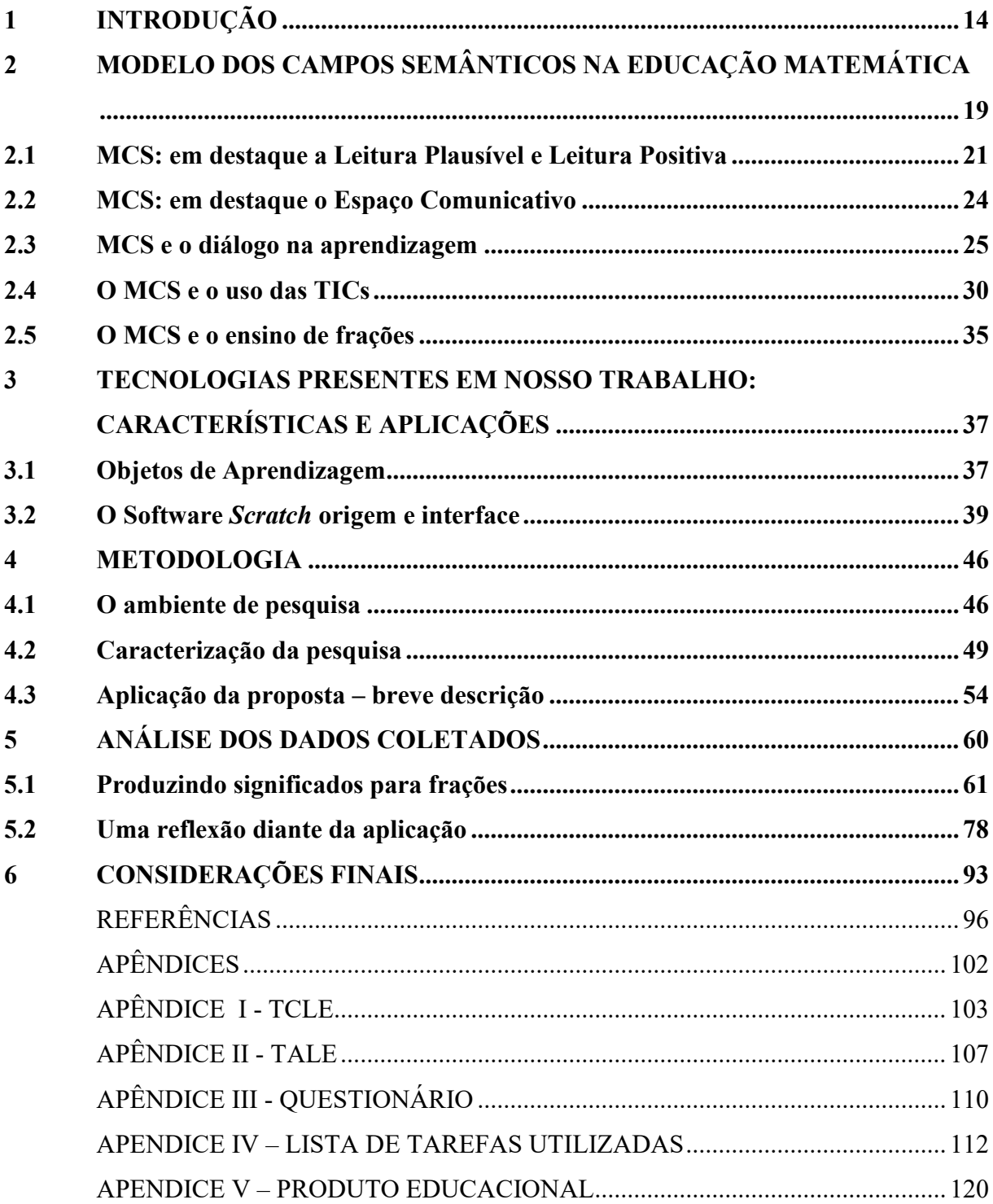

### <span id="page-14-0"></span>**1 INTRODUÇÃO**

Nossa sociedade vive um período de mudanças e avanços tecnológicos digitais. Estamos rodeados por um mar de informações e possibilidades. Vivemos hoje uma realidade em que a distância não é um obstáculo à comunicação, à partilha de dados, às trocas de ideias, já que tudo isso está a apenas um clique. Isso, e muito mais, é possibilitado pelas inovações tecnológicas presentes em nossa sociedade.

Chrispino (2017, p. 67) relata que "a Ciência e a Tecnologia estão de tal forma interligadas à Sociedade que esta última não sabe mais como viver sem aquelas primeiras". Ao refletirmos sobre essa relação, percebemos que a Sociedade cada vez mais utiliza de conhecimentos tecnológicos disponíveis.

Há pouco tempo, presenciamos o fechamento das escolas devido à pandemia da Covid-19 e percebemos que enfrentar os desafios impostos pelo ensino remoto não foi fácil. Diante desse cenário, é visível que mudanças ocorreram tanto na forma de ensinar como na forma de aprender, possibilitando ao professor tirar da tecnologia que lhe é oferecida a oportunidade de inseri-la em sua metodologia.

Nesse sentido, acreditamos que o modo como inserir a tecnologia na escola e como utilizá-la são de extrema importância, pois a falta de um planejamento adequado e a falta de conhecimento sobre como será utilizada pode gerar conflitos de ideias e de organização, não atingindo o objetivo da aula.

Sobre isso, Cysneiros (1999) traz que

A presença da tecnologia na escola, mesmo com bons softwares, não estimula os professores a repensarem seus modos de ensinar nem os alunos a adotarem novos modos de aprender. Como ocorre em outras áreas da atividade humana, professores e alunos precisam aprender a tirar vantagens de tais artefatos (CYSNEIROS,1999, p. 18).

Dito isto, é o momento de saber: como esta pesquisa se originou? Para responder a esta pergunta, peço licença a você, leitor desse trabalho, pois irei escrever em primeira pessoa do singular os próximos dois parágrafos.

Desde a época da faculdade, quando minha proposta para a monografia foi utilizar ferramentas tecnológicas no ensino, utilizei o *Cabri Geometri II*, vislumbrando a utilização das TICs (Tecnologia de Informação e Comunicação) como uma proposta atrativa. Meu interesse a partir daí por esse recurso só cresceu.

Licenciada em matemática e professora da rede estadual de Educação em Goiás, encontro no cotidiano escolar constantes dificuldades dos alunos em produzir significado ao operar com frações. Percebo, através das questões deixadas em branco nas atividades e nas avaliações aplicadas, que tais dificuldades se acumulam com o passar dos anos do ensino fundamental II.

Acreditamos que frações são importantes tanto quanto qualquer outro conteúdo, mas temos que ter em mente a (inter)relação desse conteúdo com outros abordados na Matemática. Nesse sentido, buscando utilizar de um recurso atrativo, interativo e criativo que possa contribuir no processo de enunciação dos alunos ao trabalharmos sobre Fração, utilizaremos uma Sequência de Tarefas visando a observar as interações produzidas durantes a construção de OA (Objetos de Aprendizagem).

O OA, segundo corrobora Flores (2014, p. 12), "apresenta-se como uma vantajosa ferramenta de aprendizagem e instrução, a qual pode ser utilizada para o ensino de diversos conteúdos e revisão de conceitos". Dantas e Júlio (2014) nos trazem que os OA apresentam algumas características que merecem ser destacadas: recurso digital, reutilização e suporte ao ensino. Para os autores, "por recurso digital, entendemos um objeto computacional, um *software* ou um *apllet*. São considerados objetos de aprendizagem desde simples apresentações de *slides* a jogos implementados com recursos de computação gráfica" (DANTAS; JULIO, 2014, p. 446).

Ainda segundo os autores, reutilização "diz respeito à possibilidade de um objeto de aprendizagem ser utilizado em diferentes contextos, bastando para isso a inserção de novos valores de entrada" (DANTAS; JULIO, 2014, p. 446).

Tais características são importantes, pois temos a possibilidade de "modificar" sem a necessidade de reprogramar. Falta ainda, porém, uma característica: o suporte ao ensino o qual "consiste em sua utilização em situações didáticas como algo que tenha relação direta com o conteúdo em estudo e que possibilite a produção de significados de acordo com os objetivos da aula" (DANTAS; JULIO, 2014, p. 447).

Para a construção desses OAs, utilizaremos como ferramenta o *software Scratch*. Segundo Rocha, Basso (2017, p. 2),

> O *Scratch* é um *software* criado para o desenvolvimento do pensamento computacional. Sua estrutura está baseada na linguagem LOGO criada por Seymour Papert na década de 70. A programação se estrutura em blocos permitindo a criação de comandos a partir do encaixe desses blocos préformatados.

Além de ser um *software* gratuito, fato esse que o torna uma ferramenta acessível, ele também facilita sua manipulação, pois possui uma linguagem de fácil acesso por utilizar a estrutura de blocos de encaixe, contribuindo para que o aluno, ao criar no ambiente, consiga visualizar suas construções.

Ao nos referirmos sobre o uso das TIC, as utilizaremos aqui como modo de expressão no sentido de dar voz ao aluno; que ele tenha oportunidades de falar, gesticular, criar, demonstrar no que acredita em suas construções para que, assim, tenhamos a oportunidade de ler e interagir com nossos alunos.

Nesse intuito, procuramos neste projeto estimular a produção de significados no ensino e produzir um cenário no qual o diálogo seja privilegiado. Propomos na sequência de tarefas a construção de projetos elaborados pelos estudantes os quais possam ser considerados como Objetos de Aprendizagem (OA).

Na construção dos OAs, escolhemos a criação de histórias animadas. A escolha se deu pelo fato do quantitativo de aulas ofertadas para a aplicação de nossa proposta, visto que utilizam comandos fáceis para a sua criação, além de ser um fator que incentiva a criação de diálogos, elemento de suma importância para a realização de nossa análise.

Ao falarmos sobre produção de significados, utilizaremos como referência as produções de Rômulo Campos Lins (1993, 1997, 1999, 2008, 2012), quem informa uma conceituação sobre o quem vem a ser a produção de significado e quando se produz significado em matemática. Utilizaremos, também, produções disponíveis no *site* do Sigma-t, o qual possui publicações disponíveis sobre o MCS para ler as interações produzidas pelos alunos. Nesse sentido, buscamos no Modelo dos Campos Semânticos (MCS) sustentar e orientar nossa pesquisa de cunho qualitativo, o qual orientará nossa metodologia, aplicação da sequência de tarefas e análise dos dados coletados.

Quando nos referimos à produção de significados, nos apoiamos em Lins (1997, p. 146), que o define como "falar a respeito de um objeto". Sabemos que, ao utilizarmos as ferramentas tecnológicas, elas podem facilitar o ensino e aprendizagem. Segundo Frant (2002, p. 5), "queremos defender o uso da tecnologia, também, como modo de expressão, ou seja, que o aluno consiga se expressar, interagir no ambiente tecnológico".

Para a construção de OAs no ensino de frações no ambiente do *Scratch*, utilizaremos o computador segundo explicita Dantas e Julio (2014, p. 455): "o computador (como outros materiais para a sala de aula) pode servir, antes de tudo, à construção de um espaço comunicativo, no qual diversos modos de produção de significado sejam explicitados e compartilhados".

Utilizaremos esse recurso visando a responder a pergunta que norteou nossa pesquisa: Quais significados podem surgir através da construção de objetos de aprendizagem por meio do *Scratch* no ensino de frações?

Em busca de compreender as tomadas de decisões e o que nossos alunos estão tentando dizer, realizando uma leitura fina na produção de seus significados, fundamentamo-nos no MCS para alcançarmos nosso objetivo principal: analisar as produções de significados matemáticos dos alunos na construção de objetos de aprendizagem com o uso do ambiente de programação *Scratch*. Ao referirmos sobre leitura fina, nos propusemos a realizar as leituras propostas no modelo: leitura positiva e leitura plausível.

Como objetivos específicos, temos:

- Elaborar e desenvolver uma Sequência de Tarefas fundamentadas no Modelo dos Campos Semânticos para o ensino de frações a ser aplicada no 6° ano do Ensino Fundamental II.
- Identificar as dificuldades dos estudantes no processo de criação dos objetos de aprendizagem no ambiente *Scratch*.
- Investigar o desenvolvimento de significados produzidos pelos alunos no espaço comunicativo.
- Identificar significados produzidos diante da construção de objetos de aprendizagem através do software *Scratch* por alunos do Ensino Fundamental.

Esta dissertação segue a seguinte estrutura: o segundo e o terceiro capítulos trazem nosso referencial teórico. No segundo capítulo, apresentamos o MCS. Iniciamos trazendo uma breve apresentação do modelo, dando, posteriormente, ênfase ao Espaço Comunicativo. Continuamos o capítulo falando brevemente sobre a relação entre o MCS e o diálogo na aprendizagem, seguida por uma revisão bibliográfica de dissertações que utilizaram como fundamentação teórica o MCS e utilizaram TICs na busca por compreender, através das interações, a produção de conhecimento. Finalizamos esse capítulo trazendo uma contribuição de Lins no ensino de frações.

O terceiro capítulo apresenta as TICs utilizadas nesse trabalho. Falamos sobre OA e sobre o *software Scratch* utilizado na aplicação da nossa proposta. No decorrer do texto sobre o *Scratch,* justificamos sua escolha e como ele poderia propiciar, através de seu uso, a leitura de enunciações.

Nosso quarto capítulo traz a metodologia da pesquisa. Iniciamos apresentando o ambiente onde a pesquisa foi realizada e seguimos trazendo os aspectos metodológicos utilizados na aplicação. Nesse capítulo, mostramos também uma breve descrição das aulas e as tarefas que foram aplicadas.

No quinto capítulo é apresentado a Análise dos dados. Nele, fazemos uma introspecção destacando as leituras realizadas pelo MCS num espaço comunicativo e seguimos descrevendo o processo de análise da produção de significados encontrados durante a pesquisa ao objeto fração por meio das leituras apresentadas.

O sexto e último capítulo traz nossas considerações finais.

### <span id="page-19-0"></span>**2 MODELO DOS CAMPOS SEMÂNTICOS NA EDUCAÇÃO MATEMÁTICA**

Nossa pesquisa foi fundamentada a partir MCS, o qual, segundo Lins (2012), está presente onde existe o ser humano, onde ocorre a interação entre eles num processo de produção de conhecimento e de significado; significado aqui é a relação entre uma crença-afirmação e uma justificação para ela (LINS, 1993).

O MCS é um modelo epistemológico, uma teorização, elaborado a partir de inquietações formuladas por Romulo Campos Lins, por volta de 1986. Romulo partia de seus anseios presentes em sala de aula e pretendia dar conta de caracterizar o que os alunos estavam pensando quando erravam, mas sem recorrer a esta ideia do erro. Paulo (2020) explica que Lins buscava "caracterizar o modo de pensar dos alunos, ou seja, dizer o que o aluno estava pensando quando errava, e continua (PAULO, 2020, p 38):

> Lins estava interessado em entender como os alunos operam em situações identificadas comumente como erro, sem recorrer a essa palavra, fazendo uma caracterização positiva dos processos de aprendizagem matemática, em particular da aprendizagem da Álgebra. Positiva no sentido de localizar cognitivamente o aluno em oposição a fazer um contraste e identificar sempre onde o aluno deveria estar, mas não está.

Encontramos no texto de Lins (2012) uma produção que nos serve de direção: um quadro de referência para que se possa produzir leituras suficientemente finas de processos de produção de significados dentro do MCS. Nesse texto, ele esclarece que "o aspecto central de toda a cognição humana é a produção de significados" (LINS, 1999, p 86).

De acordo com o MCS, a compreensão do conhecimento envolve entender o que define um indivíduo como sujeito desse conhecimento, incluindo a análise dos motivos que levam o sujeito a acreditar no que afirma acreditar. Lins (2012) descreve que: "Aquele que o produz, que o enuncia, já fala em uma direção (o interlocutor) na qual o que ele diz, e com a justificação que tem, pode ser dito. Esta direção representa uma legitimidade que internalizou o sujeito [...]" (LINS, 2012, p 12).

A produção de conhecimento na direção de um interlocutor, num espaço comunicativo onde o diálogo é utilizado como uma estratégia, possibilita ao professor perceber no que o aluno acredita através da interação, buscando perceber como ele legitimou seus conhecimentos, o que lhe foi autorizado a dizer, o que ele tem a dizer no interior de uma atividade.

A possibilidade de alcançar esse feito no ambiente de comunicação, ao dividir conhecimentos, só pode ser concretizada ao interpretar as referências oferecidas por Lins. Ele delineia os elementos empregados na condução da análise conforme o MCS de maneira mais compreensível em seu texto de 2012. Abaixo, forneceremos uma concisa descrição de cada um (LINS, 2012, destaques nossos):

- Conhecimento: um conhecimento consiste em uma crença-afirmação (o sujeito enuncia algo em que acredita) junto com uma justificação (aquilo que o sujeito entende como lhe autorizando a dizer o que diz). (LINS, 2012, p. 12).
- Acreditar: aqui é preferível uma caracterização pragmática: direi que uma pessoa acredita em algo que diz se age de maneira coerente com o que diz (LINS, 2012, p. 13).
- Autor: quem produz uma enunciação é o autor (LINS, 2012, p. 14).
- Leitor: quem produz significado para um resíduo de enunciação (LINS, 2012, p. 14).
- Interlocutor: é uma direção na qual se fala (LINS, 2012, p. 19).
- Campo Semântico: um processo de produção de significado, em relação a um núcleo, no interior de uma atividade (LINS, 2012, p. 17).
- Leitura positiva: positiva porque é o oposto de uma "leitura pela falta" (LINS, 2012, p. 23).
- Leitura plausível: plausível porque "faz sentido", "é aceitável neste contexto", "parece ser que é assim" (LINS, 2012, p. 23).
- Núcleo: o núcleo de um campo semântico é constituído por *estipulações locais*, que são, localmente, verdades absolutas, que não requerem, localmente, justificação (LINS, 2012, p. 26).
- Resíduo de Enunciação: algo com que me deparo e que acredito ter sido dito por alguém (LINS, 2012, p. 27).
- Significado: significado de um objeto é aquilo que efetivamente se diz a respeito de um objeto, no interior de uma atividade (LINS, 2012, p. 28).
- Objeto: objeto é aquilo para que se produz significado (LINS, 2012, p. 28).
- Legitimidade/verdade: é um atributo do conhecimento produzido (LINS, 2012, p. 21).

Esses são alguns dos elementos do MCS os quais usaremos para realizar nossa análise. No espaço comunicativo, o autor fala em uma determinada direção em cujo resíduo o leitor cria significado.

#### <span id="page-21-0"></span>**2.1 MCS: em destaque a Leitura Plausível e Leitura Positiva**

Uma potencialidade do MCS é de "poder ler" nossos alunos, observar o que eles têm a dizer sobre um dado assunto. O MCS visa a ler as interações que ocorrem em sala de aula, como corrobora Paulo (2022) dizendo que "o Modelo dos Campos Semânticos (MCS) foi desenvolvido como uma ferramenta para ler interações em sala de aula. Como estratégia para produzir leituras para o que os alunos sabem e não para o que falta a eles" (PAULO, 2022, p. 2). Já Dantas e Lins (2017) esclarece que "em processos dialógicos em que dois ou mais sujeitos estão assumindo, alternadamente, papeis de *o autor* e de *o leitor*, há o que chamamos de interação" (DANTAS; LINS. 2017, p. 7).

Para lermos nossos alunos nesses momentos de interação, o MCS apresenta as leituras positiva e plausível. Positiva porque não vou julgar, não vou apontar que falta algo; plausível porque vou buscar compreender como o aluno operou, ler o que está acontecendo. Nesse sentido, ao realizarmos a Leitura Plausível, concordamos com Paulo (2022):

> Realizar uma leitura plausível é, dessa perspectiva, acreditar ter estabelecido um espaço comunicativo com o um autor daquele resíduo a partir do qual se produz significado, lembrando que esse estabelecimento se refere a um espaço no qual interlocutores são compartilhados, onde um enuncia coisas que outro enunciaria, com as justificações que o outro adotaria. Ou seja, no processo de produzir uma leitura que seja plausível, quem produz essa leitura acredita estar em um espaço comunicativo, no sentido da dialogia posta por Lins (2012), e produz enunciações acreditando que na direção de interlocução constituída essas enunciações são tomadas como legítimas (PAULO, 2022, p. 5).

Lins (2012, p 24) afirma que "[...] é preciso ler o aluno." A necessidade de ler (entender) o que o aluno está falando quando ele opera demonstra a importância de realizarmos a leitura de sua produção de significados. Uma Leitura Plausível, segundo Lins (2012), é "plausível porque "faz sentido"", "é aceitável nesse contexto", parece ser que é assim", positiva porque é o oposto de uma "leitura pela falta".

Nesse sentido, Silva (2022) traz o que vem a ser a Leitura Positiva e de onde ela se originou no Modelo: a origem de leitura positiva surgiu como oposição ao modelo piagetiano. Lins buscava a ruptura desse modelo buscando, assim, responder a que motivo leva a criança a operar como ela opera, ou seja, Lins não queria caracterizar o erro, mas sim mostrar "que existe ali a possibilidade e a necessidade do que hoje chamo de uma leitura positivado que o aluno fez/disse, que consiste em saber do que, de que objetos, ele estava efetivamente falando" (SILVA, 2022, p. 129-130).

Lins descreve que o objetivo de realizarmos uma leitura positiva é "[...] mapear o terreno ao mesmo tempo que trata de saber onde o outro está [...]" (LINS, 2012, p. 24). Silva (2022, p130) reforça essa ideia descrevendo o objetivo de realizar uma leitura positiva: [...] o objetivo da leitura proposta pelo MCS não é olhar para o erro quando as pessoas realizam uma tarefa, ou para o que lhes falta para resolvê-la corretamente [...]". Assim, o pesquisador deve ter como foco a utilização da Leitura Plausível a qual Lins (2012, p 23) descreve: "[...] se aplica de modo geral aos processos de produção de conhecimento e significado, ela indica um processo no qual o todo do que eu acredito que foi dito faz sentido."

No sentido dessa afirmação, Paulo (2016) traz uma definição descrita por Lins:

[...] Leitura Positiva trata-se de saber de que forma essa coerência se compõe na fala de uma pessoa, num livro, e assim por diante, e não de, em meus termos, dizer que aquela fala indica falta de informação, ou de reflexão, ou de isso ou aquilo. Neste caso, a Leitura Positiva dirige-se a aquilo que você falou, saber onde o outro está, o outro cognitivo, para que eu possa dizer "acho que sei como você está pensando, e eu estou pensando diferente" (PAULO, 2016, p. 15).

Nesse contexto, buscamos entender o porquê das escolhas e justificativas de nossos alunos ao estarem em ação na resolução de uma atividade. Acreditamos que realizar uma leitura a partir das legitimidades produzidas pelos interlocutores ao compartilharmos os campos semânticos a que pertencemos contribuirá para falarmos em uma mesma direção.

Assim, reforçamos a necessidade de realizarmos uma leitura positiva num ambiente de interação e de diálogo. Lins (2012) esclarece que a leitura positiva: "[...] é útil em situações de interação, como são (ou deveriam ser) todas as situações envolvendo ensino e aprendizagem, às quais vou me restringir, embora o MCS, neste aspecto, refira-se a qualquer situação de interação". (LINS, 2012, p. 23)

Buscamos saber onde o outro está, para buscarmos num ambiente de diálogo, quem sabe, fazer com que nossos alunos tenham interesse em saber o que está sendo pensado.

Deixamos claro que nossa análise se baseou no MCS o qual existe em movimento, sendo uma teorização estudada na "ação". Silva (2022) esclarece que, ao utilizarmos o MCS como referencial teórico, contribui-se significativamente para a formação do professor-pesquisador, e continua:

> [...] segundo nossa perspectiva e experiência, ao oferecê-lo uma maneira peculiar de olhar e ler os seus informantes numa pesquisa o que se passa em sala de aula, indicando assim um caminho para a tomada de decisão na atividade de pesquisa e na atividade letiva. Ele proporciona uma leitura bastante fina e aprofundada na direção de entender por que nossos informantes (sujeitos históricos, autores de livros didáticos, alunos) estão dizendo o que estão dizendo, isto é, sua produção de significado (SILVA, 2022, p. 127).

Visando a compreender nos diálogos realizados durante a pesquisa uma forma de interação dos participantes (professora, alunos), Milani (2015) esclarece que devemos estar em movimento: "Trata-se de um movimento de sair do seu lugar para ir até onde o aluno está" (MILANI, 2015, p. 192). Chama esse movimento de descentramento, o qual:

> É constituído pela escuta ativa, ou seja, uma escuta atenta ao que o outro diz, um esforço de compreendê-lo, um apoio não-verbal e um perguntar investigativo do pensamento do aluno. Quando o professor encontra esse lugar ("eu entendo como você está pensando"), ele passa a trabalhar com essa nova informação, compreende a diferença, inclui o pensamento do aluno em seu discurso, compartilha com a turma a nova ideia e esclarece que pensamentos distintos estão em jogo. Inicia-se, então, um novo movimento, de possíveis avanços e recuos, em que professor e aluno vão juntos a um novo lugar (MILANI, 2015, p. 192).

Paulo (2016) explica que o processo de descentramento é ver o mundo na perspectiva do outro, ou seja, buscar as legitimidades apresentadas sem julgamentos.

> [...] João adotou uma perspectiva de ouvir e levar a sério o que seus entrevistados estavam dizendo. Tentaria viver o mundo deles, constituir as legitimidades deles, para plausivelmente usar justificações na mesma direção que eles. Essa é uma posição que Romulo chama de suicídio intelectual. Você deixar de ver o mundo através dos seus olhos para vê-lo a partir da perspectiva do outro. Deixar de lê-lo pela falta, sem julgamentos de certo ou errado, até que você consiga constituir uma direção de interlocução que seja legitima para o outro. Um descentramento como dito por ele (PAULO, 2016, p. 41).

Nosso foco será compreender o processo de produção de significados através da análise dos materiais coletados, numa busca de saber onde o outro está, num ambiente onde a fala e a escuta são estimulados, numa visão de entender o que o outro diz, num ambiente "[...] em que a fala e a escuta ativa são compartilhadas, ideias são discutidas e a compreensão do que o outro diz é fundamental" (MILANI, 2015, p. 7). Silva (2022) cita que devemos olhar para o processo visando a compreender a produção de significados.

> O foco dos pesquisadores que adotam o MCS tem se dado, em geral, na compreensão do processo de produção de significados de seus informantes e na dinâmica desse processo. Portanto, uma das principais características das pesquisas com base no MCS é o interesse de olhar para processos, em oposição a olhar para estados ou produtos (SILVA, 2022, p. 128).

Ao perceber o que está acontecendo a partir das leituras do MCS, teremos a oportunidade de observar quais legitimidades foram produzidas no espaço comunicativo. E, para que isso ocorra, é necessário realizar o descentramento, ou seja, buscar compreender o que o outro compreende, para que, assim, possamos perceber que direção de interlocução os alunos estão tomando e, quem sabe, eles se interessem e possamos compartilhar do mesmo espaço comunicativo.

Nessa busca por saber o que os alunos tinham a dizer enquanto resolviam a tarefa, buscando ações enunciativas dos sujeitos, apresentamos alguns dados coletados. As primeiras aulas e tarefas realizadas tiveram como intuito a experimentação do *software Scratch.* Era necessário que os alunos se sentissem mais seguros em sua manipulação para, assim, começarmos a aplicação que envolvesse o conteúdo.

Buscamos, então, detectar os significados produzidos durante a aplicação da proposta constituídos no espaço comunicativo. As construções e as tomadas de decisão dos alunos frente aos desafios propostos pela pesquisadora sobre o assunto abordado (frações) são apresentadas utilizando o olhar das leituras trazidas pelo MCS.

#### <span id="page-24-0"></span>**2.2 MCS: em destaque o Espaço Comunicativo**

Ao produzir significado, o sujeito produz ações enunciativas sobre o objeto. Só se produz significado se produzirmos conhecimento sobre o objeto, mas nossa análise partirá não apenas do núcleo, mas de todo o processo construído na enunciação, ou seja, o sujeito fala suas ações enunciativas - aquilo que ele internalizou como verdade - sua produção de significado.

> O autor produz uma enunciação, para cujo resíduo o leitor produz significado através de uma outra enunciação, e assim segue. A convergência se estabelece apenas na medida em que compartilham interlocutores, na medida em que dizem coisas que o outro diria e com autoridade que o outro aceita. É isto que estabelece um espaço comunicativo não é necessária a transmissão para que se evite a divergência (LINS, 1999, p. 82).

Nessa direção, o interesse no MCS é no processo de produção de significado e em sua leitura (LINS, 2012). O modelo traz que a noção de comunicação é substituída pela noção de espaço comunicativo e Lins o define (LINS, 2012) como: "[...] um processo de interação no qual interlocutores são compartilhados". Paulo (2020) também traz essa explanação:

> [...] A ideia de comunicação é substituída, então, pela noção de *espaço comunicativo*. Compartilhamentos, nesse caso, faz referência ao processo de internalização do sujeito da enunciação em culturas. É compartilhamento na medida em que *interlocutores* vão sendo internalizados durante a interação, em decorrência das tentativas do sujeito de atender às demandas de produção de *significado*. (PAULO, 2020, p. 63. Grifos do autor).

Lins (2022, p 28) afirma que o termo 'significado' possui um papel central no MCS, e acrescenta: "Para o MCS não existe o significado de um "objeto" sem referência ao contexto em que se fala de um objeto (que se pensa com ele, que se pensa sobre ele).

Nessa perspectiva, entendemos que o espaço comunicativo é essencial para a realização da leitura, pois necessitamos criar ambientes de interação para compreender a produção de significado. Assim, Lins e Silva (2003) citam as características gerais para o método de análise da produção de significados gerados em ambientes interativos:

> i) a constituição de objetos – coisas sobre as quais sabemos dizer algo e dizemos – que nos permite observar tanto os novos objetos que estão sendo constituídos quanto os significados produzidos para esses objetos.

> ii) a formação de um núcleo: o processo que envolve as estipulações locais, as operações e sua lógica.

iii) a fala na direção de interlocutores; e,

iv) as legitimidades, isto é, o que é legítimo ou não dizer no interior de uma atividade (LINS, SILVA, 2013, p. 10).

Essas características são importantes, pois, num processo comunicativo, há sempre mais de um ser cognitivo para compartilhar conhecimento. Assume-se, assim, a existência de uma comunicação efetiva no sentido de uma transmissão de uma mensagem.

Nesse processo, o uso do computador ocorre para fornecer um espaço comunicativo, como esclarecido por Dantas e Júlio: "O computador (como outros materiais para a sala de aula) pode servir, antes de tudo, à construção de um espaço comunicativo, no qual diversos modos de produção de significado sejam explicitados e compartilhados." (DANTAS; JÚLIO, 2014, p. 455).

Neste espaço comunicativo, ao transmitir uma mensagem, Lins (1999) relata que toda produção de significados é dialógica no sentido cognitivo. Ao olharmos no dicionário o que quer dizer a palavra dialógica, encontramos "descrito ou escrito seguindo a forma de um diálogo, de uma conversa interativa que possui início e fim" (DICIO, 2022). Nessa perspectiva, vemos a importância do ser cognitivo em dialogar para assim nesse espaço comunicativo ocorrer a produção de significado. Sendo assim, é necessário que ele "explique" o que está pensando, que "explique" suas justificações.

#### <span id="page-25-0"></span>**2.3 MCS e o diálogo na aprendizagem**

O MCS foi criado a partir das inquietações de Lins. Ele pretendia dar conta de caracterizar o que os alunos queriam dizer quando erravam. Desse anseio, se originou MCS, pois Lins apresentou no Modelo formas de realizar Leituras de nossos alunos de forma a entender o porquê de suas falas e ações ao resolver (operar) alguma situação na sala de aula de Matemática.

Na Educação Matemática, "errar e corrigir" estão entre as ações presentes nas aulas de Matemática, como corrobora Alro e Skovsmose (2021) ao relatarem que "[...] antes mesmo de ter experimentado aulas de matemática por si próprias, as crianças já demonstram uma compreensão de que errar e corrigir são parte integrante da Educação matemática" (ALRO; SKOVSMOSE, 2021, p. 21). Seguem descrevendo que "a filosofia da Matemática de sala de aula revela-se através dessa brecha que é a correção de erros" (ALRO; SKOVSMOSE, 2021, p. 22).

Alro e Skovsmose esclarecem que não é proibido essa ação de indicar o erro, contudo sugerem que professor e alunos possam "[...] identificar e avaliar suas perspectivas" (ALRO; SKOVSMOSE, 2021, p. 29), buscando por situações em que os estudantes possam manifestar novas formas de comunicação sendo os condutores do seu processo de aprendizagem e participando ativamente.

O MCS gera a oportunidade para que o professor possa interpretar o que o aluno explicitou ao resolver determinado exercício. Também fornece o respaldo para "ler nosso aluno" e Alro e Skovsmose nos afirmam que é possível entender esse processo através do diálogo em sala de aula, "identificando e avaliando". Para isso, os autores sugerem que, a fim de que tais formas de comunicação favoreçam a aprendizagem, é necessário que haja a escuta ativa. E esclarecem que "ela é chamada 'ativa' porque o ouvinte tem responsabilidade bem definida." E continuam: "Escuta ativa significa fazer perguntas e dar apoio não verbal ao mesmo tempo em que se tenta descobrir o que se passa com o outro" (ALRO; SKOVSMOSE, 2021, p. 66).

Escutar nossos alunos, participar de um diálogo, são elementos importantes para a produção de significados; às vezes, precisamos ouvir mais que falar. Nesse aspecto, ao pensarmos na sala de aula e nas definições encontradas no MCS, uma característica marcante desse modelo é saber onde o aluno está. Não me refiro aqui a localização geográfica, mas ao saber, o que o aluno entende/compreende sobre determinado conteúdo. Lins esclarece que "este 'onde está' não se refere de forma alguma a estágios de desenvolvimento intelectual, e sim à legitimidade de significados para a pessoa" (LINS, 1999, p. 85).

Nesse sentido, para saber onde meu aluno está existe a necessidade de se ter uma comunicação expressa em momentos de interação. Buscando compreender o que o aluno internalizou, surge a necessidade de dialogar (incentivar enunciações) com o seu aluno, para que assim o professor tenha a oportunidade de compreender as justificações realizadas ao operar (seja em palavras, escrita ou gestos).

Percebemos, assim, a importância de ter momentos de diálogos em sala de aula. Os autores Alro e Skovsmose (2021) nos trazem que "aprender é uma experiencia pessoal, mas ela ocorre em contextos sociais repletos de relações interpessoais." Eles acreditam que "[...] o contexto em que se dá a comunicação afeta a aprendizagem dos envolvidos no processo" (ALRO; SKOVSMOSE, 2021, p. 12).

Acreditamos que o processo de comunicação presente em sala da aula nos auxilia a detectar elementos necessários no processo de obtenção do conhecimento. Quando os professores estão abertos ao diálogo com seus alunos, propiciam ambos falarem em uma mesma direção, não pautados em uma comunicação clássica, mas sim de acordo com o MCS.

Nessa busca em realizar um diálogo buscando ambos falarem em uma mesma direção, Milani (2015) nos define por diálogo:

> Assim, por diálogo, entende-se uma forma de interação entre professor e alunos, engajados em uma atividade de aprendizagem, em que a fala e a escuta ativa são compartilhadas, ideias são discutidas e a compreensão do que o outro diz é fundamental (MILANI, 2015, p. 7).

Objetivando falar em uma mesma direção, precisamos, primeiramente, estar dispostos a ouvir. Ouvir o que nossos alunos já sabem ou que significados foram ou estão sendo produzidos por eles sobre um determinado conteúdo.

Milani (2015) descreve que é preciso criar esses momentos nos quais os alunos possam se expressar:

> É recorrente no meio educacional a ideia de que o monopólio da fala nas aulas de matemática pelo professor não é benéfico para a aprendizagem de muitos alunos. Argumenta-se que eles devem ter uma participação ativa e que o professor deve criar momentos para que possam se expressar (MILANI, 2015, p. 15).

Essa ação de ouvir requer do professor criar oportunidades para que os alunos possam falar no que acreditam sobre determinado assunto. Milani (2015) traz essa perspectiva:

> Diversas pesquisas mostram a importância de o professor ouvir o raciocínio dos alunos, elaborar perguntas de modo a contribuir com sua aprendizagem, convidar os alunos a falar sobre os conceitos, entre outras ações que podem fazer parte da interação e comunicação do professor com os alunos (MILANI, 2015, p. 15).

Lins (2008) também deixa claro sobre a postura do professor:

Mas o professor pode, também, achar que *parece* que a resposta está bem, mas que *mesmo assim* lhe interessa saber *como* o aluno pensou para dizer o que disse, porque aquilo que lhe interessa é conhecer os objetos com que aquele aluno estava pensando, que significados produziu para eles (LINS, 2008, p. 542. Grifos do autor).

A produção de significados é continua em nossa vida quando ouvimos uma música, na leitura de um texto, na visualização de um vídeo, em uma conversa. Produzimos significado em ambientes em que ocorre interação entre interlocutores, ou seja, em ação.

Lins (2008) continua sua fala dizendo que "é aqui que o modelo começa a ser útil". Segundo ele, o modelo possibilita "oferecer elementos para que se produza um melhor entendimento das interações". E continua "Mas, como professor, antes de oferecer uma legitimidade que não me foi solicitada, quero poder saber quais são as legitimidades para aquele aluno, naquela atividade, quero saber em que direção ele está falando" (LINS, 2008, p. 543).

Para que o professor consiga interagir com seus alunos, é preciso criar um ambiente que possibilite interesse por parte desse aluno em compreender no que eu (professor) acredito. Para isso, porém, o professor deve antes realizar uma leitura positiva de seu aluno; positiva porque não é pela falta. Lins (1997) esclarece que "Acreditamos que o trabalho com base em significados dá, também, uma flexibilidade bastante maior àquele tipo de trabalho, pois permite ao professor uma leitura positiva e permanente do que os alunos estão dizendo e fazendo [...]" (LINS, 1997, p. 166).

Lins (2012) traz de forma clara o que seria a leitura positiva. Essa leitura nos interessa, pois é uma leitura que não se realiza pela falta, ou seja, não buscamos dizer que a atividade de um aluno está errada, mas sim buscar as justificações, no que ele acredita ao responder a atividade. Nesse sentido, o diálogo se torna, de tal forma, essencial no ambiente.

Para Lins (2012), uma leitura positiva é

Neste sentido, podemos dizer que é uma leitura positiva, e não pela falta. Trata-se de saber de que forma uma coerência se compõe na fala de uma pessoa, num livro, e assim por diante, e não de, em meus termos, dizer que aquela fala indica falta de informação, ou de reflexão, ou de isso ou aquilo (LINS, 2012, p. 23).

Lins (2012) continua em seu texto relatando que "leitura positiva" é útil em situações de interação, almejada por nós em nossa proposta, um ambiente em que o professor mediador realize diálogos com a turma a fim de falarem na mesma direção. Nessa perspectiva, temos que:

> [...] a leitura positiva dirige-se a saber *onde o outro (cognitivo) está*, para que eu possa dizer "acho que sei como você está pensando, e eu estou pensando de uma forma diferente", para *talvez* conseguir interessá-lo em saber como eu estou pensando (LINS, 2012, p. 24. Grifos do autor).

Milani (2015) deixa claro que o MCS traz essa necessidade de em um espaço comunicativo

> compartilhar interlocutores, segundo esse Modelo, é produzir significados de um *mesmo* modo. Na presente pesquisa, no entanto, a ação de compartilhar tem dois significados. Um deles é o de tornar algo explícito para os envolvidos no diálogo. Assim, compartilhar ideias com alguém, por exemplo, é torná-las conhecidas ao outro. O segundo sentido para compartilhar é o de pensar da mesma forma (MILANI, 2015, p. 63. Grifos do autor).

Essas ideias se relacionam, pois para que o professor compartilhe seu conhecimento, é necessário que haja interação. O professor precisa compreender a direção das interações apresentadas pelo aluno e criar diálogos que proporcionem a ambos falarem em uma mesma direção para que, assim, se tenha a oportunidade de realizar uma leitura plausível das direções de interlocução apresentadas. Nesse sentido, Paulo (2020 p 19) nos traz que:

> [...] ler plausivelmente é estabelecer um *espaço comunicativo* no qual produzse *significado*, dirigindo-se à uma interação que pode ou não acontecer, a partir de *resíduos de enunciação*, com *legitimidades* que, acredita-se, são de *um autor* que produziu aqueles *resíduos*. O processo de *leitura plausível* é um processo de *descentramento*, no qual as *justificações* adotadas são aquelas que, acredita-se, foram utilizadas pelo *um autor* no momento de sua enunciação, a fim de se estabelecer e manter uma coerência desse *um autor*  em termos de suas próprias *justificações*.

Através do espaço comunicativo, acreditamos que possamos conhecer e saber onde nossos alunos estão para que assim possamos levá-los a novos lugares, como dito por Lins (1999):

> Não sei como você é; preciso saber. Não sei também onde você está (sei apenas que está em algum lugar); preciso saber onde você está para que eu possa ir até lá falar com você e para que possamos nos entender, e negociar um projeto no qual eu gostaria que estivesse presente a perspectiva de você ir a lugares novos (LINS, 1999, p. 85).

A noção de espaço comunicativo nos indica que cabe ao professor esse primeiro passo em busca de compreender em que campo semântico seu aluno está operando para que assim, num ambiente onde o diálogo é incentivado, ele consiga levar o seu aluno a lugares novos.

Nesse sentido, percebemos que as inquietações de Lins em compreender o processo que o aluno realizava ao operar, buscando saber onde esse aluno está e quais são suas legitimidades, num processo de descentramento para assim realizar as leituras presentes no MCS: leitura positiva e plausível numa busca de compreender suas justificações. Percebemos que a escuta ativa apresentada por Alro e Skovsmose vem ao encontro para complementar uma melhor análise utilizando assim o MCS. Ao utilizarmos a "escuta ativa" em sala de aula, podemos

identificar e avaliar as direções de interlocução apresentadas pelos nossos alunos, e assim identificar e avaliar suas perspectivas. Lembrando sempre que o processo de aprender é uma experiência pessoal que ocorre em momentos de relações interpessoais.

### <span id="page-30-0"></span>**2.4 O MCS e o uso das TICs**

Buscando estabelecer uma relação mais próxima entre o Modelo e o uso das tecnologias, realizamos uma breve revisão bibliográfica em dissertações que estabelecessem uma relação entre essas teorias. Dentre os pesquisadores que fazem uso das duas teorias, destaca-se o Pesquisador Dr. Sérgio Carrazedo Dantas<sup>1</sup>, que tem orientado trabalhos de mestrado.

Desta maneira, realizamos a revisão bibliográfica diretamente na página do Programa de Pós-Graduação em Educação Matemática da Universidade Estadual do Paraná, onde o docente está vinculado. Não utilizamos um recorte temporal, consideramos todas as dissertações que estavam disponíveis até outubro de 2023.

Como resultado, obtivemos 4 dissertações as quais utilizaram como fundamentação teórica o MCS e também descrevem sua investigação relatando o uso de TICs na produção de conhecimento. Observamos que entre os resultados, tivemos três que foram defendidas no ano de 2022 e apenas uma em 2021. Essas informações, podem ser mais bem visualizadas no Quadro 1.

| Título                                                         | Autor/Ano                       |
|----------------------------------------------------------------|---------------------------------|
| Estudo sobre as interações em fóruns de discussões de um curso | Ana Paula Mayara Vitolo/2022    |
| online de formação de professores                              |                                 |
| Uma pesquisa sobre as influências do curso de Geogebra na      | Maria<br>Wowcsuk<br>Isane       |
| formação e prática profissional a partir da perspectiva de     | Marques/2022                    |
| professores da equipe formadora                                |                                 |
| Produzindo infinitos: um estudo sob o olhar do Modelo dos      | Vinícius Aparecido Salatta/2021 |
| Campos Semânticos                                              |                                 |
| Pensamento Matemático e Pensamento computacional na            | Allan José/2022                 |
| resolução de problemas: análise de um enunciado em um curso    |                                 |
| a distância                                                    |                                 |

**Quadro 1 - Dissertações analisadas**

Fonte: autoria própria

<sup>1</sup> Docente do Programa de Pós-Graduação em Educação Matemática – PRPGEM -

https://prpgem.unespar.edu.br/informacoes-gerais/dissertacoes-defendidas

Dessas dissertações apenas uma apresenta um público-alvo diferente, a de Salatta (2021) que aplicou sua proposta aos alunos do Curso de Graduação em Matemática sobre o tema de infinito. As demais possuem como público-alvo participantes do curso de Geogebra: Marques (2022) pesquisou a equipe formadora do curso de Geogebra, Vitolo (2022) por vez, possui como público-alvo cursistas e professores formadores do curso de Geogebra e José (2022) apresenta como seu público os participantes do Módulo 6 da 19ª Edição do Curso do Geogebra.

Salatta (2021), ao apresentar seu estudo voltado aos resíduos de enunciação produzidos pelos alunos, apresenta como objetivo "realizar um estudo das produções de significado para o infinito feita por alunos de Cursos de Graduação em Matemática com o auxílio do *Software* GeoGebra e fundamentados pelo MCS" (SALATTA, 2021, p. 17). O autor afirma que:

> A fundamentação no Modelo dos Campos Semânticos permitiu uma leitura mais fina e refinada das enunciações produzidas pelos alunos, tornando plausível certas direções de interlocução que não seriam possíveis se não fosse por uma leitura positiva e plausível (SALATTA, 2021, p. 8).

Vitolo (2022) apresenta o interesse na compreensão de quais conhecimentos são constituídos em fóruns de discussão da 15ª edição do Curso de Geogebra. Seu interesse é investigar como as interações desenvolvidas entre os cursistas e entre cursistas professores podem ou não implicar na produção de conhecimentos de Matemática, de Educação Matemática, sobre o uso do Geogebra e sobre outros conhecimentos. Busca também dar visibilidade sobre as dinâmicas que levam à produção de certos conhecimentos no interior do fórum. Para isso, utiliza o processo de análise da leitura plausível, que, segundo a autora, "nos permitiu um refinamento das enunciações produzidas pelos cursistas, tornando possíveis certas direções de interlocução (VITOLO, 2022, p. 8).

Marques (2022) utilizou de dados produzidos em entrevistas semiestruturadas com alguns professores formadores do curso de Geogebra. Também apresenta como fonte de análise alguns documentos: editais, projetos das edições investigadas, postagens e interações nos fóruns do Curso. Marques (2022) afirma que

> Ao descentrar-se de seus modos próprios de produção de significado e buscar entender de onde o outro está falando, no momento da interação, o professor tem a possibilidade de ampliar o seu repertório de modos de produção de significado. Quando se apropriam das legitimidades do Curso, os professores constituem novas direções de interlocução, que podem contribuir inclusive para sua prática docente (MARQUES, 2022, p. 7).

José (2022) realiza seu trabalho utilizando de respostas que foram produzidas pelos participantes da 19ª edição do Curso de GeoGebra, módulo 6, ao responderem ao enunciado 14. O autor realiza uma leitura plausível nas enunciações realizadas pelos participantes tendo como objetivo "investigar os vestígios de pensamento matemático e o pensamento computacional na resolução de problemas" (JOSÉ, 2022, p. 8).

Destacamos também como metodologia para a obtenção de dados as tarefas realizadas no *software* GeoGebra as quais eram postadas em uma plataforma, adjunto com essas tarefas, ocorreu a presença de um espaço destinado ao fórum de discussão pelo qual os participantes podiam enviar mensagens (interagir) tanto para colegas quanto aos professores, proporcionando um ambiente oportuno para coleta de dados.

Cada autor traz sua metodologia e justifica sua escolha. Salatta (2021) utiliza como estratégia "um formulário em formato de questionário com algumas questões exploratórias de resposta aberta do conceito de infinito" (SALATTA, 2021, p. 64). Relata que durante a aplicação de seu trabalho houve a pandemia, o que o fez remodelar sua estratégia, tendo que aplicar de modo *on-line*. Com isso, cada aluno tinha a possibilidade de responder em casa.

Marques (2022) se apresenta em seu trabalho como cursista e posteriormente professora do Curso, tendo a princípio o sentimento de aluna e posteriormente de professora, fato que nos chamou bastante atenção. Para sua obtenção de dados, utilizou de alguns recursos: observação de documentos do curso, entrevistas gravadas individuais *online.* Tais entrevistas, posteriormente, foram transcritas.

Uma parte que interessa muito ao nosso trabalho foi a utilização de TICs como estratégia para obtenção de dados. Salatta (2021) utiliza do recurso de Atividade do *Classroom* para elaborar sua tarefa e do *software* GeoGebra para realizar construções. Defende a escolha do seu método:

> Em posse de todo esse conjunto de possibilidades ofertados pelo recurso de Atividade e Classroom do GeoGebra, os resíduos de enunciação dos sujeitos tornam-se muito mais acessíveis e ricos na hora de se produzir e analisar esses dados (SALATTA, 2021, p. 67).

Marques apresenta sua transcrição das entrevistas para a análise e defende: "tomamos as textualizações como resíduos de enunciação, resultantes de processo de produção de significados desencadeados pelas entrevistas (MARQUES, 2022, p. 45).

Vitolo (2022) relata que seus dados foram obtidos através da observação no ambiente *online* do Curso de GeoGebra e esclarece: "buscamos produzir significados sobre o modo como ele produziu uma afirmação e uma justificação para suas afirmações" (VITOLO, 2022, p 52). Para realizar sua coleta de dados, ela analisou cada postagem dos cursistas: suas produções individuais no Geogebra que deveriam ser postadas, os comentários e respostas de cada

postagem. Tais comentários (conversas), a autora identificou como interações produtivas e colaborativas.

José (2022) define em seu trabalho o programa GeoGebra, mostrando as potencialidades do *software* utilizado:

> O programa GeoGebra, conforme disposições expostas em seu site oficial (c2022), é um software gratuito, dinâmico e aberto (*Open Source*) de Matemática que envolve: Geometria, Álgebra, Manipulação de planilhas, Construção de gráficos, Estatística, Realização de cálculos, Resolução de problemas, dentre muitas outras possibilidades; todas com grande engajamento no campo educacional, isto para os mais variados níveis de ensino (JOSÉ, 2022, p. 41. Grifos do autor).

A utilização do *software* GeoGebra durante as várias edições do curso ministrado, proporcionou um ambiente de interação, o qual favoreceu para obtenção de materiais que foram utilizados na análise de dados. Vemos que a inserção do software trouxe mais um recurso que possibilitou aos autores investigarem as leituras presentes nas interações que surgiram em suas respectivas pesquisas.

José (2022) propôs investigar "[...] vestígios que indicassem manifestações do Pensamento Computacional e do Pensamento Matemático" (JOSE, 2022, p. 40) em um Curso que seria realizado a distância com pessoas de diferentes localidades. Justificou que a melhor forma de realizar essa investigação seria "[...] vislumbrá-la na prática, isto é, através de resoluções reais (JOSÉ, 2022, p 40). Vemos que a utilização do GeoGebra possibilitou que o autor realizasse sua investigação tendo acesso a resoluções dos exercícios do grupo investigado. E apresenta:

> Em suma, estas resoluções são formadas por: um passo-a-passo que demostra as etapas em que foi produzida a resolução; um arquivo salvo no formato ".ggb" que confirma a construção da resolução no GeoGebra; os comentários dos colegas e do(s) professor(es)-colaborador(es); e, as respostas do aluno às interações feitas na sua postagem (JOSÉ, 2022, p. 47).

Vitolo (2022) buscou investigar as interações produzidas nos fóruns mediante o envio da atividade realizada. A autora descreve que

> Na dimensão individual o cursista deve realizar uma construção no GeoGebra a partir de uma problemática proposta pela coordenação do curso e apresentála em um fórum de discussão. No enunciado da tarefa há orientações sobre como os cursistas devem realizar a postagem, ou seja, geralmente, os cursistas são orientados a postar o arquivo construído acompanhado de um passo a passo da construção ou de uma proposta de utilização em sala de aula (VITOLO, 2022, p. 38).

Marques (2022) investiga através de análises de documentos e entrevistas realizadas aspectos do curso de Geogebra que influenciam tanto na formação quanto na prática profissional da equipe e descreve que durante o curso as produções realizadas pelos cursistas utilizam-se de aspectos que envolvem teoria e prática.

> Devido as tarefas serem voltadas a situações de ensino aprendizagem e de resolução de problemas com o software, o Curso de GeoGebra oferece uma dinâmica que não é exclusivamente teórica ou prática, mas sim uma articulação entre as duas abordagens (MARQUES, 2022, p. 20).

Salata (2021), ao aplicar o questionário buscando compreender possíveis conhecimentos produzidos sobre o infinito, esclarece: "Decidimos abordar esse conceito utilizando elementos gráficos e algébricos por meio do software GeoGebra e, em seguida, criamos uma atividade no site da plataforma" (SALATTA, 2021, p. 65).

O Uso da Leitura Plausível no processo de análise é outra característica em destaque nas quatro dissertações, as quais trouxeram as legitimidades que foram observadas no espaço comunicativo.

Salatta (2021) utiliza da Leitura Plausível e justifica que ela foi determinante para abrir possibilidades de interlocução sobre o tema infinito. Segundo o autor,

> [...] não leremos o aluno pela falta, caracterizando o que o MCS chama de leitura positiva, mas sim analisaremos os possíveis motivos de um aluno fazer determinadas afirmações, levando em consideração esses dois ambientes, acadêmico e não-acadêmico. Isso é o que o MCS caracteriza como leitura plausível (SALATTA, 2021, p. 68).

Marques (2022) acredita que a Leitura Plausível "[...] se mostra adequada ao passo que buscamos estabelecer coerências que sustentam a visão de cada um dos professores entrevistados sobre sua formação ao longo do Curso e as contribuições à prática docente" (MARQUES, 2022, p 45). Ainda afirma que (MARQUES, 2022, p. 36):

> Sendo assim, uma leitura plausível é um ato de conhecimento em terceira pessoa, pois se trata de dizer coisas a partir do que o outro disse, buscando estabelecer plausivelmente as legitimidades que dão coerência ao resíduo de enunciação. Ao fazermos nossa própria enunciação, a partir do que o outro disse, estamos produzindo uma leitura plausível para aquilo que acreditamos que tenha sido dito por ele

Vitolo (2022) busca compreender o modo como as atividades foram resolvidas utilizando-se da Leitura Plausível. Segundo a autora: "A leitura plausível foi escolhida como método de análise em nossa pesquisa por entendermos que ela nos possibilita compreender nosso interlocutor (os cursistas) em suas legitimidades, sem olhá-los pelo erro ou pela falta" (VITOLO, 2022, p. 52).

José (2022) utiliza-se da Leitura Plausível diante dos vestígios analisados na sua pesquisa e complementa:

> Assim sendo, em outras palavras, a leitura plausível é um exercício de ponderar plausibilidade para a enunciação, isto em uma busca de compreender o que está sendo enunciado sem realizar comparações, sem dizer que falta algo, ou que o autor da enunciação não compreendeu determinado aspecto (JOSÉ, 2022, p. 47).

Diante do exposto, percebemos que a inserção do *software* proporcionou possibilidades de realização de leituras Positiva e Plausível, das interações ocorridas em decorrência de sua utilização. Tais cenários apresentados, ecoam a utilização das TICs como mais um modo que proporciona realizarmos um ambiente de interação possibilitando olharmos para a produção de significados nos processos de ensino.

### <span id="page-35-0"></span>**2.5 O MCS e o ensino de frações**

Utilizamos frações em vários momentos no nosso cotidiano: uma pizza quando é dividida ou quando dividimos um bolo, dentre outros. Lins e Silva trazem também descrições da presença desse tema no cotidiano das crianças.

> No cotidiano das crianças (e mesmo nosso cotidiano), o que aparece de frações é, em geral, coisa muito simples, como "meia xícara de leite" e "meia dúzia de ovos". Se fôssemos nos prender apenas ao que é estritamente parte da vida da criança, teríamos muito pouco a trabalhar. Mas há aspectos do uso de frações que podemos trabalhar com as crianças, como comparar razões, fazer estimativas e compreender situações simples envolvendo frações, que não requerem técnicas complicadas (LINS; SILVA, 2008, p. 6).

Lins e Silva (2008) elaboraram um fascículo para o programa Educação matemática do Pró-letramento<sup>2</sup>, vinculado ao governo do Estado do Paraná. Este material em si, abordou sobre Frações, o qual utilizamos como suporte em nosso trabalho, esclarecem sobre o ensino de frações. Desde as séries iniciais são detectados problemas ao ensinar frações: "[...] o tema das frações costuma apresentar uma dificuldade maior, do ponto de vista do conteúdo, do que os outros temas (LINS; SILVA, 2008, p. 6). E continuam afirmando a importância de ensinar os nossos alunos a compreender que frações podem ser muitas coisas.

> Frações são um tema excelente para você pensar sobre o fato de que o mesmo símbolo da Matemática pode ter muitos significados diferentes, o que pode lhe ajudar a desenvolver uma atenção maior e mais detalhada sobre o que seus alunos estão dizendo. As frações podem ser muitas coisas, e vale a pena pensar sobre isto (LINS; SILVA, 2008, p. 6).

<sup>2</sup> Disponível em: https://sigma-t.org/permanente/2008b.pdf
Concordamos incontestavelmente com Lins e Silva ao falarem que vale a pena pensarmos em muitas coisas que podem ser as frações. Os autores continuam esclarecendo que: "O que queremos é que a criança desenvolva *várias* maneiras de entender frações, que compreenda a relação entre elas e que saiba escolher qual delas é melhor numa determinada situação" (LINS; SILVA, 2008, p. 12).

Nesse cenário, sentimo-nos desejosos por observarmos os campos semânticos que serão apresentados no estudo de frações usando o *Scratch* para a construção de OA, a fim de buscarmos desenvolver a autonomia, a criatividade e de despertar o interesse de nossos alunos por esse conteúdo tão importante como qualquer outro e tão presente na nossa sociedade.

Bigode (2008) destaca a importância de motivar e estimular nossos alunos em sala de aula dizendo que

> Para os professores, o desafio, entre outros, é o de encontrar e construir caminhos confiáveis e viáveis que possam resgatar os valores da Matemática em todas suas dimensões: a social, a científica e a cultural. Entre outros objetivos, o que se pretende, além de motivar os alunos, é despertar sua **curiosidade** e estimular sua **criatividade**, contribuindo assim para a formação de uma geração de indivíduos matematicamente competentes, que estejam aptos para **resolver problemas** novos, aprender por si e enfrentar os desafios que se colocam na sociedade, cada vez mais impactada pelos desenvolvimentos da ciência e, em especial, da tecnologia (BIGODE, 2008, p. 23. Grifos do autor).

Ela está presente e não podemos negar e se apresenta como um assunto que não chama tanto a atenção de nossos alunos. Nesse sentido, ao tentarmos inserir recursos tecnológicos no ensino de frações, buscamos trazer algo diferente da aula que esses alunos têm no seu dia-adia, objetivando, assim, pensarmos diferente e visualizar as interações ocorridas nesse ambiente ao ensinarmos frações.

# **3 TECNOLOGIAS PRESENTES EM NOSSO TRABALHO: CARACTERÍSTICAS E APLICAÇÕES**

Nesta seção, apresentaremos as tecnologias que utilizamos na aplicação da nossa proposta: OA e o *Scratch*. Deixamos claro que o uso do computador na aplicação da nossa proposta foi com o intuito de promover interações durante a aplicação, e sua utilização foi apenas como um recurso didático. Tais interações visam a compreender a produção de significados num espaço comunicativo através da realização da leitura plausível. Nesse intuito, acreditamos ser importante a apresentação desses dados para melhor justificarmos nossas escolhas.

# **3.1 Objetos de Aprendizagem**

Ao buscarmos responder o que são Objetos de Aprendizagem (OA), observamos que alguns autores possuem definições diferentes para eles. A primeira que destacamos é: "Segundo Wiley (2000), um OA [...] é qualquer recurso digital que pode ser reusado para apoiar a aprendizagem" (AGUIAR; FLÔRES *apud* WILEY, 2014, p. 13). Outra definição encontrada foi:

> [...] OA é definido como "qualquer recurso virtual multimídia, que pode ser usado e reutilizado com o intuito de dar suporte e aprendizagem de um conteúdo específico, por meio de atividade interativa, apresentada na forma de animação ou simulação" (KALINKE; MOTTA, 2019, p. 14).

Nossa visão de OA é qualquer recurso digital que pode ser reaproveitado visando à aprendizagem dos alunos. Nesse sentido, utilizaremos a criação de OAs num espaço de interação, servindo como suporte a aprendizagem de um conteúdo visando à possibilidade de produzir significados através de suas criações no ensino de frações.

O OA se apresenta como um recurso que traz ao professor a possibilidade de adaptar, flexibilizar, dinamizar seu ensino. Aguiar e Flôres (2014) destacam que o Objeto de Aprendizagem (OA) apresenta-se como uma vantajosa ferramenta de aprendizagem e instrução, a qual pode ser utilizada para o ensino de diversos conteúdos e revisão de conceitos. A mesma ideia também é apresentada por Kalinke e Motta (2019): "A utilização dos OA tem potencial para mudar a dinâmica das aulas, incorporando novas possibilidades de trabalho pedagógico, que façam uso de exploração, simulação e interatividade, com atividades nas quais a busca pelo conhecimento seja uma constante" (KALINKE; MOTTA, 2019, p. 11).

O caráter dinâmico e as potencialidades de trabalhar com OA em sala de aula nos são apresentados como fonte de recursos pedagógicos capaz de aperfeiçoar novas estratégias em

sala de aula. Aguiar e Flôres ainda descrevem que os OAs possuem o potencial de "[...] auxiliar os alunos na compreensão de conceitos mais complexos; é conveniente optar por uma animação ou simulação que permita a manipulação de parâmetros e a observação de relações de causa e efeito dos fenômenos" (AGUIAR; FLÔRES, 2014, p. 12).

Na tentativa de mostrar a importância de construir um OA, o qual pode ser adaptado segundo as necessidades de ensino, Tauroco (2014) justifica a ideia dessa construção:

> Mas o que se constata ao procurar um conteúdo educacional digital é que não é fácil encontrar material apropriado para apoiar todas as atividades de ensino e aprendizagem específicas que um professor tenha. Quando um professor planeja uma atividade de ensino e aprendizagem tem objetivos educacionais específicos que possivelmente sejam um tanto diferentes daqueles almejados pelos projetistas e desenvolvedores dos objetos disponíveis no BIOE. Em decorrência disso, o professor vai precisar adaptar o conteúdo educacional digital encontrado, reusando mediante combinação de objetos educacionais, adaptando ou mesmo criando novos objetos (TAUROCO, 2014, p. 9).

Nesse sentido, buscamos utilizar o OA de forma a adaptá-lo às nossas necessidades no ensino de frações. Como não contamos com uma equipe de programação na construção dos OAs de nossos alunos, usaremos como Ferramenta de autoria.

Uma ferramenta de autoria, segundo Leffa (2006), é um programa de computador usado para a produção de arquivos digitais, geralmente incluindo texto escrito, imagem, som e vídeo. Silveira (1999) também descreve que "as ferramentas de autoria fornecem a estrutura necessária para a organização e edição dos elementos de um projeto em multimídia, incluindo gráficos, sons, animações e videoclipes (SILVEIRA, 1999, p. 31).

Santos (2014) também descreve que a utilização de ferramentas de autoria fornece ao professor a possibilidade de tornar o ensino mais atraente e também de elaborar seu OA de acordo com suas necessidades.

> As ferramentas de autoria são recursos imprescindíveis para que os professores desenvolvam conteúdos pedagógicos digitais sem a necessidade de conhecer uma linguagem de programação específica. Com as ferramentas de autoria, o professor pode elaborar seus próprios Objetos de Aprendizagem e disponibilizá-los para serem reutilizados por outros professores, contribuindo assim para o crescimento de materiais reutilizáveis e a troca de conhecimentos (SANTOS, 2014, p. 99).

Ainda sobre a utilização das ferramentas de autoria Silveira (1999, p. 31) esclarece que "são utilizadas para o desenvolvimento da interatividade e da interface do usuário". Ele ainda segue sua descrição mostrando o que uma ferramenta de autoria deve oferecer:

> As ferramentas de autoria oferecem um ambiente integrado para a combinação do conteúdo e das funções do seu projeto. Os sistemas normalmente incluem

a habilidade de criar, editar e importar tipos específicos de dados brutos em uma sequência de reprodução; e fornecer um método ou linguagem estruturada para responder a entradas do usuário (SILVEIRA, 1999, p. 31).

O uso das ferramentas de autoria fornece ao professor a possibilidade de utilizar OA no ensino desfrutando de recursos de fácil manuseio, sem a necessidade do conhecimento em programação, possibilitando ao aluno utilizar de estratégias para interagir no ambiente proposto adquirindo novas habilidades. No nosso caso, utilizaremos o *Software Scratch* para criarmos os OA os quais se apresentam como um ambiente em que suas ações são realizadas com blocos de encaixe apresentando-se como um atrativo ao uso nessa aplicação por ser de fácil manuseio.

# **3.2 O Software** *Scratch* **origem e interface**

O *software Scratch* permite ao professor trazer movimento para a sala de aula utilizando de criatividade e ludicidade. Para o MCS, é de suma importância que interações aconteçam a fim de favorecer ao professor ler as legitimidades enunciadas pelos alunos.

Nesse sentido, ao utilizarmos o *Scratch,* percebemos que algumas de suas características favorecem o surgimento de interações. Citaremos duas:

- No comando "aparência", há a possibilidade de criação de diálogos em forma de texto.
- No comando "som", há a possibilidade de o aluno criar diálogos utilizando sua voz.

Nesse sentido, entendemos que o *Scratch* possa contribuir para a criação de um ambiente interativo que proporcione ao aluno testar, criar, explorar, experimentar e, principalmente, criar oportunidades de diálogo entre seus pares e também entre alunos e professor.

Apresentamos, abaixo, algumas características desse ambiente de forma resumida. Acreditamos ser importante falarmos delas para que você, instituído como leitor desse trabalho, visualize uma oportunidade de interação de um recurso de fácil manuseio.

> O *software* é composto por três partes: Blocos de comando, área de edição e conexão de scripts e o palco. Campos (2021) relata como o *software Scratch* funciona: "o estudante deve encaixar blocos uns aos outros conforme os conectores apropriados, sendo que o próprio ambiente não permite que blocos com conectores diferentes sejam encaixados" (CAMPOS, 2021, p. 34).

**Figura 1 – Tela do** *Scratch*

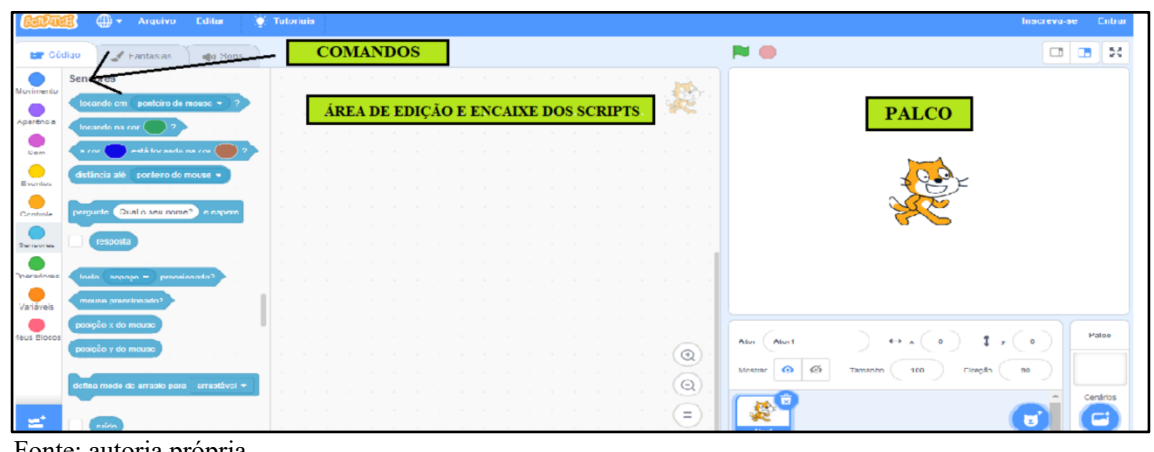

Fonte: autoria própria

O *Scratch* foi criado com o intuito de trazer às crianças uma forma de aprender que seja criativa, com blocos de encaixe no ambiente de programação, pensados a partir de brincadeiras de LOGO. Nesse sentido, o *software* é:

> O Scratch é a maior comunidade do mundo de programação para crianças e uma linguagem de programação com uma interface visual simples que permite que os jovens criem histórias, jogos e animações digitais. O Scratch é projetado, desenvolvido e moderado pela Fundação Scratch, uma organização sem fins lucrativos (SCRATCH, 2022) https://scratch.mit.edu/about.

Castro (2017) também descreve que:

A linguagem de programação Scratch, foi inspirada na linguagem. Logo, porém, com uma interface gráfica mais fácil, o projeto teve início em 2003 e a partir de 2007, foi lançado o site. O Scratch é um software gratuito e está disponível tanto on-line quanto off-line. Ele foi desenvolvido pelo grupo Lifelong Kindergarten no Media Lab do Massachusetts Institute of Technology (MIT), liderados por Mitchel Resnick (CASTRO, 2017, p. 38).

Sobre a linguagem LOGO, Borba *et. al* (2014) descreve os movimentos de uma tartaruga virtual como segue:

> Cada comando do LOGO determina um procedimento a ser executado por uma tartaruga (virtual). Os movimentos da tartaruga, como passos e giros, possibilitam a construção de objetos geométricos como segmentos de reta e ângulos. A natureza investigativa do LOGO diz respeito à construção de sequências de comandos (um algoritmo) que determina um conjunto ordenado, ou sequencial, de ações que constituam uma figura geométrica (BORBA *et. al*, 2014, p. 23).

É importante explicitar o funcionamento desse *software,* pois ele utiliza da criatividade do aluno fazendo com que ele mova os atores no palco de acordo com os comandos executados (encaixe de seus blocos). A ludicidade se apresenta com os movimentos do ator ou atores no palco, como podemos ver na imagem abaixo.

Apresentamos, na figura 2, sua interface disponível no site: https://scratch.mit.edu/projects/743763185/editor

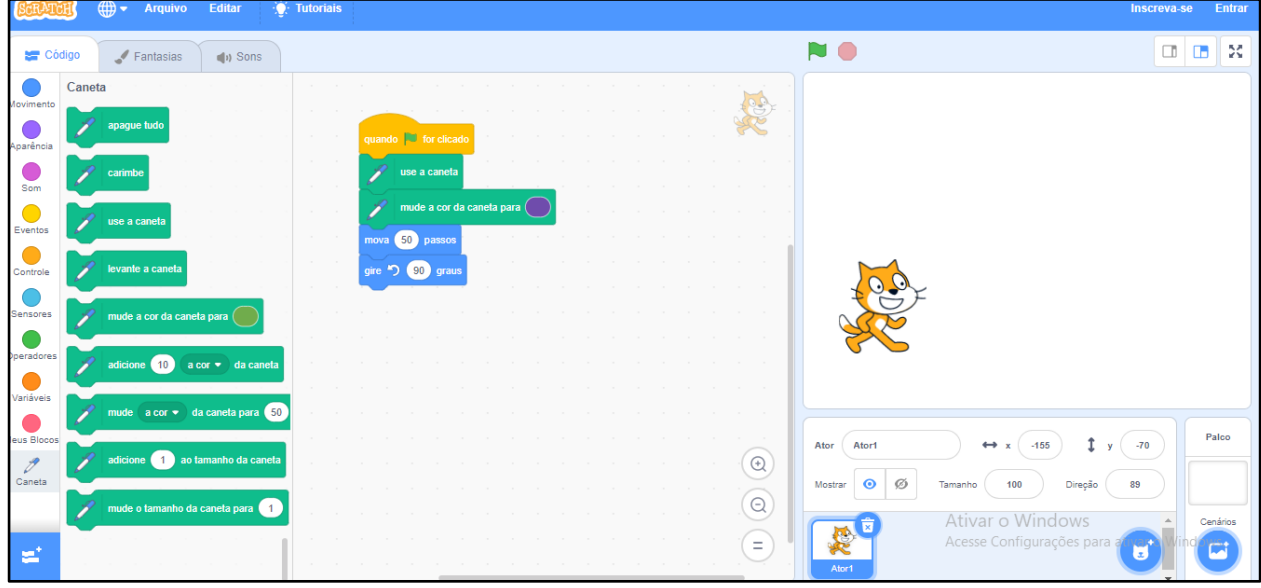

**Figura 2 – Programação do movimento de um ator no** *Scratch*

Fonte: autoria própria

Essa segunda imagem mostra o mesmo comando depois que ele foi executado. Note que o ator deve andar 150 passos e depois girar 90°.

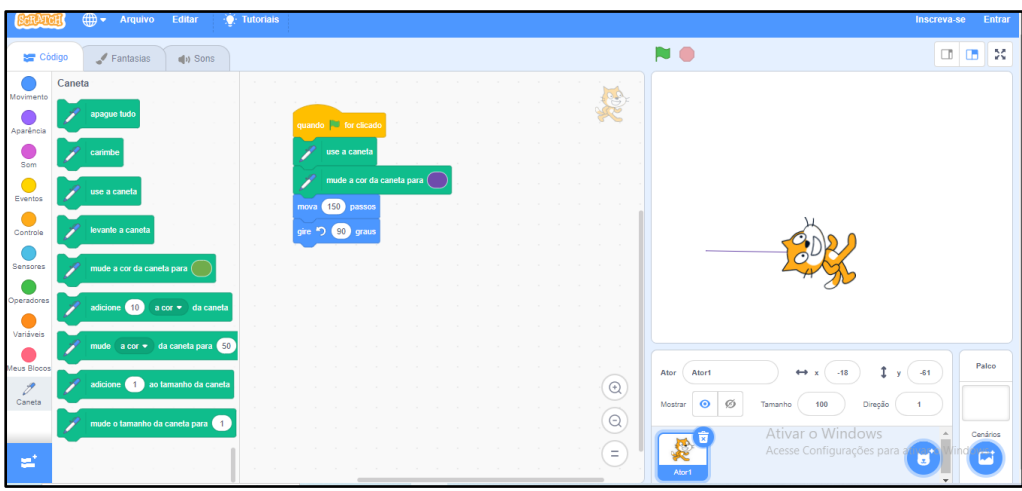

**Figura 3 – Programação do** *Scratch*

Fonte: autoria própria

A descrição desses comandos é importante para demonstrar que a utilização dessas ações no ambiente do *software Scratch* é de fácil manuseio, pois apresenta blocos que se encaixam executando as funções de acordo com a escolha do usuário.

Pensando na sociedade em que atualmente estamos inseridos, a oportunidade de abordar o ensino usando um ambiente lúdico, através do qual se aprende brincando de encaixar blocos, destaca a possibilidade de proporcionar que nossos alunos pensem e ajam de forma criativa.

Escolhemos o *software* S*cratch* por apresentar uma gama de recursos possíveis ao utilizar seu ambiente, como: jogos, animações, histórias, cartões animados, gibis, entre outros. O principal motivo, porém, é que ele proporciona ferramentas (comandos) que possibilitam interações.

Resnick (2021) cita que existem os quatro princípios guia, os quatro P (4P) da aprendizagem criativa, que são:

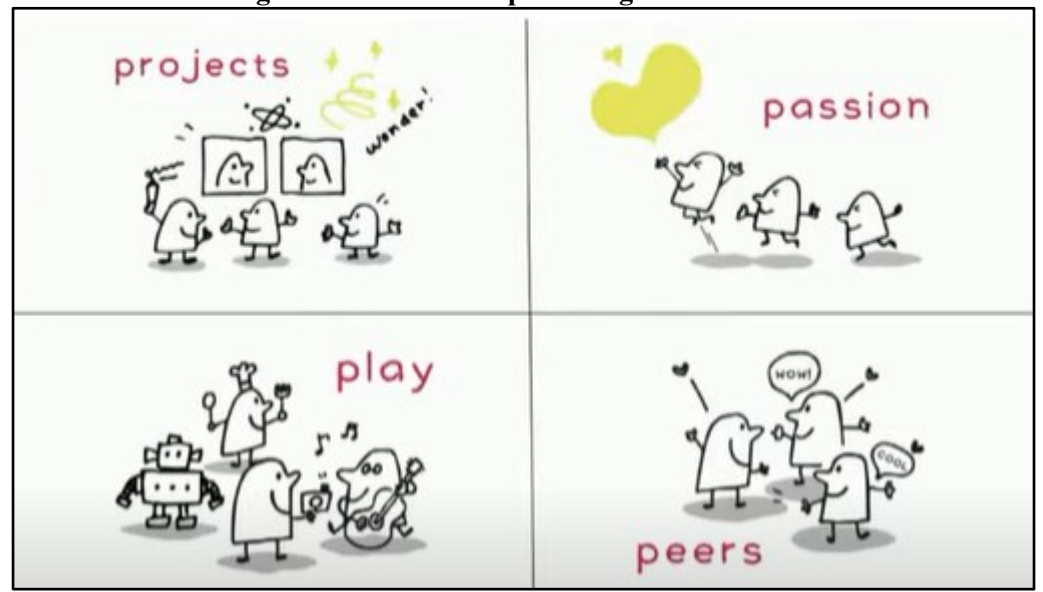

**Figura 4 – Os 4 P da aprendizagem criativa**

Fonte: https://www.youtube.com/watch?v=T4TJ\_ekpndo&t=1833s (2021)??

- 1. Projetos
- 2. Paixão
- 3. Pensar brincando
- 4. Pares

Tais princípios apresentados são os alicerces da aprendizagem criativa: "Ajudar as crianças a trabalharem nos projetos, baseados na sua paixão, em colaboração com seus pares, e pensando brincando" (RESNICH, 2021).

O *Scratch* é um *software* gratuito e ainda possui uma linguagem a qual, para ser usada, não precisa que o usuário saiba de programação para utilizá-lo por possuir uma sequência de comandos que trazem blocos de encaixe para a realização das ações no ambiente, o que permite ao usuário "promover o pensamento computacional e habilidades de resolução de problemas; ensino e aprendizagem criativos; autoexpressão e colaboração; e equidade em computação" (SCRATCH, 2022) [\(https://scratch.mit.edu/about\)](https://scratch.mit.edu/about).

Nessa perspectiva, percebemos que os alunos, ao utilizarem esse *software,* poderão sair de simples usuários para criadores do seu próprio conteúdo digital, podendo construir animações e criar histórias, tornando, assim, a aprendizagem mais lúdica. Nesse sentido, Lima e Santos (2014) descrevem que o *Scratch*:

> É ideal para quem está começando a programar, para professores que desejam desenvolver aulas criativas para seus alunos ou objetos de aprendizagem. É utilizado, ainda, para auxiliar no ensino dos conceitos matemáticos e computacionais a crianças a partir de 8 anos de idade (LIMA; SANTOS, 2014, p. 3).

Segundo Mota *et al.* (2014), o *Scratch* é um ambiente de programação destinado a programadores iniciantes, além do que é rico em mídia para introduzir e motivar os alunos à programação nas escolas. Os autores ainda afirmam que no *Scratch* há a possibilidade de manipulação de mídias e apoio às atividades de programação, despertando interesse em jovens. Dentre as atividades possíveis de serem executadas, estão a criação de histórias animadas, jogos e apresentações interativas.

Percebemos, assim, que o aluno utiliza o *Scratch* de maneira divertida e dinâmica, o que traz a possibilidade de pensar brincando, num processo que gera autonomia, desenvolvendo seu raciocínio logico, pois utiliza "uma linguagem de programação de computador que permite que as crianças criem e compartilhem histórias interativas, jogos e animações" (CASTRO, 2017, p. 38).

Para construirmos os OA, necessitamos de um ambiente que nos possibilite essa construção, pois, ao se produzir o OA sem ser um especialista em programação ou necessitar de uma equipe, encontramos a possibilidade de criar utilizando o *Scratch* como ferramenta de autoria. Ávila e Tauroco descrevem o que vem a ser uma ferramenta de autoria.

> Ferramentas que proporcionam a adição de recursos de interatividade e multimídia a conteúdos digitais, sem a necessidade de programação, vêm proporcionando ao docente um novo panorama, no qual este se vê não somente como usuário, mas também como um profissional capacitado para a elaboração de seus próprios Objetos de Aprendizagem (ÁVILA; TAUROCO, 2014, p. 196).

Percebemos que, com a possibilidade de o aluno construir seu OA, o professor tem a responsabilidade de escolher o conteúdo para o qual necessita produzir esse material educacional dentro da área de seu conhecimento, visando a uma melhor interatividade e,

consequentemente, uma maior exploração desse ambiente, levando o aluno a ser o coautor de sua aprendizagem.

Ao observarmos o *Scratch*, verificamos a presença de algumas características. Descreveremos algumas delas na sequência.

| Características                       | $\mu$ and $\sigma =$ can actember the doctor of the contraction of $\sigma$<br>Definição segundo Flores e Aguiar (2014) apud Mendes (2004)                                                                                                    |
|---------------------------------------|----------------------------------------------------------------------------------------------------|
| Reusabilidade                         | O objeto deverá ser reutilizável diversas vezes em diferentes contextos de                                                                                                    |
|                                       | aprendizagem                                                                                                    |
| Adaptabilidade                        | Adaptável a qualquer ambiente de ensino                                                                                                    |
| Granularidade                         | É o "tamanho" de um objeto. Um OA de maior granularidade é considerado<br>pequeno, ou em estado "bruto", como a imagem da Mona Lisa, um texto ou<br>um fragmento de áudio. Um OA de menor granularidade pode ser uma<br>página da <i>web</i> inteira, que combina textos, imagens e vídeos, por exemplo |
| Acessibilidade                        | Acessível facilmente via Internet para ser usado em diversos locais                                                                                                    |
| Durabilidade                          | Possibilidade de continuar a ser usado, independente da mudança de<br>tecnologia                                                                                                    |
| Interoperatividade                    | Habilidade de operar através de uma variedade de <i>hardware</i> , sistemas<br>operacionais e <i>browsers</i> , com intercâmbio efetivo entre diferentes sistemas                                                                                                    |
| Metadados<br>$P = 1 - 1 - 1 - 1 - P1$ | Dados sobre dados: descrevem as propriedades de um objeto, como título,<br>autor, data, assunto, etc. Os metadados facilitam a busca de um objeto em<br>um repositório<br>$\lambda$ (001A) $\lambda$ 1 (000A)                                                                                           |

**Quadro 2 – Características dos Objetos de Aprendizagem**

Fonte: adaptado de Flores e Aguiar (2014) *apud* Mendes (2004)

Na Figura 5 apresentaremos características baseadas na descrição do quadro acima as quais podemos encontrar no *Scratch.* Essas descrições se tornam importantes, pois percebemos com clareza que se trata de uma ferramenta de autoria a qual propicia a criação de OAs.

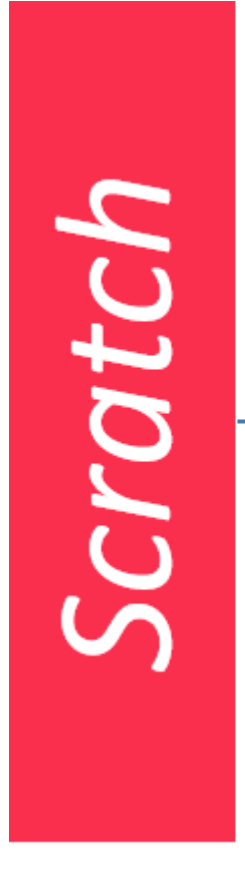

#### **Figura 5 – Características do** *Scratch*

Reusabilidade: O Scratch pode ser usado diversas vezes. Tem-se a possibilidade de criar, adaptar e modificar construções no ambiente. .<br>Possui também o recurso de compartilhar

Adaptabilidade: O Scratch é adaptável a qualquer ambiente, para isso basta você utiliza-lo na página da Web pelo endereço eletrônico: https://scratch.mit.edu/ ou<br>ainda realizar o download do software pelo endereço disponibilizado na página inicial do ambiente: https://scratch.mit.edu/download

Granularidade: Pode ser utilizado na página da internet e<br>disponibiliza-ao-aluno-criação-de-imagens, histórias, vídeos, dentre

computador e acessar sua página na Web ou se fizer o download não há necessidade de navegar no ambiente.

Interoperatividade: Ele opera em qualquer qualquer navegador da Web.

Fonte: autoria própria

#### **4 METODOLOGIA**

Neste capítulo, iniciamos apresentando o ambiente no qual a proposta foi aplicada. Posteriormente, descreveremos a metodologia utilizada e os caminhos desenvolvidos para a coleta de dados e execução deste projeto.

#### **4.1 O ambiente de pesquisa**

A pesquisa foi realizada na Escola Estadual Polivalente Dante Mosconi. Através do Projeto Político Pedagógico (PPP) da escola, tivemos acesso a algumas informações.

A escola foi criada no dia 22 de abril de 1977, com o nome de Escola Estadual Polivalente de 1° grau. Posteriormente, em 27 de abril de 1978, mudou seu nome para Escola Polivalente Dante Mosconi. Esse nome foi uma homenagem ao engenheiro civil Dr. Dante Mosconi, o qual veio da Itália, mas, ao residir em Jataí, se dedicou ao ensino nessa cidade.

A escola está situada na parte central da cidade e está jurisdicionada à Subsecretaria Regional de Educação de Jataí. Possui um pátio arborizado, dez salas de aula, medindo cada uma aproximadamente 60,12  $m^2$ . Possui também as seguintes salas: direção, coordenação de merenda, coordenação pedagógica, coordenação disciplinar, professores, sala de arte, sanitários feminino e masculino, vestiário com chuveiros, biblioteca, laboratório de informática, secretaria, cozinha, almoxarifado, quadra de esportes, sala de vídeo e auditório.

Atende ao Ensino Fundamental II, 6° ao 9° ano, nos turnos matutino e vespertino, divididos da seguinte maneira:

- Matutino: 5 turmas de  $8^\circ$  anos e cinco turmas de  $9^\circ$  anos
- Vespertino: 5 turmas de  $6^{\circ}$  anos e cinco turmas de  $7^{\circ}$  anos

A escola possui uma parceria com o Instituto Federal de Goiás, Campus Jataí. Para estudar na escola, é necessário passar por um processo seletivo o qual acontece na forma de sorteio conforme o número da inscrição do candidato. A classificação do aluno é de acordo com sua posição no sorteio.

A turma, a qual aplicamos a proposta, é composta por 37 alunos, sendo 20 meninos e 17 meninas, na faixa de 11 e 12 anos.

Desses alunos, aproximadamente (90%) cursaram o quinto ano do Ensino Fundamental I em escolas públicas e (10%) em escolas particulares. Essa pergunta teve como objetivo entendermos os protocolos usados pelas instituições de ensino durante a pandemia. Escolas particulares no município adotaram aulas *online*, já as do Município, "[os alunos tiveram] que buscar as atividades na escola, [havia] vídeos que os professores enviavam pelo *WhatsApp* para ajudar a responder as atividades e sempre que [havia] dúvidas [perguntavam] ao professor pelo *WhatsApp*".

Aplicamos um questionário visando a conhecer aspectos importantes para a nossa aplicação, dentre eles: familiaridade com o computador, formas de utilização ao acessá-lo, etc.

Sobre o uso do computador e acesso à *internet,* tivemos os seguintes resultados:

Quando perguntados sobre a utilização de *internet* em suas residências, (100%) da turma possui acesso à *internet*. Sobre possuir computador em casa, (51,5%) da turma responderam não possuir computador para a utilização em sua residência e (48,5%) possuem, o que gerou o gráfico a seguir.

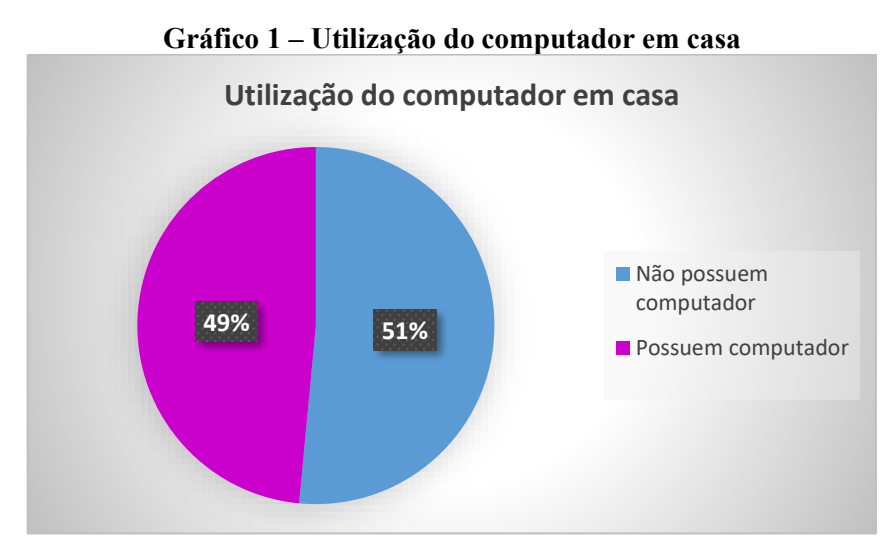

Fonte: autoria própria

Aos alunos que possuem computador em casa, foi perguntado sobre o seu uso: "Você utiliza o computador em casa para?". Na referida questão, eles poderiam responder mais de uma alternativa. As alternativas apresentadas foram: estudar – utilizar redes sociais – realizar pesquisas – jogar. O gráfico construído apresenta o resultado dessa pergunta.

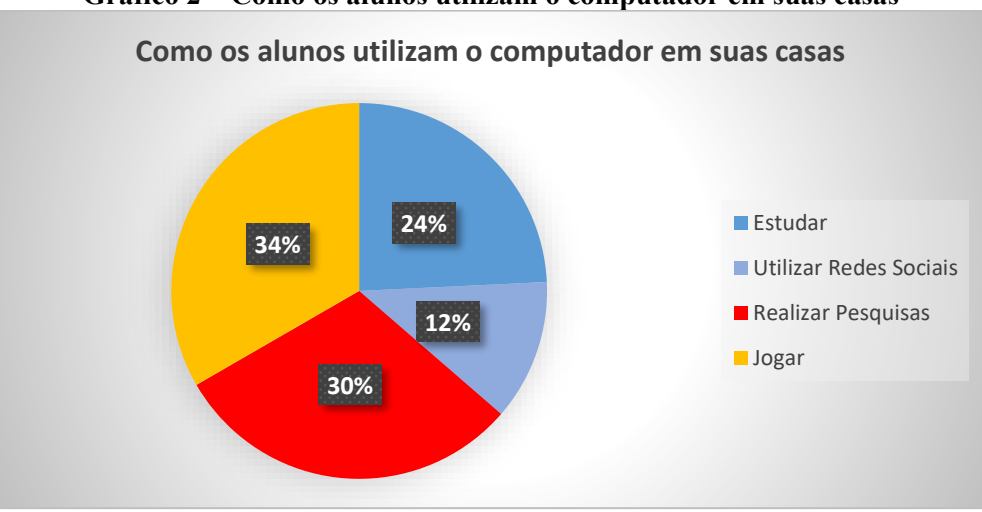

**Gráfico 2 – Como os alunos utilizam o computador em suas casas**

Fonte: autoria própria

Observamos que (34%) dos alunos que possuem computador em casa o utilizam para "jogar", mostrando que o lúdico chama a atenção desses alunos.

Outra pergunta realizada no questionário foi se eles já tinham realizado algum curso que utilizasse o computador. Os dados indicaram que (12%) responderam já ter realizado algum curso, inclusive de programação, outros de manuseio da máquina; (88%) disseram nunca ter realizado nenhum curso. O gráfico abaixo representa esses dados.

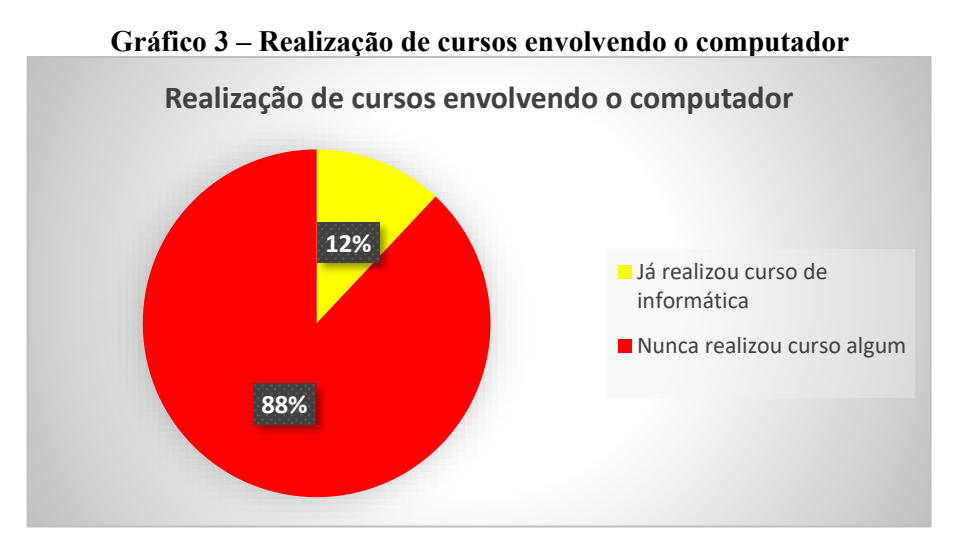

Fonte: autoria própria

Este último item visava a identificar a familiaridade do aluno para a realização de pesquisas no ambiente de navegação.

A oitava pergunta era uma curiosidade da pesquisadora. Os alunos deveriam completar a frase: "Matemática para mim é porque ". Nessa questão, visualizamos alguns relatos, como:

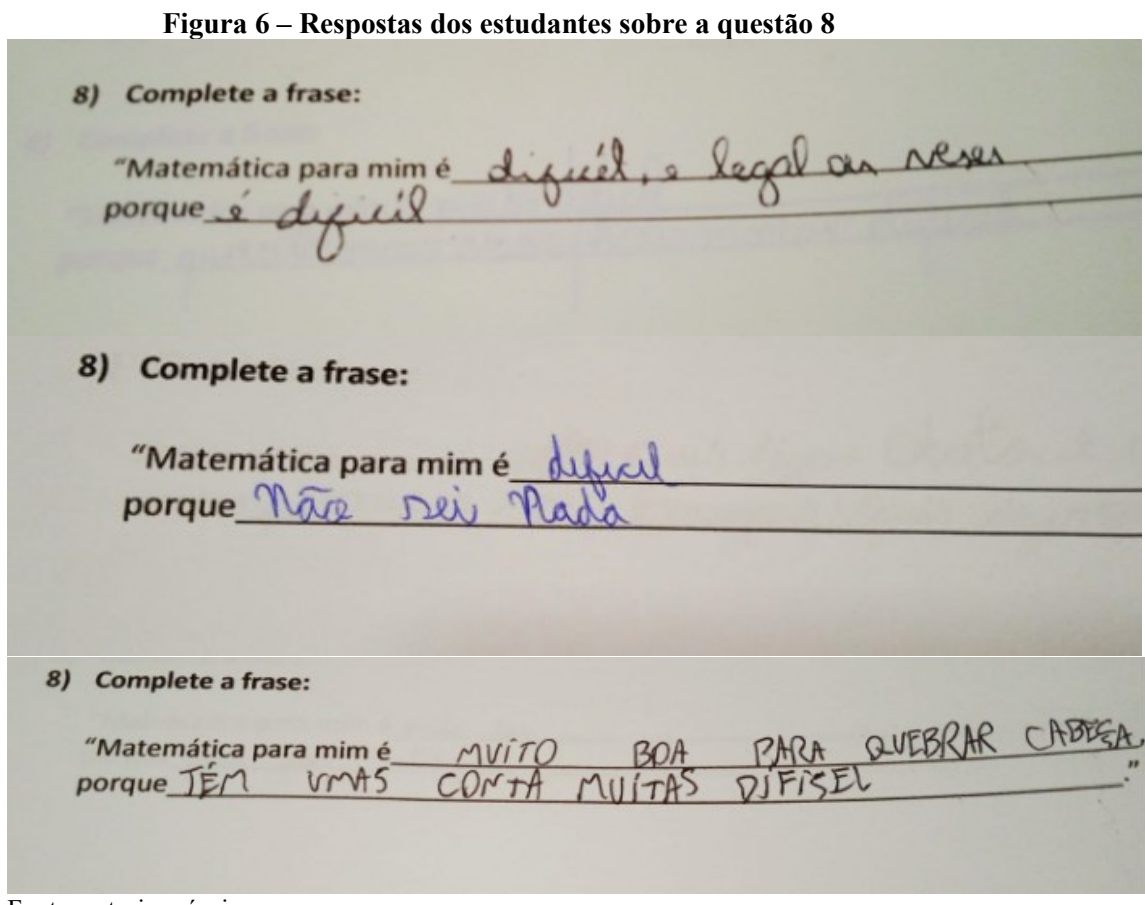

Fonte: autoria própria

Destacamos esses três, mas (20%) dos alunos apresentaram esse tipo de resposta.

Esses dados foram coletados antes da aplicação da proposta a fim de organizar adequadamente a nossa aplicação, pois iniciaríamos com a ambientação com o *software Scratch* e com o navegador de *internet*.

# **4.2 Caracterização da pesquisa**

Nossa pesquisa é de caráter qualitativo e apresenta as ideias de Bogdan e Biklen (1982), os quais relatam que, nesse tipo de pesquisa, "os investigadores qualitativos estabelecem estratégias e procedimentos que lhes permitam tomar em consideração as experiências do ponto de vista do informador" (BOGDAN; BIKLEN, 1994, p. 51).

Nesse sentido, buscamos apontar as estratégias e os métodos utilizados. Para isso, trazemos aqui a descrição dos caminhos que percorremos sabendo que nesse trajeto precisamos

"[...] promover o confronto entre os dados, as evidências, as informações coletadas sobre o determinado assunto e o conhecimento teórico acumulado a respeito dele" (LÜDKE; ANDRÉ, 2018, p. 1). Esses autores descrevem, ainda, que a pesquisa qualitativa envolve retratar mais o processo que o produto. Para eles,

> A pesquisa qualitativa ou naturalística, segundo Bogdan e Biklen (1982), envolve a obtenção de dados descritivos, obtidos no contato direto do pesquisador com a situação estudada, enfatiza mais o processo do que o produto e se preocupa em retratar a perspectiva dos participantes (LÜDKE; ANDRÉ, 2018, p. 14).

Como método de investigação, optamos por adotar a intervenção pedagógica. Tal método é definido por Damiani (2012, 2013) como sendo o lugar onde o investigador se envolve no processo de ensino, produzindo intervenções. Damiani *et al*. (2013) descrevem que a pesquisa do tipo intervenção é:

> [...] definida como uma pesquisa que envolve o planejamento e a implementação de interferências (mudanças, inovações pedagógicas) – destinadas a produzir avanços, melhorias, nos processos de aprendizagem dos sujeitos que delas participam – e a posterior avaliação dos efeitos dessas interferências (DAMIANI *et al*., 2013, p. 57).

Percebemos, assim, que o investigador aqui assume o papel de interferir e produzir mudanças significativas visando a uma melhoria na qualidade do ensino, como citado pela autora, a qual traz algumas características da pesquisa de intervenção. Entendemos que tais pontos citados facilitam a visualização da escolha desse tipo de pesquisa adotada conforme Damiani (DAMIANI *et al*. 2013, p. 59-60).

- 1. Intuito de produzir mudanças
- 2. A tentativa de resolução de um problema
- 3. O caráter aplicado
- 4. A necessidade de diálogo com um referencial teórico
- 5. A possibilidade de produzir conhecimento

A autora destaca, ainda, que nas pesquisas interventivas "é o pesquisador quem identifica o problema e decide como fará para resolvê-lo, embora permaneça aberto a críticas e sugestões, levando em consideração as eventuais contribuições dos sujeitos-alvo da intervenção para o aprimoramento do trabalho" (DAMIANI *et al.* 2013, p. 60).

Para desenvolver tal projeto, iniciamos realizando uma revisão bibliográfica para aprofundar o conhecimento sobre as teorias abordadas: MCS, *software Scratch* e objetos de aprendizagem. Com isso, pretendemos conhecer as possibilidades, características e potencialidades de cada teoria. Principalmente para a criação da Sequência de Tarefas,

precisávamos compreender mais especificamente os comandos do *software Scratch* que possibilitassem interações, pois, para realizarmos a leitura no MCS, é preciso que elas aconteçam.

Após o estudo sobre as teorias que se enquadraram nesse estudo, seguimos com alguns procedimentos metodológicos para a aplicação da pesquisa:

- 1. Construção de um questionário
- 2. Diário de bordo
- 3. Gravação em áudio e vídeo
- 4. Produção da lista de tarefas
- 5. Análise das produções dos estudantes.

**Questionário**: aplicamos um questionário com a turma, o qual teve como objetivo conhecer a realidade do estudante sobre o uso do computador buscando uma descrição sobre o conhecimento do manuseio dessa ferramenta. Ele foi dividido em 2 partes. A primeira parte estava voltada a conhecer mais sobre os participantes e a segunda parte consistia em dados sobre o uso do computador pelos alunos em sua casa (Anexo 1).

**Diário de bordo**: em nossa dissertação, chamaremos essa parte de Diário de bordo ou, como definido por Bogdan e Biklen (1994), "notas de campo". Segundo esses autores, "as notas de campo podem originar em cada estudo um diário pessoal que ajuda o investigador a acompanhar o desenvolvimento do projeto [...]" (BOGDAN; BIKLEN, 1994, p. 151). Os autores também destacam que as notas de campo são "um dos dados mais importantes da pesquisa qualitativa" (BOGDAN; BIKLEN, 1994, p. 149).

O que são notas de campo, afinal? Bogdan e Biklen (1994) definem como "o relato escrito daquilo que o investigador ouve, vê, experiencia e pensa no decurso da recolha e reflectindo sobre os dados de um estudo qualitativo" (BOGDAN; BIKLEN, 1994, p. 150).

Nesse sentido, sabendo da importância dessa metodologia, nosso diário de bordo foi realizado no final de cada encontro com a turma, constando nele descrições e relatos vivenciados pela pesquisadora dessa dissertação de mestrado.

**Gravação em áudio e vídeo**: nossa aplicação da proposta foi realizada após a aprovação do projeto pelo Comitê de Ética e pesquisa para o qual apresentamos o TALE (Termo de Assentimento Livre e Esclarecido) e o TCLE (Termo de Consentimento Livre e Esclarecido). Esses documentos são de suma importância já que neles os participantes e seus responsáveis manifestam o interesse em participar da pesquisa.

Para realizarmos a gravação, nos apoiamos na ideia de Silva (2022), que detalha:

De maneira complementar às filmagens de sessões de entrevistas, a observação participante e um caderno de anotações (físico ou virtual) tem sido outra maneira de coleta de informações e registro frequentemente adotados. Em outros estudos, a coleta de informações a partir da gravação de áudio e/ou do registro escrito dos estudantes em situação de investigação também foi utilizada e possibilitou uma análise das ações enunciativas dos sujeitos (SILVA, 2022, p. 129).

Nesse sentido, após a assinatura dos responsáveis e alunos, houve a aplicação da proposta com a utilização da gravação em vídeo e áudio a fim de observamos os diálogos realizados pelas duplas presentes no laboratório, buscando, ao máximo, a oportunidade de "ler" os alunos de modo a realizar a análise do material produzido. Bogdan e Biklen (1994) destacam que, na busca pelo conhecimento, os pesquisadores qualitativos "tentam analisar os dados em toda a sua riqueza, respeitando, tanto quanto possível, a forma como estes foram registados ou transcritos" (BOGDAN; BIKLEN, 1994, p. 48).

**Produção das tarefas**: para a criação de nossas tarefas, buscamos utilizar as TICs que apresentamos no nosso trabalho como um recurso para possibilitar o diálogo entre os envolvidos no processo, sempre pensando num ambiente que destacasse a interação dos participantes, desde a criação de OA no ambiente *Scratch* até a realização das tarefas.

Num primeiro momento, realizamos uma sequência de tarefas. Observando-as, não conseguimos ver nelas algo que estimulasse o diálogo e a autonomia nos/dos alunos. Foi um período de angústias, pois o sentimento que vinha era de que essas aulas estavam como as aulas expositivas cotidianas, só que, ao invés de usar caderno, lápis e borracha, os alunos usavam o computador.

Essa primeira sequência nos incomodou bastante. Durante o replanejamento das tarefas, buscamos dar mais autonomia para os alunos, o que fez com que houvesse mudanças no primeiro esboço da proposta. Autonomia para nós está no sentido de aulas menos expositivas nas quais o aluno buscasse mais. Não queremos aqui dizer que não iremos ao quadro – porque o quadro é como várias outras ferramentas; algo que também possibilita o diálogo como relataremos mais à frente. Nosso sentimento aqui era dar mais "voz e vez" aos alunos.

Nesse instante, para buscar ajustar a proposta segundo nosso interesse, fomos atrás de ajuda, informações e orientação sobre como poderíamos realizar ações que envolvessem um processo em que o professor não fosse o centro do processo. Talvez o termo não seja esse – o centro – mas não conseguia visualizar o MCS com uma primeira elaboração. Após um determinado tempo, nasceu a segunda proposta. Não houve mudanças no assunto, mas houve um posicionamento diferente do professor com a visualização do aluno com mais autonomia e

o instrumento tecnológico escolhido sendo usado na mediação do trabalho com o intuito de proporcionar interações em sala de aula.

A construção de uma sequência de tarefas em que houvesse a mediação da aprendizagem, em que houvesse tarefas que permitissem o diálogo e que os alunos pudessem criar de forma lúdica era o que buscávamos no nosso planejamento.

Percebemos que trazer o uso da tecnologia buscando a inserção de algo mais lúdico e que também estimulasse interações durante as aulas é de suma importância para o nosso trabalho. Isso possibilita um momento atrativo e, quem sabe, interessante para o aluno saber o que (eu) o professor estava pensando a fim de se falar numa mesma direção, num mesmo campo Semântico. A partir disso, poderia haver melhor possibilidade de responder à pergunta que orienta esse trabalho: como os OAs, elaborados no *software Scratch*, podem auxiliar os alunos do ensino fundamental na produção de significados sobre frações?

Nessa perspectiva, visamos a produzir tarefas estabelecendo a maneira e os critérios para sua aplicação. Essa sequência de tarefas contém as primeiras instruções de uso do ambiente *Scratch* e tarefas estruturadas a partir do MCS*.* Segundo Barbosa,

> De uma maneira geral, todas as tarefas elaboradas a partir do MCS têm, também, como objetivo permitir ao professor observar os diversos significados sendo produzidos pelos estudantes de modo que ele possa ler o que seus alunos estão dizendo (BARBOSA, 2015, p. 57).

Diante disso, vimos que analisar descritivamente os dados encontrados nos dá, de forma detalhada, informações com significados e expectativas no intuito de coletar e desenvolver a pesquisa.

Nossa análise será baseada no MCS, o qual nos dá suporte para realizarmos a leitura do processo de produção de significados encontrados no decorrer da aplicação da pesquisa, através das falas, dos gestos e dos materiais produzidos pelos alunos durante a aplicação da sequência de tarefas.

Ao falarmos "produção de significados", utilizaremos, para a análise, as leituras que o MCS apresenta: a Leitura Positiva e a Leitura Plausível nas enunciações produzidas. Ao analisarmos os dados encontrados, poderemos compreender de forma mais detalhada a eficácia do objeto de aprendizagem como um recurso que possa ou não contribuir para os processos de interação.

#### **4.3 Aplicação da proposta – breve descrição**

Nossa proposta ocorreu com onze encontros presenciais da pesquisadora com a turma, deixando claro que realizamos nossa aplicação após a aprovação do projeto pelo Comitê de Ética e Pesquisa.

Todas as tarefas desenvolvidas foram realizadas no laboratório de informática (com exceção da primeira) e em todas as aulas os alunos se organizaram em duplas no intuito de proporcioná-los um ambiente que propiciasse um diálogo entre os participantes.

Nossa aplicação ocorreu num período pós pandêmico. A escola estava trabalhando com listas de exercícios enviadas a cada quinzena pela Secretaria Estadual de Educação, cabendo ao professor explicar o assunto.

Tínhamos realizado uma sequência de atividades envolvendo operações com frações, mas ela teve que passar por adaptação. De forma mais clara, nosso primeiro objetivo era trabalhar com operações de frações, mas verificamos que os alunos desconheciam as características básicas de frações e, como foi o período proposto pela escola, adaptamos nossa sequência de tarefas para seguir com a aplicação da proposta.

Então, para contribuirmos com o conceito de frações, adaptamos as tarefas de forma a contemplar nas aulas o conteúdo frações. Deveríamos, porém, trabalhar com o que foi orientado na lista enviada à escola. Para que isso acontecesse, os seguintes objetivos orientaram às construções das tarefas aplicadas:

- Reconhecer a utilização de números racionais (razão entre dois números inteiros), na forma fracionária no contexto diário.
- Compreender as representações fracionárias diferenciando uma fração própria de uma imprópria.
- Ler, interpretar, resolver e elaborar problemas com números fracionários, utilizando as várias representações da fração (esquema, desenho, numérica e escrita) e os nomes específicos dos termos da fração (numerador e denominador) em situações diversas.

Tivemos como fonte para esses objetivos o documento DCGO referente ao ensino do 4° ano do ensino fundamental I, já que esses alunos não demonstraram ter adquirido esses conhecimentos. Deixamos claro que os alunos ficaram por aproximadamente dois anos afastados da escola por causa da COVID-19.

Na verdade, essa foi a segunda mudança que ocorreu em nossa proposta. A primeira ocorreu devido aos nossos questionamentos sobre o uso dos recursos tecnológicos que escolhemos utilizar na aplicação. Esse detalhe foi discutido no tópico anterior. Deixamos claro aqui que nossa proposta foi apresentada à coordenação e à professora da turma, sendo prontamente aprovada.

Realizaremos, então, uma breve descrição desses encontros juntamente com as atividades que foram aplicadas.

No nosso primeiro encontro com a turma, apresentamos nossa proposta, explicamos os objetivos e como seriam as tarefas. Nessa aula, entregamos os termos TCLE e TALE. Ficou combinado com a turma que o recolhimento desses documentos ocorreria fora de nossos encontros. Para isso, fomos ao Colégio por 3 dias consecutivos, a fim de realizar o esclarecimento de dúvidas dos responsáveis. Nesse encontro, também foi aplicado um questionário, visando a uma breve caracterização dos alunos quanto ao uso do computador, dado importante para a aplicação da nossa proposta.

Nosso segundo encontro foi uma semana depois e já iniciamos a aplicação da nossa proposta. Seguimos para o laboratório de informática, onde realizamos a apresentação do *software Scratch*. Com isso, visualizamos que muitos alunos tiveram dificuldades no manuseio do computador, o que, com a análise do questionário, ficou claro, já que (51,5%) da turma não possuíam essa ferramenta. Após explicar sobre o manuseio do computador (o qual os alunos aprenderam muito rápido), seguimos com a introdução do curso básico do *Scratch.*

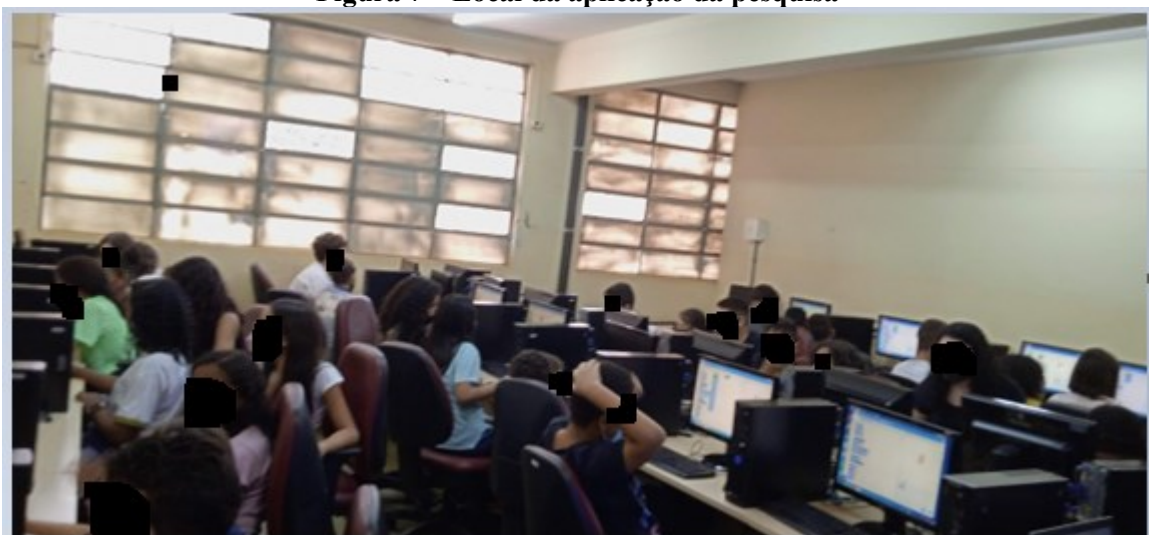

**Figura 7 – Local da aplicação da pesquisa**

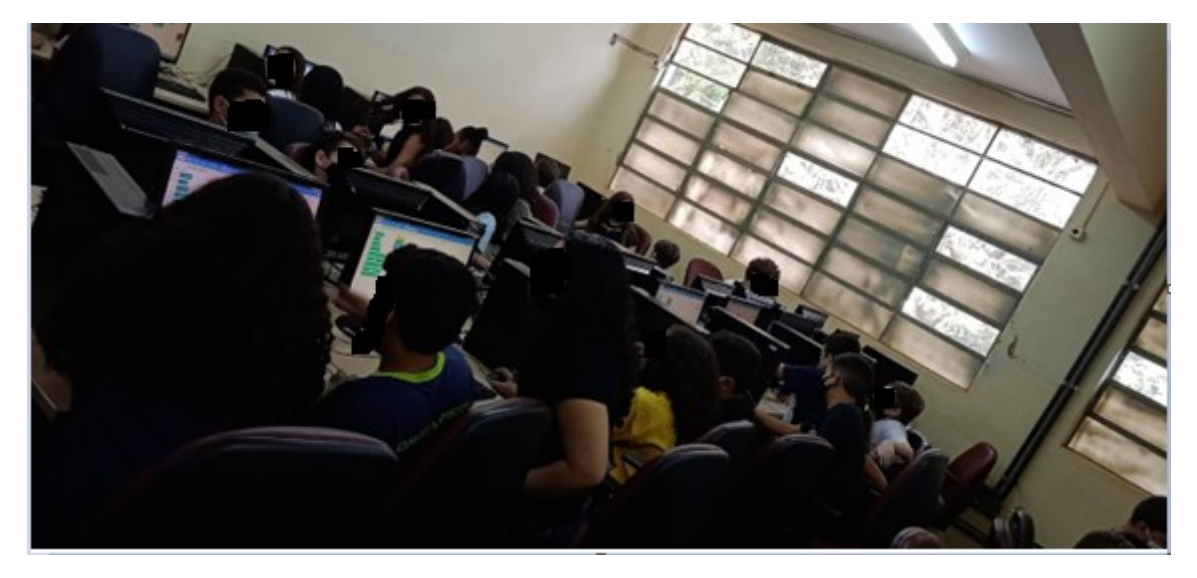

Fonte: autoria própria

No segundo e terceiro encontros, trabalhamos a ambientação do *software* usado para aplicar nossa proposta. Os alunos estavam muito animados com o uso do computador e demonstravam muito anseio por utilizar essa ferramenta. Para alguns, se tratava de um recurso novo que estavam utilizando e, sem apresentar dificuldades, iam utilizando o *software* com muita eficiência.

Nesses dois encontros, trabalhamos as ferramentas disponíveis nos ambientes visando à exploração do *software*. Dentre os assuntos abordados, apresentamos o ambiente e as ferramentas disponíveis, dentre elas:

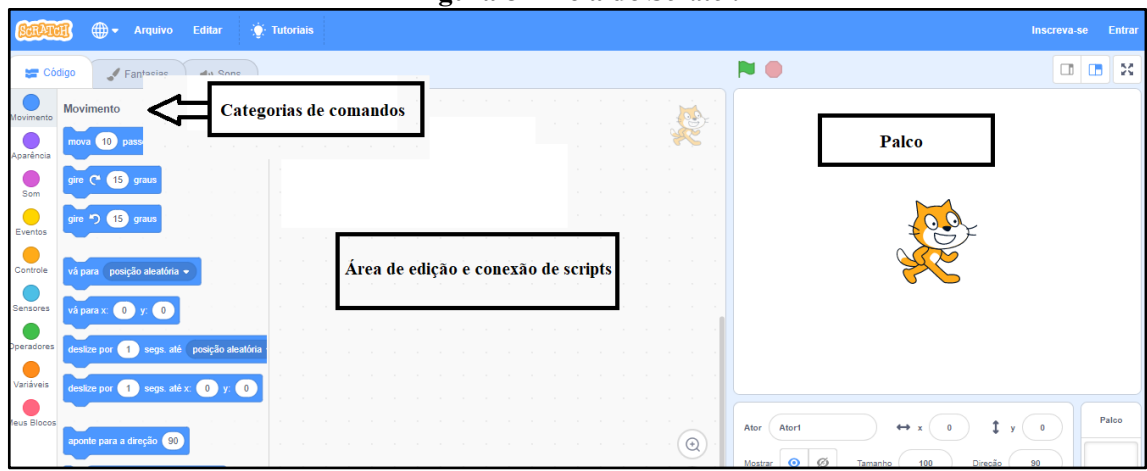

**Figura 8 – Tela do** *Scratch*

Fonte: autoria própria

Na imagem acima, destacamos as categorias de comandos as quais envolvem: movimento do ator ou atores, a aparência, sons dos personagens ou gravação de áudios, caneta, etc.

Destacamos, também, a área de edição na qual encaixamos os comandos a fim de que o ator que está no palco (nesse caso o gato) realize as ações que foram escolhidas pelo usuário. Nesse sentido, vamos mostrar a forma de encaixe dos blocos de comando.

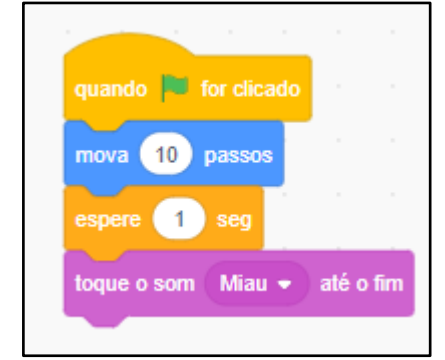

**Figura 9 – Encaixe dos blocos de comando**

É possível ver que um bloco se encaixa perfeitamente em outro e, para que o aluno visualize sua construção, basta clicar na bandeira para que o ator possa realizar as funções solicitadas.

Todos os blocos de comando necessários para a aplicação da nossa proposta foram trabalhados com os alunos nessa etapa, principalmente os comandos que possibilitam a criação de diálogos em forma de texto e áudio. Outro recurso que particularmente chamou a atenção deles foi a possibilidade de modificar o personagem, como mostra a imagem abaixo.

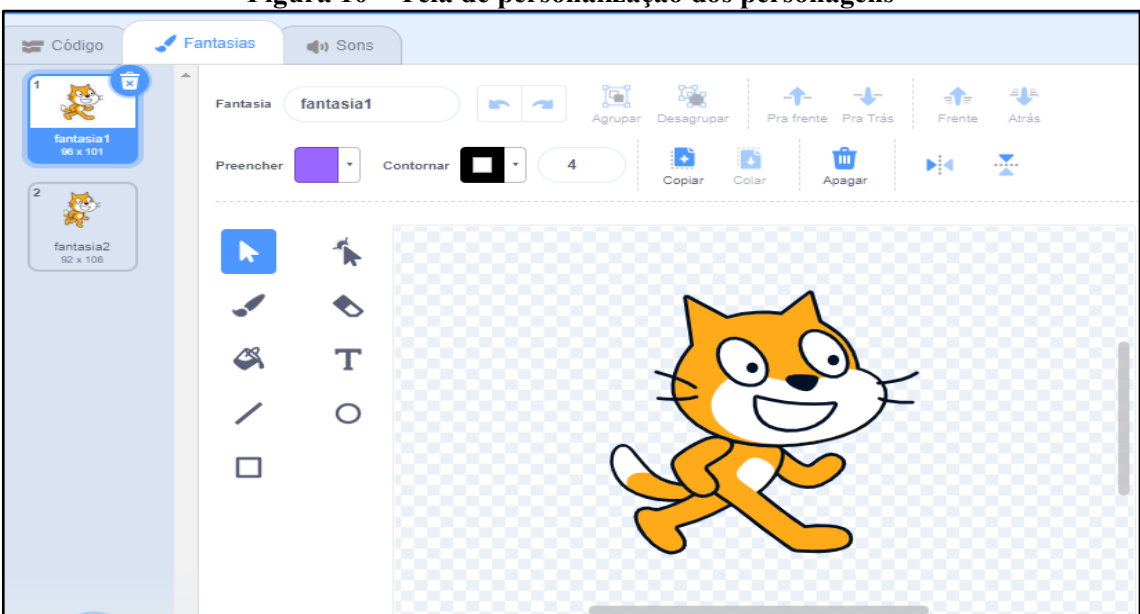

**Figura 10 – Tela de personalização dos personagens**

Fonte: autoria própria

Fonte: autoria própria

Esse recurso, no terceiro encontro, foi o mais acessado, incluindo trocar os personagens de posição.

Aplicamos nesses encontros uma série de comandos envolvendo criação de formas as quais eles poderiam, por exemplo, dividir para representar uma fração. Nessa tarefa, os alunos deveriam montar e completar as ações que estavam indicadas. Após essas construções, poderiam comentar as respostas com suas respectivas duplas. A atividade utilizada encontra-se no ANEXO IV intitulada Frações no ambiente Scratch – Tarefa 1.

No quarto encontro, percebemos que os alunos já tinham se ambientado com a ferramenta. Assim, iniciamos a proposição de desafios no *Scratch*, com o objetivo de proporcionar uma visão das capacidades e potencialidades desse ambiente.

Foram entregues aos alunos a tarefa 2: Construções de objetos de aprendizagem sobre frações no ambiente *Scratch.* A atividade utilizada encontra-se no ANEXO IV.

Nessa tarefa, eles deveriam pesquisar na *internet* sobre frações: o que é, onde usamos as frações e como elas surgiram. Ela foi criada pensando em possibilitar ao aluno mais autonomia na realização de suas tarefas. Propusemos dois objetivos para essa aula:

- 1. Desenvolver habilidades de investigação ao realizarem pesquisas.
- 2. Compreender o significado de fração constituído pelos alunos, proporcionando, aqui, um ambiente de diálogo entre as duplas.

No primeiro momento, os alunos iriam realizar pesquisas na *internet* sobre o assunto abordado: frações. Em seguida, eles realizariam a primeira construção de OA no ambiente, explorando as ações disponíveis para, assim, criar uma história animada sobre o assunto abordado.

No primeiro objetivo, nossa intenção era desenvolver a habilidade de realizar pesquisa na *internet* e perceber como os alunos as desenvolviam.

Após realizarem a pesquisa, eles foram para o *Scratch* realizar uma construção a qual deveria conter o material que conseguiram na pesquisa (essa tarefa era livre, poderiam criar o que eles desejassem desde que fosse cumprido o que foi proposto).

No quinto encontro, muitos alunos desejaram continuar a tarefa anterior. Fiquei um pouco apreensiva porque era uma tarefa simples e percebi que muitos estavam utilizando a construção de mudar o figurino do ator e ficavam presos nesse recurso do *Scratch.* Foi então que percebi que muitos estavam tentando expressar sua forma de se vestir e escolhendo atores conforme algumas caraterísticas disponíveis no *software*, fazendo parte da sua história.

No sexto encontro, foi trabalhado na tarefa 3 o texto "Por que surgem frações?" (LINS; SILVA, 2008, p. 8. Adaptação nossa), disponível no anexo IV. Trouxemos esse texto no intuito de lê-lo e realizar uma discussão sobre o assunto para assim verificarmos as direções de enunciações que nossos alunos apresentariam.

Após lermos o texto, começamos a conversa a fim de direcionarmos os questionamentos, buscando, assim, compreender os significados constituídos por eles sobre o nosso tema.

No sétimo encontro, aplicamos a tarefa 4: Frações no ambiente *Scratch*, com a intenção de proporcionarmos diálogos entre os interlocutores (aluno-aluno, professora-alunos) a fim de verificarmos a os resíduos de enunciação constituídos. Essa tarefa encontra-se no anexo IV.

No oitavo encontro, os alunos apresentaram as construções com sua dupla da tarefa da aula anterior. Na maioria, foram histórias animadas e começaram a resolver a tarefa 5: Construções de Objetos de Aprendizagem sobre Frações no ambiente *Scratch*. Os alunos iriam pesquisar quais são os tipos de frações e posteriormente realizariam uma criação no *software Scratch.* Nessa tarefa, já percebemos a turma mais independente na realização de suas pesquisas, demonstrando que sabiam o que tinham que fazer.

No nono encontro, continuaram a realização da tarefa 5.

No final do nono encontro, foi aplicada a tarefa 6, disponível no anexo IV. Ela tinha como intenção compreender os resíduos de enunciação apresentados pelos alunos.

No décimo encontro, ficamos muito felizes com a desenvoltura dos alunos na realização das tarefas propostas nas aulas 8 e 9: primeiro porque, além de terem utilizado a pesquisa na *internet,* buscaram alternativas de pesquisa, como o *YouTube* (recurso esses que eles possuem também no celular). Segundo pela demonstração de segurança em realizar a pesquisa e construir a tarefa proposta. Esse encontro foi o último realizado com a turma e, aqui, eles apresentaram o trabalho construído referente a tarefa 3 e 5.

### **5 ANÁLISE DOS DADOS COLETADOS**

Nossa análise foi realizada segundo o MCS, o qual está presente na interação em que ocorre a produção de conhecimento e significado. Procuramos dar ênfase aos processos de interação entre os seres biológicos presentes na aplicação da proposta visando a responder à pergunta que norteou nossa pesquisa: como os objetos de aprendizagem, elaborados com o *software Scratch*, podem fazer com que os alunos produzam significado para o conteúdo de frações e que contribuições podem emergir do uso e manipulação do *Scratch* para a produção de significados de alunos sobre o conteúdo de frações?

Para responder à pergunta que norteia nosso trabalho, realizamos as leituras plausível e positiva presentes no MCS, visando a reconhecer nos processos de diálogos encontrados durante a aplicação da proposta a direção de fala dos interlocutores, bem como suas legitimidades apresentadas na realização da tarefa.

Realizamos nossa análise em duas partes, sendo: a primeira buscando desenvolver uma leitura plausível e positiva das interações que emergiram no espaço comunicativo; e a segunda parte foi uma análise buscando identificar durante a aplicação da nossa proposta o papel do professor e o uso de recursos utilizados na aplicação da proposta (ante ao uso dos recursos computador e quadro).

Desde a apresentação proposta para a turma, da qual participariam, houve um interesse muito grande dos alunos. Foram muito participativos e responsáveis na realização das atividades.

Para realizar as análises, obtivemos o material de três duplas escolhidas por dois critérios: por participarem de todas as aulas e por terem assinado os documentos TALE e TCLE.

Queremos deixar claro que esse período de aplicação foi um período em que as aulas tinham acabado de retornar por causa da pandemia (COVID-19) e era obrigatório que os alunos com quaisquer sintomas gripais ficassem em casa, o que acarretou muitas faltas visto que essa proposta ocorreu em quatro semanas consecutivas de aplicação. Outro fator que ocasionou serem poucas duplas é que a pesquisadora deixou a formação das duplas ser livre: os alunos escolhiam com quem queriam sentar-se e, como alguns não consentiram nas divulgações (TALE e TCLE), não poderíamos expô-las aqui.

Para as duplas selecionadas, segundo os critérios apresentados, a pesquisadora escolheu pseudônimos com nomes aleatórios, os quais não pertencem a alunos desta sala. Apresentamos as duplas: Raul e Num, Ava e Ayla, Carlos e Charles.

Desses 6 alunos citados acima, analisaremos as construções de todos eles, como a realização das tarefas, as construções no ambiente *Scratch,* as descrições no diário de bordo e as gravações em áudio e vídeo. As duplas foram formadas pelos próprios alunos no primeiro dia de aula e eles foram orientados a sentar com quem quisessem. Além disso, poderiam escolher quaisquer um dos computadores disponíveis. As duplas permaneceram as mesmas até o final da aplicação.

#### **5.1 Produzindo significados para frações**

No MCS, produzir significado de um objeto é procurar encontrar coerência nas "interações". Lins (2012, p 28) nos esclarece que "não existe o significado de um 'objeto' sem referência ao contexto em que se fala de um objeto (que se pensa com ele, que se pensa sobre ele)". Assim, num espaço comunicativo, para falarmos em uma mesma direção, precisamos primeiramente compreender o que efetivamente nosso aluno entende sobre o objeto.

Deixamos claro aqui que, para entendermos o que efetivamente nosso aluno está dizendo, precisamos realizar uma leitura do processo, a qual acontece quando ocorre interação. Nesse sentido, entender a noção de significado é de extrema importância, pois, ao buscarmos coerência nas falas de nossos alunos, não buscamos julgá-los, e sim compreender o processo de internalização. Lins (2012, p 28) nos diz que "a noção de significado é pragmática e pretende ser prática o bastante para tornar as leituras suficientemente finas". E continua dizendo que "na leitura, a palavra-chave é a *plausibilidade*, e não 'verdade'".

Ao analisarmos as produções destacadas nesse trabalho tomamos como posicionamento a "Matemática do professor de Matemática", a qual Linardi (2006) traz que:

> Na sala de aula é preciso que o professor interaja com os alunos partindo de onde eles estão, e não de onde eles deveriam estar. Para tanto, a leitura plausível e o MCS mostram-se adequados e, com base neles, formulamos a noção de "Matemática do professor de Matemática" (LINARDI, 2006, p. 38 e 39)

Ainda segundo a autora a aceitação "[...] de um discurso nos quais os significados matemáticos e não matemáticos se "misturam" caracteriza o que estamos chamando da Matemática do professor de matemática". (LINARDI, 2006, p. 126). Assim, ao professor de matemática cabe efetuar a transição entre os conhecimentos matemáticos e não matemáticos apresentados pelos alunos. Nesse contexto, ao realizarmos as análises, buscamos fazer uma leitura plausível com a perspectiva matemática do educador, ou seja, procuramos realizar uma interpretação coerente dos conhecimentos apresentados pelos estudantes. Percebemos que as

discussões no MCS sobre a matemática do matemático e a matemática do professor de matemática são proveitosas nesse sentido, revelando-se significativas para compreendermos que não existe apenas um modo de produzir conhecimento matemático, mas sim vários. Esses modos diferem conforme as legitimidades dos sujeitos do conhecimento.

As primeiras atividades tinham o propósito de servir de gatilho para introduzirmos o conteúdo. Em especial, apresentava duas finalidades:

- 1. Compreender o que os alunos já afirmavam sobre frações.
- 2. Incentivar a participação da turma, visto que a terceira atividade, o texto "Por que surgem frações?", daria para incentivar o diálogo sobre o assunto.

Trouxemos a textualização dessa aula (trechos de interação), pois percebemos nela a direção de falas dos alunos, o que eles podiam dizer e disseram sobre o objeto fração após realizarem a primeira construção do OA.

Ao terminar a leitura do texto:

Professora: *Alguém quer começar a falar sobre o texto?*

- Sophia: *usamos frações para representar partes das coisas.*

Mas o que isso quer dizer?

- Carlos: *é quando escrevemos números menores que um inteiro*

- Professora: *alguém consegue me dar um exemplo?*

- Alice: *uma pizza. O que eu quero dividir!*

- Pedro: *metade da pizza é uma fração!*

Professora: *Pedro, porque sugeriu metade?*

- Pedro: *é algo que eu li*

- Alice: *um sexto, o texto diz um sexto*

A turma ficou em silêncio.

- Ayla: *metade é uma fração, encontramos na nossa pesquisa, e representa 1 risquinho* 

*2.*

A professora se volta para Carlos e afirma:

Professora: *Carlos, vemos no nosso cotidiano muitas vezes a relação de representar frações a partir de partes que foram cortadas, ou selecionadas dentro de uma figura, como vamos ver agorinha. Mas quando pensamos em fração, temos que ter em mente que estamos medindo algo e pode ser algo maior que um inteiro*.

A professora vai ao computador e projeta algumas figuras. A primeira é um quadrado dividido em quatro partes

Professora: *Observe esse quadrado que está aqui; ele está divido em quatro partes iguais. Se eu colorir apenas um, só um, como eu posso representar?*

- Ivan: *professora, ficaria um traço quatro*

- Pedro: *um traço quatro?*

- Ivan: *sim, ela vai pegar apenas um pedaço e o quadrado foi dividido em quatro partes.*

- Pedro: *Então, e se pegar dois?*

- Ivan: *Aí seria dois traços quatro*

Professora: *Pedro, e se pegarmos as quatro partes?*

- Pedro: *quatro traço quatro?*

- Alice: *pegamos a figura toda!*

Professora: *quando pegamos toda a figura, como podemos representar?*

- Ivan: *um inteiro, professora.*

Nesse momento, achamos por bem explicar sobre representação de frações.

Professora: *Agora, vamos representar os termos falados aqui em fração, vocês vão me ajudar. Observem que agora nossa construção é um retângulo.*

A professora projeta um retângulo dividido em 5 partes igualmente distribuídas e pergunta:

Professora: *Em quantas partes essa figura foi dividida?*

- A turma toda: *em cinco, professora*

Professora: *se eu colorir um pedaço, como posso escrever?*

- Ayla: *um risquinho cinco*

- Ivan: *um traço cinco*

- Pedro: *o que é risquinho?*

- Vivian: *também não entendi*

Professora: *alguém sabe o que o traço "risquinho" representa?*

A turma continuou em silencio.

Professora: *Voltando ao texto, "elas aparecem quando queremos registrar partes das coisas" e continua lá no final "O numerador indica o número que vamos tomar deste tipo de*  partes. É como se, ao escrever a fração $\frac{1}{6}$ , estivéssemos dizendo 'uma parte do tipo sexto'''. Já *o denominador, a palavra "denominar" quer dizer "indicar nome de" e, de fato, o denominador indica o seu "nome", que "tipo" de partes são, se são sextos, terços. Para ler*  *uma fração, então, dizemos o numerador e depois o denominador, mas, por tradição, ao invés*  de dizermos "um seis", para a fração  $\frac{1}{6}$ , dizemos "um sexto"." Esse risquinho então representa *uma razão, eu estou medindo a figura. Agora, vamos ver como se lê. Observem a tabela. Se o denominador for dois, como se lê?*

- Turma: *meio* Professora: *Se for três?*

- Turma: *terço* Professora: *se for cinco?*

- Turma: *quinto*

Professora: *Voltemos ao retângulo projetado no quadro. Se eu pegar dois pedaços?*

- Ayla: *dois quintos*

Professora: *Pedro, e se eu pegar cinco pedaços?*

- Pedro: *cinco quintos*

- Ivan: *um inteiro*

Professora: *pensem comigo agora: "Em uma prova de Matemática de 10 questões, Maria acerta 7. Como posso representar a quantidade de questões que ela acertou em fração?*

- Ivan: *professora, sete décimos.*

A maioria da turma concorda. Então, a dupla mais reservada na participação começa o questionamento.

Professora: *A turma está participativa, vocês estão mais calados, estão entendendo o texto bem?*

- Num: (ficou pensativo)

- Raul: (balançou a cabeça concordando que estavam compreendendo)

Professora: *Me falem o que compreenderam até aqui!*

- Num: *Professora, entendi sobre os pedaços das coisas, mas não entendi sobre a representação. O que é representação?*

- Raul: *Num representar é dizer o valor*

Nesse momento, começaram os questionamentos dos colegas que estavam do lado deles. Ayla estava mais próxima e começou.

- Ayla*: Num, quando queremos escrever pedaços das coisas, usamos esse risquinho, em cima fica o valor que você vai pegar, embaixo fica o total de pedaços*

Os colegas concordam com Ayla.

Num olha para a professora como se buscasse algo. A professora vai ao quadro e desenha um retângulo utilizando a régua. Logo após, divide em três partes.

Professora: *Num, essa figura foi dividida em quantas partes?*

-Num: *em três, professora*

Professora: *se eu colorir apenas uma, como eu posso representar em fração?* 

- Num: *um de três*

Professora: *Num, quando vamos representar significa que vamos escrever o resultado de uma medida; colocamos esse traço que significa divisão/razão. Na parte de baixo dele, colocamos em quantas partes a figura foi dividida*

- Num: *em três, professora*

Professora: *Isso, em cima, nesse caso, colocamos a parte pintada, nesse caso ...* 

- Num: *O denominador é três*

- Raul: *Então lemos um terço*

A sirene toca, acaba a aula.

Após a leitura do texto, a professora inicia a conversa. Os alunos, em resposta, começam a apresentar seus conhecimentos sobre o tema. No MCS, conhecimento, segundo Lins (1993, p 86), é "parte essencial do modelo dos Campos Semânticos; é que o conhecimento é entendido como uma crença – algo em que o sujeito acredita e expressa [...]". Nesse sentido, discutiremos a partir das interações apresentadas nossa leitura do processo.

# **Raul e Num**

Esses alunos eram a dupla mais reservada da turma. Para compreender como eles estavam operando, a professora tinha que dar o primeiro passo e iniciar o diálogo.

Na interação ocorrida por Num e Raul, tomando como ponto de partida a textualização relatada da tarefa 3, percebemos, pela nossa leitura, que ambos estavam operando em direções de interlocução diferentes.

Num, inicialmente, se apresenta pensativo, observa o que está acontecendo e percebe que ainda não desenvolveu conhecimentos sobre representação de frações, pois, segundo o MCS, produzir conhecimentos é produzir enunciações sobre o objeto. Raul se apresenta mais seguro em enunciação: "na matemática, a fração é representada por uma divisão". Ele apresenta aquilo em que ele acredita ao falar na direção de Num: "Num, representar é dizer o valor". Aqui, Raul enuncia sua crença dizendo aquilo que ele acredita que é representar um valor.

Num, no entanto, procura, ao olhar para a professora, alguém que ele autoriza a falar em sua direção e, através de interações, a professora busca que Num se interesse pelo que ela está falando. Primeiro, a professora tenta trazer a construção para que Num construa significados sobre a representação de uma fração. Posteriormente, ela realiza o diálogo com Num, tentando aproximá-lo do conhecimento necessário para representar frações.

Como podemos ver nas falas...

Professora: *A turma está participativa, vocês estão mais calados, estão entendendo o texto bem?*

- Num: (ficou pensativo)

- Raul: (balançou a cabeça concordando que estavam compreendendo)

Professora: *Me falem o que compreenderam até aqui*

- Num: *Professora, entendi sobre os pedaços das coisas, mas não entendi sobre a representação. O que é representação?*

- Raul: *Num, representar é dizer o valor*

Nesse momento, começaram os questionamentos dos colegas que estavam do lado deles. Ayla estava mais próxima e começou:

- Ayla*: Num, quando queremos escrever pedaços das coisas, usamos esse risquinho; em cima fica o valor que você vai pegar, embaixo fica o total de pedaços*

Os colegas concordam com Ayla.

Num olha para a professora como se buscasse algo. A professora vai ao quadro e desenha um retângulo utilizando a régua. Logo após, divide-o em três partes.

Professora: *Num, essa figura foi dividida em quantas partes?*

- Num: *em três, professora*

Professora: *se eu colorir apenas uma, como eu posso representar em fração?* 

- Num: *um de três*

Professora: *Num, quando vamos representar fração, significa que vamos escrever o resultado de uma medida, colocamos esse traço que significa divisão/razão. Na parte de baixo dele, colocamos em quantas partes a figura foi dividida*

- Num: *em três, professora*

Professora: *Isso, em cima, nesse caso, colocamos a parte pintada, nesse caso ...*

- Num: *O numerador é um*

- Raul: *Então lemos, um terço.*

Essa dupla, após a aula sobre a tarefa 3, mostrou a necessidade de momentos de interação com a professora, principalmente Num. Através de nossa leitura, mesmo após Ayla e Raul interagirem com ele, não percebemos que ele aceita as justificações. Entendemos que ele autoriza a professora como alguém que ele legitima a falar em sua direção.

Após a professora perceber o olhar de Num em sua direção, ela busca interagir com Num. Em um processo dialógico, ela justifica sobre representação de frações desejando que ele produza significados para o objeto fração.

Encontramos no diário de bordo um momento de interação ocorrido entre a dupla ao realizarem a primeira construção no *Scratch*. Nesse momento, eles estavam iniciando sua pesquisa e o diálogo se inicia.

Durante a realização da tarefa 2, a professora questiona a dupla:

Professora: (Ao perguntar) *- o que é fração?*

- Raul: *fração é um número ou objeto dividido por quatro* (Respondeu rápido)

- Num: *possui um inteiro* (Expressão de dúvidas)

Professora: *o que você acredita que é uma fração? Por que ela existe?*

- Num: *para saber dividir as coisas iguais; tipo, tenho um pedação de chocolate. Daí, eu vou dividir, certo? Uma barra de chocolate*

Professora: *Mas, para você, o que é uma barra de chocolate? O que ela representa?*

- Num: *ela representa 18*

Professora: *porque você falou 18?*

- Num: *por causa dos quadradinhos*

Professora: *na barra tem 18 quadradinhos! Ah sim, entendi! Mas o que isso significa?* Num pensou por um instante, olhou sua construção já iniciada da tarefa 2 e disparou:

- Num: *professora, fração é a representação das partes de algo que foi dividido*

- Raul*: isso, Num, fração é um modo de representar algo que foi dividido*

Raul enuncia aquilo em que ele acredita. A princípio, ele possui uma ideia de divisão, mas intensificou na sua fala que precisa ser divido por quatro. Por outro lado, Num acredita que necessita realizar uma divisão de algo. Aqui, ele começa a mostrar os significados constituídos através das interações produzidas ainda no início da realização da tarefa 2.

Num, no diálogo acima, apresenta como exemplo a barra de chocolate – a matemática aqui apresentada com seus conhecimentos do cotidiano. A professora buscou manter a coerência da fala de seu aluno, buscou realizar o descentramento ao trazer a ideia da barra de chocolate, pois realizou o que Paulo (2020, p 19) sugere:

> O processo de *leitura plausível* é um processo de *descentramento*, no qual as *justificações* adotadas são aquelas que, acredita-se, foram utilizadas pelo *um autor* no momento de sua enunciação, a fim de se estabelecer e manter uma coerência desse *um autor* em termos de suas próprias *justificações.*

Na tarefa 2, eles deveriam criar uma história animada, utilizando cenário e atores presentes no *Scratch*. Essa dupla não apresentou nenhuma dificuldade na utilização das TICs. Conseguiram realizar a pesquisa e fazer a construção de seu OA como foi instruído na atividade.

Percebemos que, nesse instante, Num apresenta o conhecimento que ele internalizou de seu cotidiano: a necessidade de partir a barra de chocolate com alguém não diferente de Raul, demonstrando sua necessidade de dividir. Os alunos apresentaram, na tarefa 2 dessa aula, a seguinte construção disponível em https://scratch.mit.edu/projects/708468570/

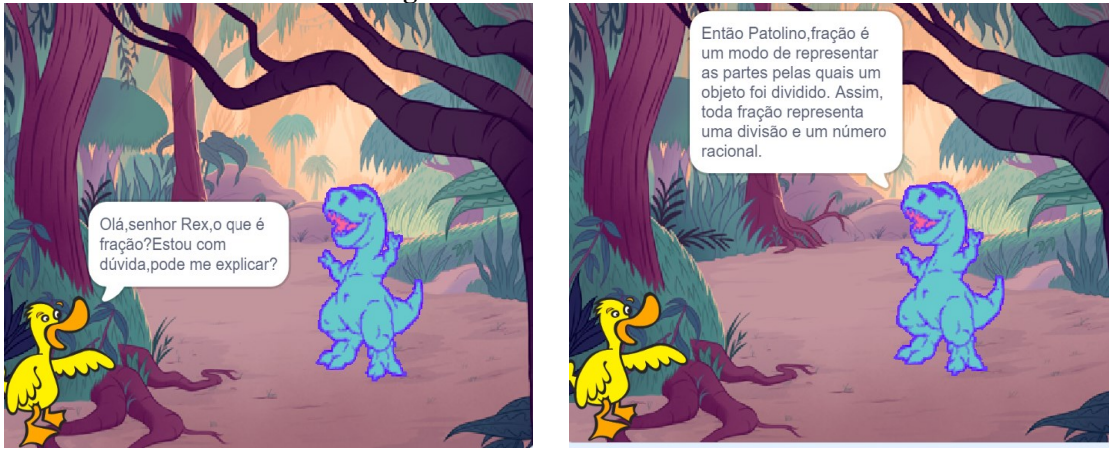

#### **Figura 11 – Tarefas dos estudantes**

Fonte: https://scratch.mit.edu/projects/708468570/

Nesse sentido, lembramos que no MCS Lins esclarece que resíduo de enunciação é (LINS, 2012, p. 27) "sons, rabiscos de todo tipo, arranjos de coisas, gestos, imagens, construções." Percebemos que, a partir dos resíduos de enunciação do AO, os alunos Num e Raul passaram a constituir significado para o objeto fração através da sua pesquisa para a construção do OA da tarefa 2.

O que percebemos e que foi demonstrado através de sua enunciação sobre a tarefa 3 é que Num não tinha constituído significado para escrever uma fração usando o numerador e o denominador. Sua enunciação no OA foi que "modo de representar as partes pelas quais um objeto foi dividido". E continua: "toda fração representa uma divisão e um número racional". Isso demonstra as legitimidades constituídas pela dupla. Se retornarmos ao diálogo da

textualização da tarefa 3, veremos que, através das interações ocorridas, a professora realizou uma intervenção a fim de favorecer a produção de conhecimento.

Ao observarmos os resíduos de enunciação apresentados por eles, vemos que produzem significados. Percebemos isso nos resíduos de enunciação da tarefa 4. Eles conseguiram apresentar os significados constituídos para representar fração.

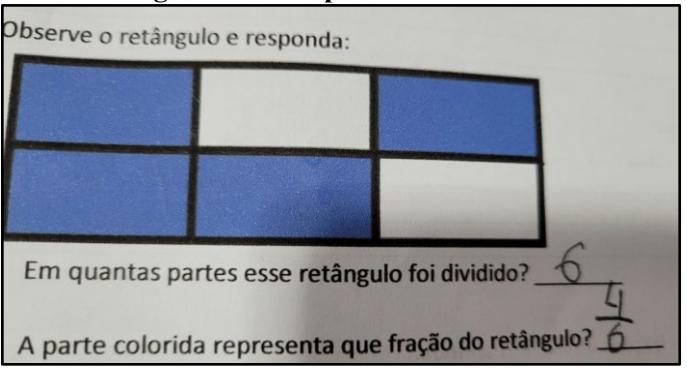

**Figura 12 – Resposta do estudante**

Outro fato importante apresentado nos resíduos de enunciação de seu OA é que essa dupla faz a relação de fração a um número, o que, segundo Lins (2008b, p. 12.), "é importante que as crianças reconheçam frações como números e não apenas como símbolos".

Ao final das construções dos OA, sempre aplicávamos atividades a fim de verificar as compreensões acerca da tarefa trabalhada, buscando entender os significados adquiridos pelos alunos durante as interações ocorridas em sala. Percebemos que Num, segundo nossa leitura, entendeu como legítima a direção de interlocução apresentada no diálogo sobre representação de frações, algo que um professor de matemática aceitaria.

Na tarefa 5, a produção apresentada por esses alunos é compartilhada aqui: [https://scratch.mit.edu/projects/708850621.](https://scratch.mit.edu/projects/708850621) Nessa tarefa, os alunos deveriam criar um OA descrevendo quais são os tipos de fração. Segundo nossa leitura dos resíduos de enunciação apresentados no OA, a dupla expõe suas justificações de maneira que a professora aceita a direção de interlocução presente nos resíduos de enunciação da dupla.

Observemos as definições apresentadas, lembrando que foram criadas a partir da pesquisa realizada por eles.

Fonte: autoria própria

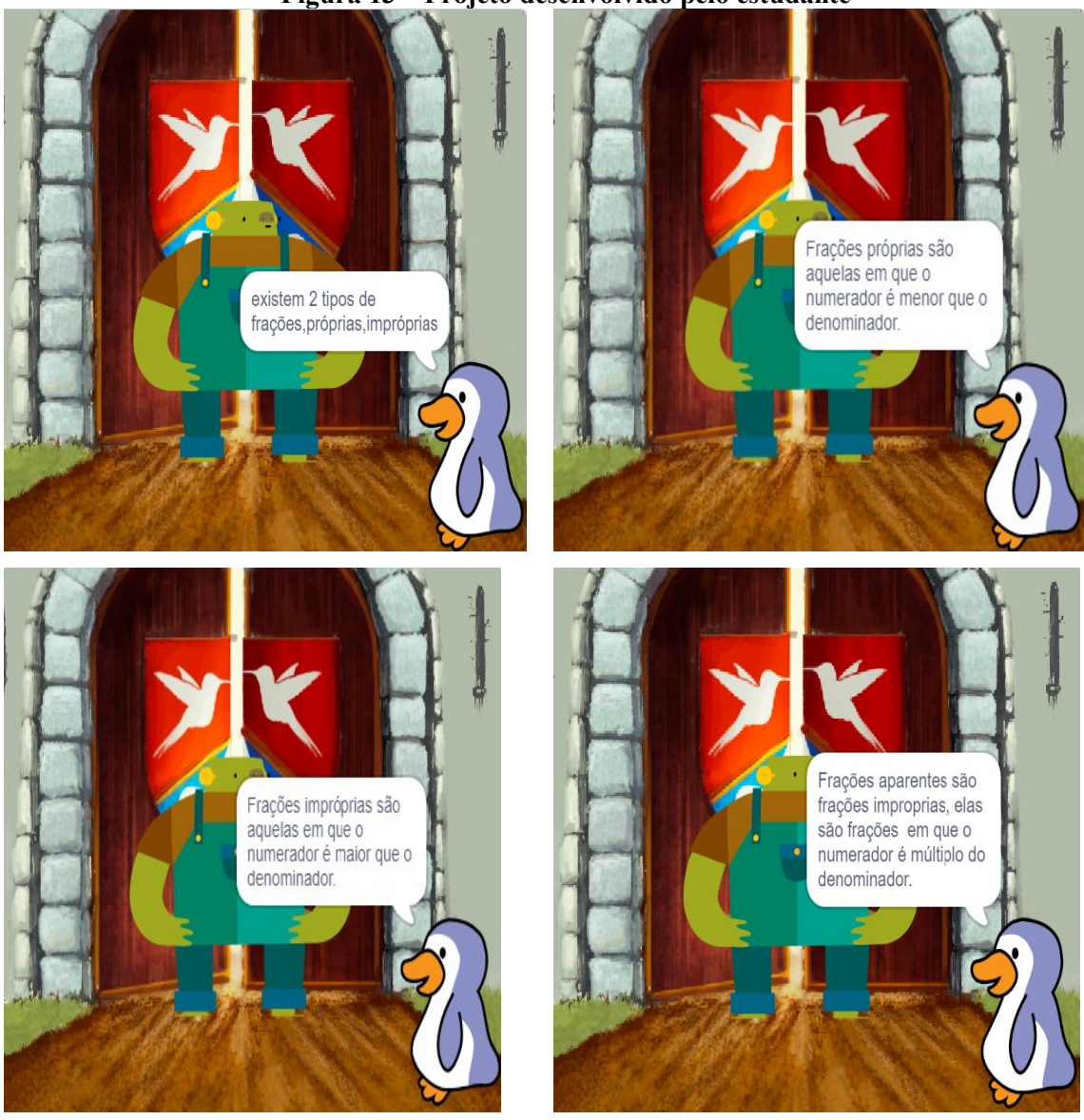

**Figura 13 – Projeto desenvolvido pelo estudante**

Fonte: autoria própria

Nesse sentido, percebemos na construção da tarefa 5 que essa dupla produziu significados para os tipos de fração evidenciados quando observamos os resíduos de enunciação apresentados na resolução da tarefa 6, questão 4. Os alunos deveriam responder os itens de acordo com a tabela de frações apresentada.

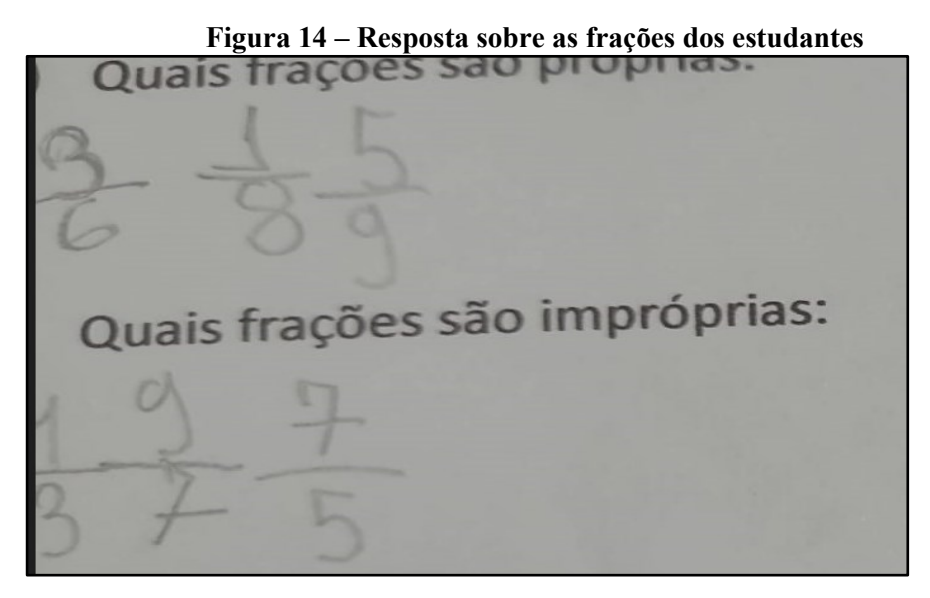

Fonte: autoria própria

Desse modo, compreendemos que, além da compreensão dos recursos tecnológicos usados nesta pesquisa, ambas as interações registradas contemplam a direção de interlocução aceitável por um professor no cotidiano da sala de aula, trabalhada na sequência de tarefas sobre frações.

#### **Carlos e Charles**

Os alunos Carlos e Charles foram abordados pela professora ao observar o primeiro OA construído pela dupla: https://scratch.mit.edu/projects/708467382.

Ao observamos os resíduos de enunciação apresentados no AO da tarefa 2, percebemos que ambos os alunos constituem em suas interações a direção de interlocução do cotidiano. Eles adotam a postura de fração como repartir algo. No diálogo apresentado, vemos nas interações presentes suas justificações: "Mais só tem um"; "Vamos dividir"; "Vamos cortá-lo no meio" em resposta e segue "isso é fração".

No que diz respeito ao conhecimento técnico na utilização do Scratch, percebemos que a dupla cumpriu com o que foi proposto, inclusive na utilização de recursos de áudio, dando a sensação de estarem embaixo d'água. Em relação ao conteúdo trabalhado, porém, houve a necessidade de uma intervenção por parte da professora na tentativa de compartilhar interlocutores.

Nesse sentido, a professora, numa aula após a construção do OA da tarefa 2, buscou compreender os significados constituídos pela dupla sobre fração. Ela observou os resíduos de
enunciação da questão 1 da tarefa 4 e compreendeu que eles necessitavam de uma intervenção. Dessa intervenção, seguiu o seguinte diálogo:

Professora: (Ao perguntar) *- o que é fração?*

- Carlos: *professora, pelo que pesquisei, a fração surgiu para dividir territórios*

Professora: *mas o que é uma fração? Para que usamos uma fração?*

- Charles: *usamos para dividir algo, professora?*

Ambos: *dividir uma maçã, um bolo*

Professora: *usamos para dividir?*

- Carlos: *se temos uma maçã ...hum...então...podemos ter um...*

Professora: *mas quando temos uma maça e vamos dividir, o que acontece?*

- Carlos: *professora, teremos que cortá-la, então vamos ter ...* (Carlos fica em silêncio) Professora: *o que acontece quando cortamos uma maçã ao meio?*

- Charles: *vamos ter duas metades, professora!*

A professora é chamada para atender à coordenação que estava na porta e a turma segue a atividade. Logo após, a professora retorna.

Professora: *Carlos e Charles, o propósito de construir esse OA é vocês compreenderem o que é uma fração. Eu trouxe uma folha, uma régua e uma caneta e vou aqui realizar algumas construções. Carlos, você me disse no início que elas surgiram para dividir territórios, partiremos daí, dessa ideia de dividir. Imagine esse retângulo aqui dividido na metade. Nesse sentido do território, vamos aqui representar a medida que cada parte representa. Se dividimos esse território na metade, então o denominador é 2, e se você, por*  exemplo, ficar com essa metade, significa que ficou com  $\frac{1}{2}$ . Entenderam?

Carlos e Charles apresentam como resolução da questão 1 da tarefa 4 o seguinte:

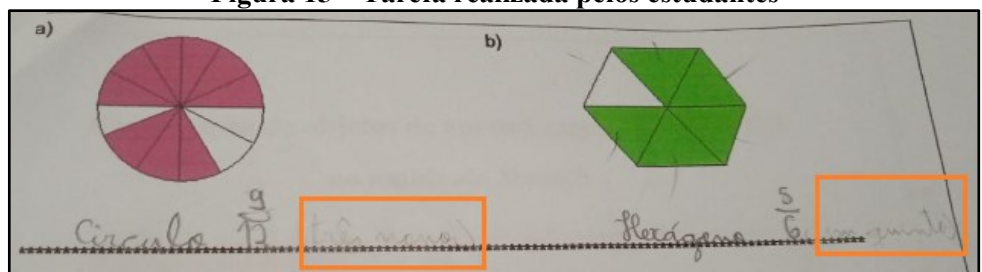

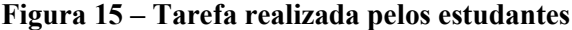

Ao realizarmos nossa leitura, através dos resíduos de enunciação apresentados há pouco, vemos que os alunos compreendem fração como a representação de uma razão (eles apagaram

Fonte: Carlos e Chavier

a fração e escreveram o novo valor por cima, ficando visível da resposta antiga apenas a escrita por extenso).

Observemos que os resíduos que foram apagados demonstram que os alunos acreditavam que, para representar frações, o numerador era constituído pela parte não colorida; já o denominador era a parte colorida. A professora percebeu o que estava acontecendo e buscou formas para que a dupla construísse novos significados. Percebemos que os alunos apresentavam direções de interlocução diferentes ao da professora, mas, após a intervenção, observamos que novas justificações fossem constituídas, havendo, assim, produção de significados.

Vemos nas respostas da atividade que eles tomaram como legítima a direção proposta pela professora, que realizou uma intervenção na tentativa que interlocutores fossem compartilhados, como fica evidente nas primeiras interações de sua última construção do OA: https://scratch.mit.edu/projects/708869175. Nos resíduos de enunciação apresentados, eles reforçam que "fração é uma representação de uma razão"; não havia a necessidade aqui dessa afirmação, mas acreditamos que eles queriam demonstrar sua compreensão acerca do assunto.

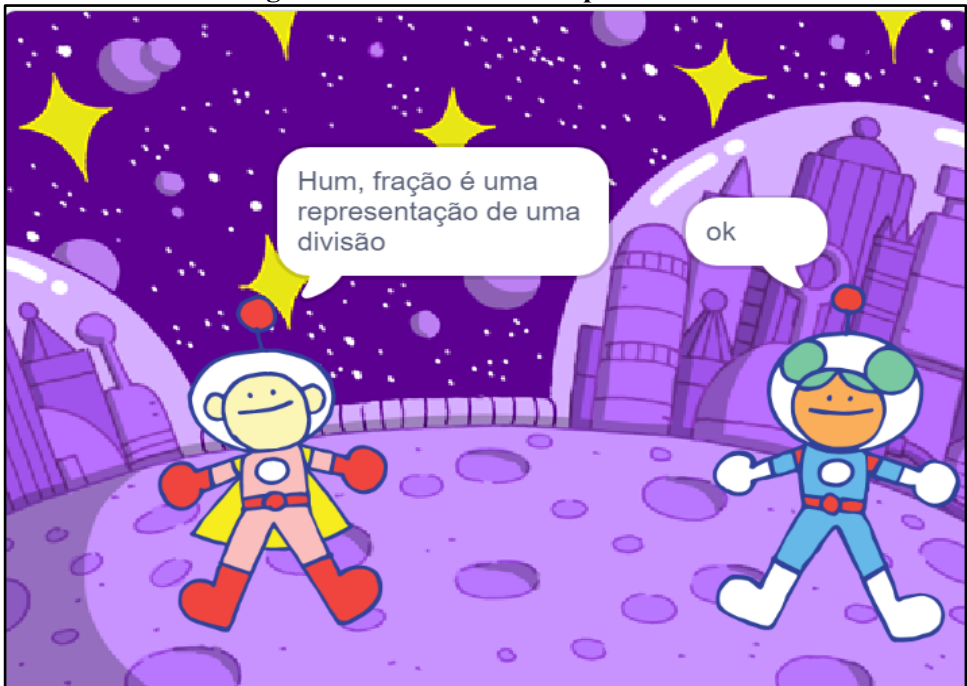

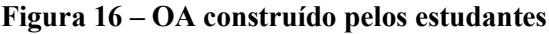

Fonte: autoria própria

Essa mesma dupla, após construir o OA da tarefa 5, respondeu a tarefa 6. Nela, os alunos deveriam responder quais frações eram próprias e quais eram impróprias, como mostra a figura na sequência.

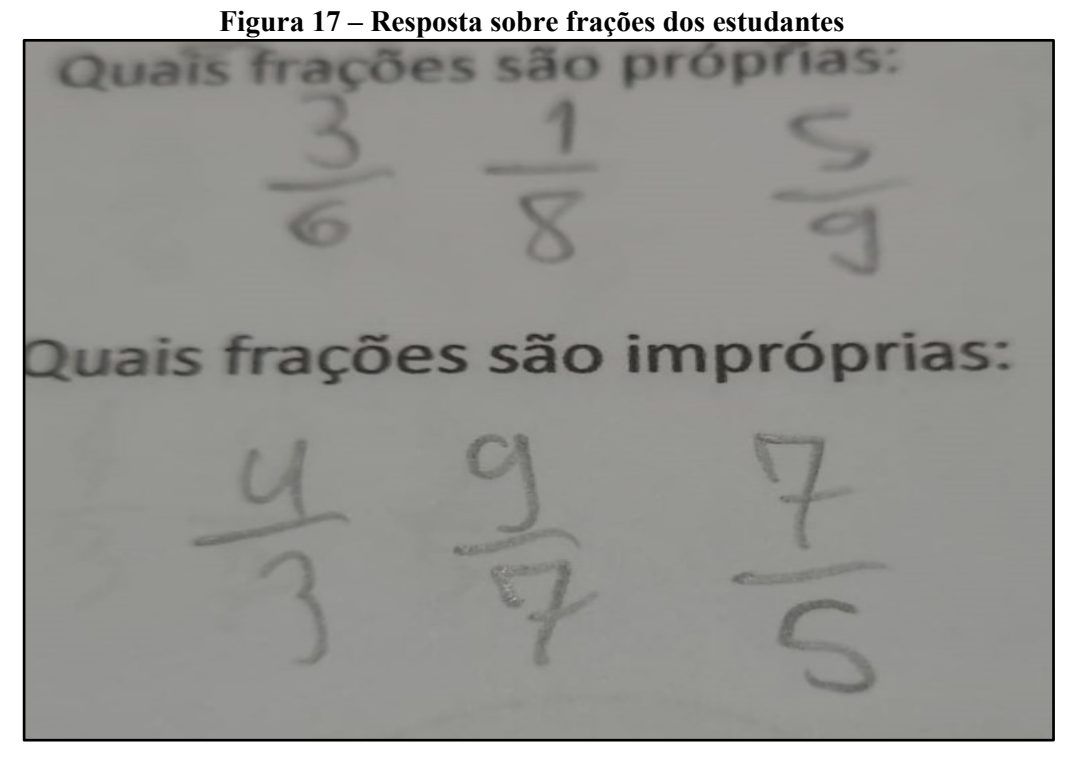

Fonte: autoria própria

Em nossa leitura, podemos observar que os resíduos de enunciação encontrados na resolução da tarefa dessa dupla seguiram na direção de interlocução aceitável pela professora, havendo, assim, produção de significados.

# **Ava e Ayla**

Ava e Ayla são muito amigas e demonstram gostar de conversar muito uma com a outra. O diálogo transcrito a seguir é referente à resolução da tarefa 2. Após construírem o primeiro OA (https://scratch.mit.edu/projects/708468926), Ava e Ayla, assim como os demais grupos, resolveram a tarefa 4. A professora as observou e, nesse instante, uma dupla ao lado chamou pela professora.

- Joaquim: *professora, retomando a imagem daquele quadrado que a senhora dividiu em quatro partes, e três estavam pintadas, ao representar em fração, fica três quartos?*

Joaquim se refere ao quadrado a seguir, o qual a professora projetou no dia que houve a necessidade de intervenção por parte dela na tarefa 3. Ela foi colorindo as partes conforme trabalhava a questão com os alunos.

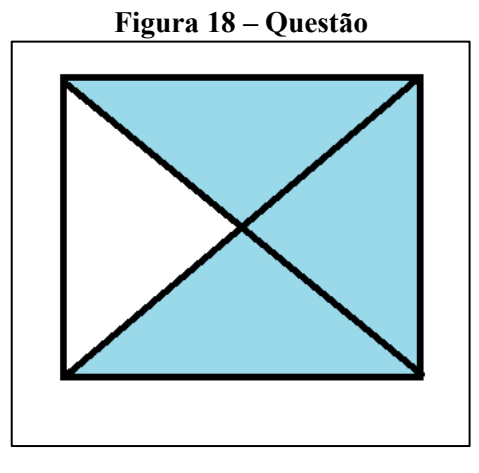

Fonte: autoria própria

Professora: *isso, Joaquim!*

Ava, que estava do lado, pergunta:

- Ava: *por quê?*

Então, a professora pergunta como ela representaria, e ela responde:

- Ava: *quatro terços*

Um dos colegas que estava perto dela falou*:* 

- Ivan*: Ava, o número que fica em cima representa as partes pintadas; já o número que fica embaixo representa a quantidade de partes em que foi cortada a figura*

Bate o sino!

Ava e Ayla vão até a mesa da professora e perguntam:

- Ayla: *professora, podemos corrigir a questão 1?*

Professora: *por que vocês querem corrigir?*

- Ava*: porque respondemos diferente....*

A partir das interações representadas há pouco, percebemos que as justificações demonstram que a alunas não compartilhavam dos mesmos interlocutores que Joaquim. Ao realizarmos uma leitura das primeiras enunciações de Ayla, percebemos que ela demonstra uma crença sobre o conteúdo de frações e apresenta suas justificações: "*metade é uma fração, encontramos na nossa pesquisa, e representa 1 risquinho 2*"; "*um risquinho cinco"; "dois quintos*". Nessas enunciações, Ayla vai em direção ao que é legítimo para a professora, que aceita suas direções durante as primeiras interações e acredita que compartilham interlocutores.

Diante do diálogo há pouco apresentado, porém, percebemos que algo aconteceu com Ayla. Nossa leitura é que, durante as interações ocorridas com Ava, Ayla tornou legítimas as

direções de interlocução de Ava, tomando para si novas justificativas, diferentes do que ela apresentou durante as interações da tarefa 3.

Quando um de seus colegas, que estava sentado do lado, necessita de uma afirmação da professora sobre algo que eles discutiam (imaginamos isso), ela confronta as direções expostas a ela.

A professora percebeu que algo a incomodava quando Ayla perguntou: "*por quê?*". Antes de responder, ela a questiona, a fim de entender suas justificações. Então, a professora pergunta como ela representaria e ela responde: "*quatro terços*".

Para compreender o processo de produção de significado de Ayla e Ava, a professora teve que realizar um descentramento, pensar como o outro pensaria ao resolver a atividade para analisar as justificações de suas alunas. Paulo (2020) nos afirma que, para realizarmos uma leitura plausível, precisamos promover o descentramento, ou seja, se colocar no lugar do outro, ver o que o outro está vendo. Por meio desse procedimento, observamos que essa dupla incorporou para si a representação de frações de maneira contrária. Observamos o exercício que a dupla queria refazer:

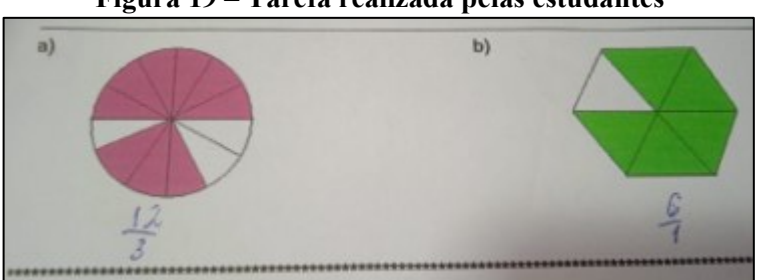

**Figura 19 – Tarefa realizada pelas estudantes**

Essa é a primeira questão da tarefa 4. Nela, os alunos deveriam representar a parte pintada em forma de fração. Entendemos, através de nossa leitura encontrada nos resíduos de enunciação, que as alunas acreditam que, para representar fração, escrevemos uma razão entre dois números. Novamente, elas reafirmam, através dos resíduos de enunciação apresentados durante a construção do seu OA disponível em https://scratch.mit.edu/projects/708468926, que "*fração é o ato pelo qual se divide e se reparte algo*".

Fonte: Ava e Ayla

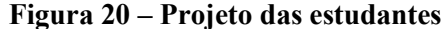

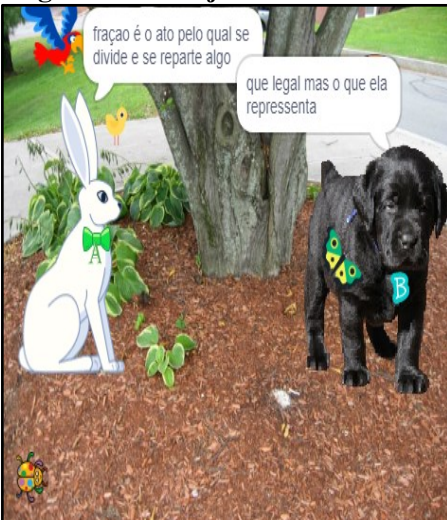

Fonte: autoria própria

A direção de interlocução apresentada pelas alunas nos resíduos de enunciação da tarefa 4, no entanto, vai em direção contraria ao que é ensinado. Ao começar as intervenções, contudo, percebemos que a professora buscou compartilhar interlocutores. Percebemos que as alunas aceitaram a direção de interlocução de Ivan, quem disse: "*Ava, o número que fica em cima representa as partes pintadas, já o número que fica embaixo representa a quantidade de partes em que foi cortada a figura."* Isso foi comprovado quando elas passaram a falar na mesma direção ao se posicionar em relação à professora, perguntando se podiam refazer a questão, pois tinham respondido diferente.

Outra atividade que nos apresenta os significados internalizados pela dupla foi a questão 1 da tarefa 4.

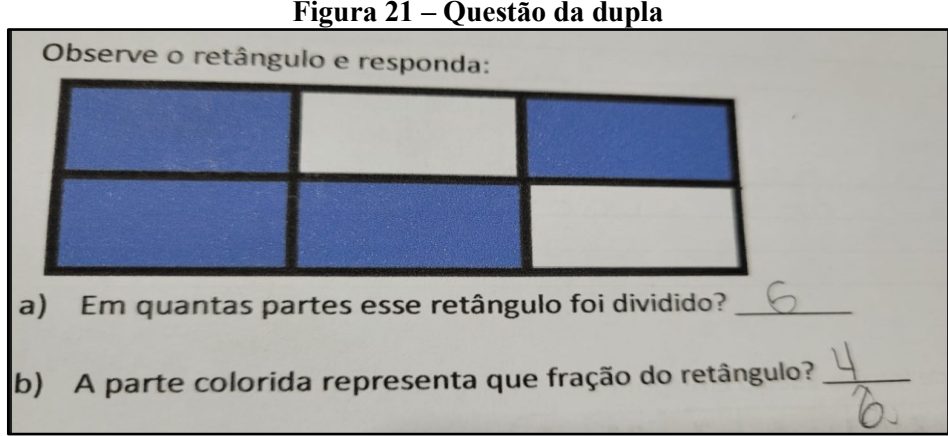

**Figura 21 – Questão da dupla**

Fonte: autoria própria

Nessa atividade, verificamos, através dos resíduos de enunciação da dupla, que interlocutores foram compartilhados, ou seja, Ava e Ayla se apropriaram de justificações consideradas por nós legítimas acerca dos conhecimentos apresentados.

Na construção de seu OA referente à tarefa 5, a dupla apresentou seu trabalho, disponível em https://scratch.mit.edu/projects/708851533. Em relação aos aspectos técnicos da utilização do *software Scratch,* percebemos que ocorreram as interações desejadas. As alunas utilizaram de forma criativa a borboleta como o ator que apresentaria suas justificações, mas não demonstraram controlar o tempo das interações apresentadas no diálogo.

Em relação à apresentação de suas justificações sobre os tipos de frações, tarefa 5, percebemos que elas apresentaram as interações presentes nos resíduos de enunciação do OA: "*ela explicou que as frações próprias são aquelas em que o numerador é menor que o denominador*"; "*frações impróprias são aquelas em que o numerador é maior que o denominador*".

Após a construção de seu OA há pouco apresentado, encontramos como resíduo de enunciação na tarefa 6 suas crenças em relação aos tipos de frações.

| 0<br>Quais frações são próprias: |            |  |
|----------------------------------|------------|--|
| Quais frações são impróprias:    | $\sqrt{2}$ |  |
|                                  |            |  |

**Figura 22 – Resposta sobre frações**

Fonte: autoria própria

Verificamos que elas produziram significado sobre representação e identificação das frações próprias e impróprias. Através da nossa leitura, percebemos que a interação possibilitou o compartilhamento de interlocutores, como podemos verificar através dos resíduos de enunciação apresentados.

# **5.2 Uma reflexão diante da aplicação**

Gostaríamos de pedir licença ao leitor, pois iremos colocar o motivo do surgimento desse tópico. Para isso, escreveremos em primeira pessoa.

Esta pesquisa teve como objetivo geral analisar as produções de significados matemáticos dos alunos na construção de objetos de aprendizagem com o uso do ambiente de programação *Scratch*. Durante o início da aplicação, já com a sequência toda planejada, eu, uma professora de Ensino fundamental há mais de 17 anos, necessitava visualizar, antes mesmo de realizar a análise de todos os dados, se os alunos estavam compreendendo as direções de interlocução faladas por mim. Sei que para muitos pesquisadores bastaria analisar os dados coletados e pronto. Eu precisava, porém, ver se a proposta caminharia na direção do que foi planejada. Em conversa com o Adelino, meu orientador, justifiquei que precisaria aplicar algumas tarefas escritas, desejava "ler" o que meus alunos estavam tomando para si como crenças relativas do objeto fração. Adelino, gentilmente, aceitou minha proposta de inserção de tarefas de resolução e, a partir disso, fechamos a sequência de tarefas apresentas nessa pesquisa.

Durante a aplicação da proposta, eu percebi algo que Lins apresenta nos seus textos de 2008 e 2012: o "MCS só existe em ação".

> O mais importante é que você se convença de que *existe* uma explicação para as técnicas e os algoritmos, para que possa se comunicar com seus alunos com mais segurança, e possa, gradualmente, desenvolver sua habilidade em criar atividades ou escolher entre as que tiver a seu dispor (LINS; SILVA, 2008b, p. 7).

Então, para propiciar ambientes onde ocorra interação, onde diálogos sejam incentivados, onde haja uma busca ativa por compreender as direções de interlocução de nossos alunos, será preciso a presença de um professor que incentive a comunicação em sala de aula. Alro e Skovsmose (2021, p. 133) corroboram com isso dizendo que "novamente, a ideia é que qualidades de comunicação influenciam qualidades de aprendizagem".

Assim, surgiram características marcantes e que desejamos destacar em relação a nossa aplicação, aproveitando para trazer algumas considerações que foram aparecendo durante a realização das tarefas.

Na tarefa 1 (introdução ao ambiente *Scratch*), buscávamos que os alunos compreendessem a manipulação dos comandos no *software*. Nesses encontros, o objetivo era introduzir os conhecimentos necessários para que os alunos realizassem suas construções nesse ambiente. Para alcançarmos esse objetivo, algumas ações foram necessárias: a primeira delas diz respeito ao fato de que havia alunos que não sabiam utilizar o computador (como esperado). Então, tivemos um momento inicial sobre como ligar o computador e utilizar o *mouse*, mas foi coisa muito rápida, pois, na maioria das vezes, suas duplas os orientavam. A segunda ação se deu mediante a aplicação das primeiras tarefas sobre os conhecimentos básicos da plataforma utilizada. Tais tarefas também serviriam para dar um ponta pé inicial para verificarmos os significados já adquiridos pelos alunos sobre frações, ou, também, se não apresentavam nenhum significado ainda.

Nessa direção, tínhamos que ter a percepção de observar os resíduos de enunciações e as interações que surgissem sobre frações no decorrer da tarefa 1. Os alunos já manipulavam o *software* segundo os comandos já estabelecidos na tarefa. Trouxemos uma das construções dessas aulas.

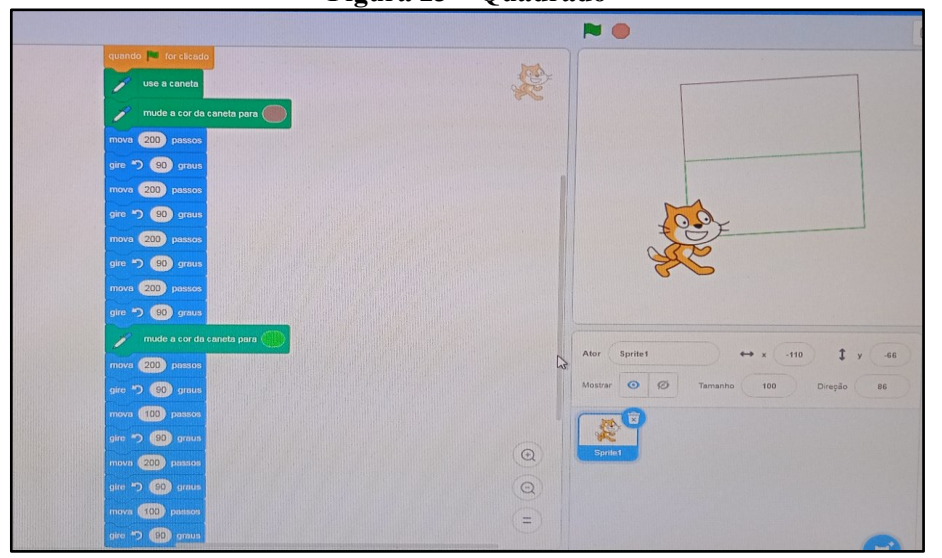

**Figura 23 – Quadrado**

Essa foi uma construção de Joaquim e Túlio. A cor ficou bem fraca, mas podemos verificar essa construção no endereço https://scratch.mit.edu/projects/915897702/. Ao terminarem suas construções, os alunos deveriam utilizar a ferramenta gravação de áudio e explicar como eles representariam as construções realizadas em fração, ou que relação tem uma figura com a outra.

Aproveitando o destaque acima, o *Scratch* apresenta ferramentas que possibilitam observarmos as interações. Uma delas é a ferramenta de gravação de áudio. Para isso, deve-se ir ao código "som" – "toque o som" – e escolher a opção gravar. Pode-se, assim, gravar as interações dos autores utilizando a voz dos estudantes.

Fonte: autoria própria

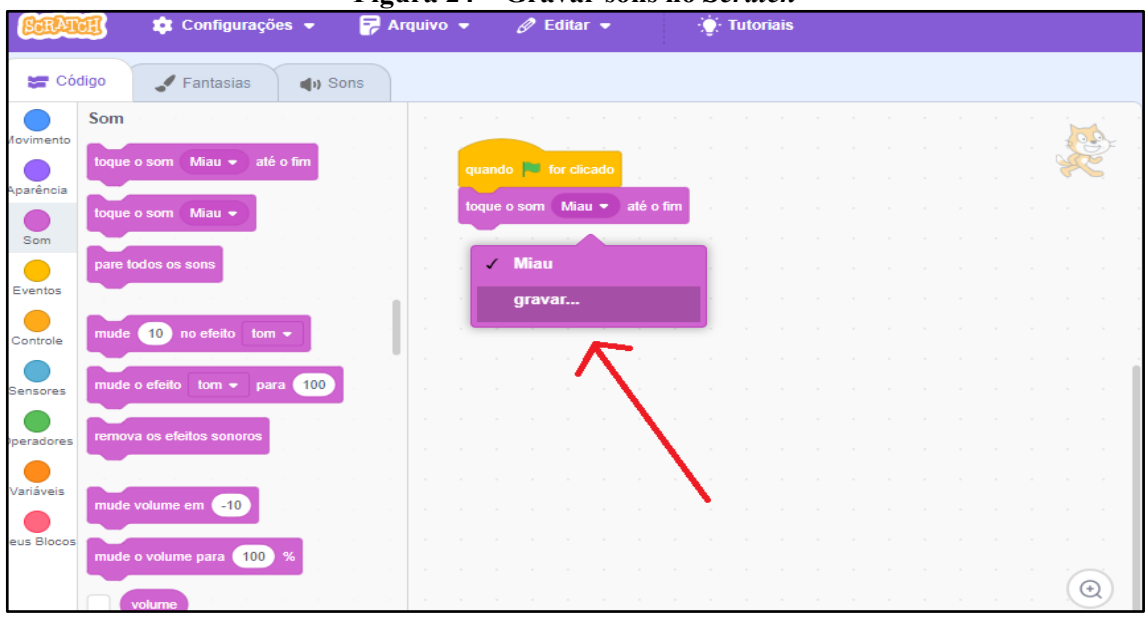

**Figura 24 – Gravar sons no** *Scratch*

Fonte: autoria própria

Nesse instante, de algumas duplas, surgiram as seguintes enunciações: "*O que é representação?*"; "*Professora, não aprendi sobre esse assunto, o que é fração?*". Diante desses apontamentos e das direções de interlocução apresentadas por nossos alunos, percebemos que muitos ainda não tinham conhecimento sobre fração, não apresentavam justificação em relação ao objeto fração. Na resposta sobre relacionar uma com a outra, os apontamentos foram quase que unânimes: uns enunciaram "*uma é o dobro da outra*"; outros "*uma é metade da outra*".

Diante das primeiras enunciações, nosso próximo passo foi trazer a tarefa 2 através da qual os alunos iriam construir um OA no *Scratch*. Para isso, deveriam realizar uma pesquisa a fim de responder o que é fração.

Essa tarefa tinha dois objetivos: desenvolver habilidades de investigação ao realizar pesquisa; buscar compreender o significado de fração mediante a pesquisa realizada e o diálogo entre as duplas.

Durante a realização da pesquisa, houve uma intervenção por parte da professora. Ao verificar as construções dos OAs realizados pelas duplas, ela observou que os alunos estavam copiando igualzinho às pesquisas encontradas em sua busca.

A ilustração a seguir mostra como eles escolhiam para responder as questões da tarefa. Esta é a página de pesquisa realizada pelos alunos Ruan e Num.

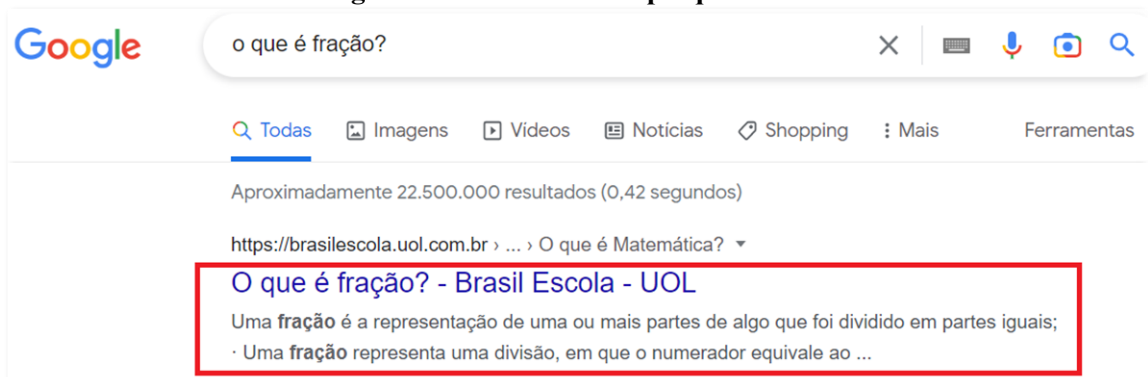

**Figura 25 – Resultado da pesquisa dos alunos**

Fonte: autoria própria

Ao observar como essa dupla realizava a pesquisa, concluímos que eles não abriam a página, apenas escreviam a descrição da primeira resposta que aparecesse.

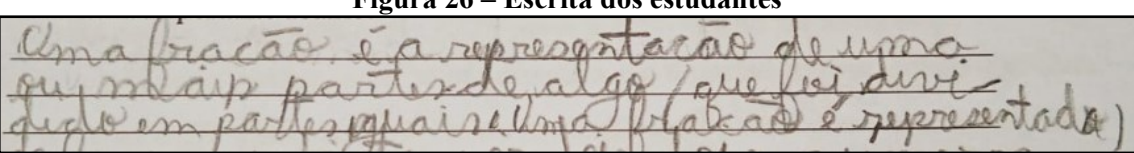

**Figura 26 – Escrita dos estudantes**

Fonte: autoria própria

Nesse sentido, fomos orientando sobre como pesquisar e indicamos, também, a utilização de pesquisas em vídeos, estratégia muito utilizada pelos alunos.

A ideia de mostrarmos essa questão foi para sinalizar a necessidade de intervenção da professora acerca da utilização de recursos oferecidos nesta aula, uma vez que o uso de pesquisa pode ser realizado também por celulares em casa.

Nesse momento, ocorreu uma fala marcante da professora.

Professora: *gostaria que todos prestassem atenção em minha fala!*

(Os alunos olham atentos para a professora).

E ela continua:

Professora: *vocês estão realizando uma pesquisa. Quando realizamos uma pesquisa, temos que nos atentar a quem está nos dando essa informação; temos que estar atentos se se trata de um site confiável.* 

Nesse instante, a professora mostrou através do *data*-*show* resultados de pesquisas e como observar os dados pesquisados. O que estava acontecendo, de acordo com nossa leitura, era que o aluno, ao realizar a busca, já começava a copiar a primeira resposta que aparecia no resultado.

Outro fato que marcou essa aula foi a apresentação de vídeos para os alunos como fonte de busca. Acostumados a utilizar, por exemplo, o *YouTube* apenas para ouvir músicas, os alunos puderam vislumbrar esse instrumento também como um recurso que pudesse oferecer a eles novos conhecimentos.

Durante a realização da tarefa 2, percebemos que as duplas estavam dialogando muito durante a realização da construção e demorando para concluir a tarefa. Foi aí que percebemos que muitos estavam utilizando os comandos de mudar o figurino do autor e ficavam presos nesse recurso do *Scratch,* o que fez com que essa tarefa demorasse mais de um encontro para que terminassem suas construções.

Nesse instante, a leitura que realizamos foi de que muitos estavam tentando se expressar no *software*, fazendo parte da sua história. Eles escolheram atores conforme suas características físicas e adicionaram detalhes pessoais, como instrumentos musicais e detalhes de suas roupas. Acreditamos que essa parte seja importante, pois os alunos estavam se constituindo na ação, como mostra a imagem a seguir.

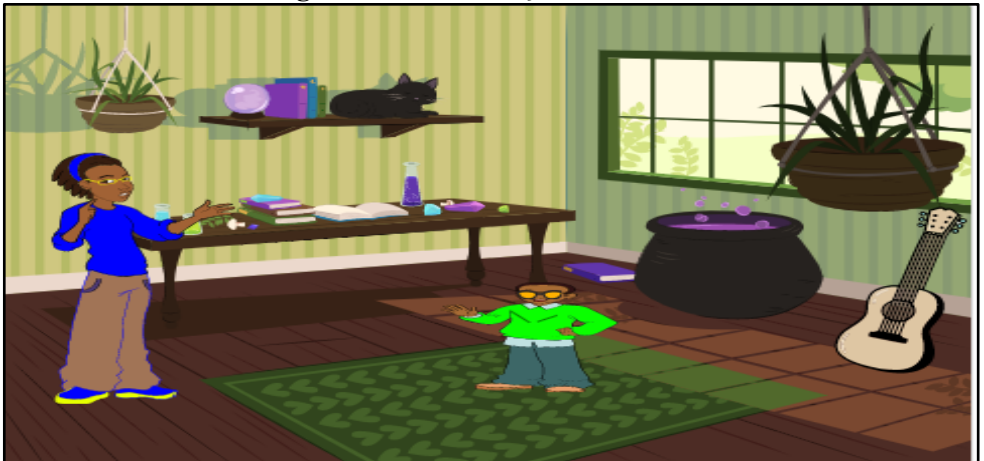

**Figura 27 – Construções dos alunos**

Fonte: autoria própria

Trouxemos esse dado aqui para mostrar que esses alunos estavam "se expressando" durante as criações e isso fez com que demorassem mais a realizar as construções no ambiente porque, além de criar, eles queriam fazer parte da história, constituindo-se como "atores" em sua proposta. Diante dessa percepção, deixamos que continuassem as construções do modo como queriam, no tempo deles, pois entendemos que, para eles, era importante "pertencer" à sua criação.

Apresentamos na sequência os atores e suas posições disponíveis no ambiente *Scratch* escolhidos pelas alunas:

## **Figura 28 – Posições possíveis dos atores**

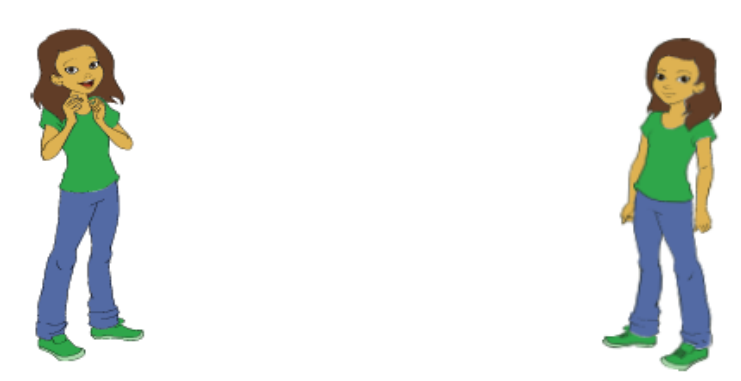

Essas alunas utilizaram o ambiente e adicionaram nos atores características físicas, como cor de seus cabelos e cor da pele. Adicionaram, também, itens, como a cor das calças e do tênis.

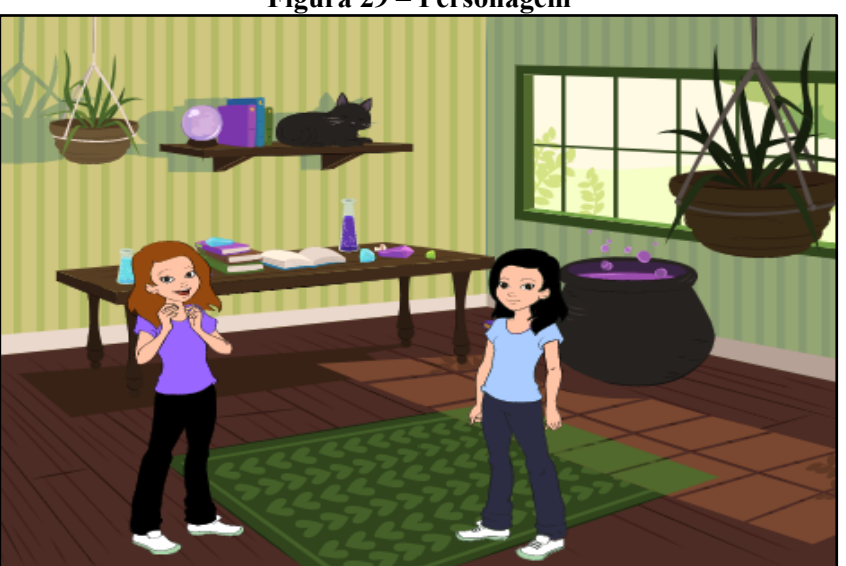

## **Figura 29 – Personagem**

Fonte: autoria própria

.

Outra dupla que usou da construção para se representar fez questão de se destacar de forma mais completa. Escolheram os atores conforme suas características físicas e acrescentaram detalhes de acordo com os acessórios que estavam utilizando.

## **Figura 30 – Personagens escolhidos**

Esses são os atores e suas posições disponíveis no ambiente *Scratch*  escolhidos pela dupla

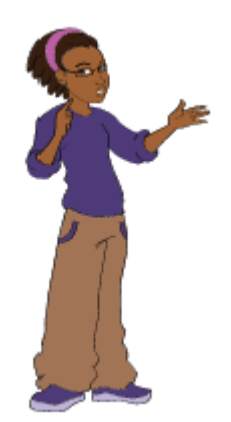

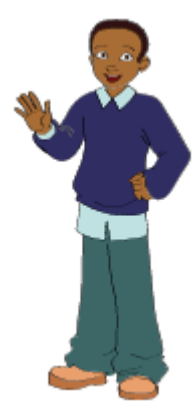

Fonte: autoria própria

Essa dupla destacou os acessórios que estavam utilizando. A menina colocou a cor do tênis e sua blusa de frio. O menino colocou a blusa de frio de acordo com a cor da blusa dele (também de frio) e ainda adicionou os óculos, também utilizados por ele. Não resisti e perguntei sobre o violão, o qual também não pertence ao ambiente disponível. Foi quando a aluna falou: "*é um ator professora, quis adicioná-lo, pois estou tendo aulas de violão*".

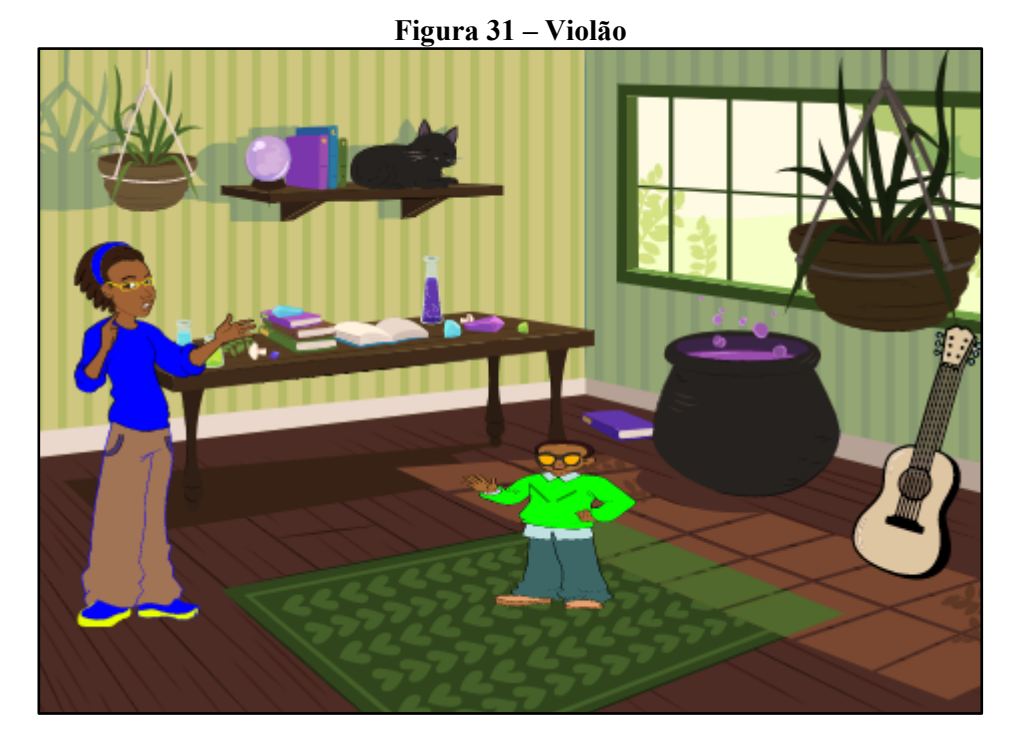

Fonte: Construção dos alunos Alice e Pedro

Ao vermos essas construções, nos vem à memória um texto muito marcante de Lins (1997). Trata-se de um texto que discute a reprovação (não é o tema do nosso trabalho). Ao lermos essas construções, elas nos mostram que os alunos queriam deixar sua marca e mostrar que eles "estavam, sim, ali" e podiam falar e serem ouvidos. Lins (1997) nos apresenta que o MCS é utilizado em ação, ação essa de buscar ler os nossos alunos numa tentativa de entender como eles operam e falarmos para eles que estão presentes, que queremos ouvi-los e que desejamos poder compartilhar de um mesmo espaço comunicativo no intuito de fazer com que se interessem pelo que é dito e para que ambos possamos falar numa mesma direção.

Como resultado dessa tarefa 2, trazemos os OAs das três duplas selecionadas.

- Carlos e Charles: *<https://scratch.mit.edu/projects/708467382>*
- Ava e Ayla:<https://scratch.mit.edu/projects/708468926>
- Raul e Num:<https://scratch.mit.edu/projects/708468570>

Ao observarmos essas construções, retomamos a tabela 1. No referencial teórico apresentado, defendemos a ideia de utilização de ferramentas de autoria, pois, como explicitamos, não somos programadores. Para cumprir os requisitos das principais características dos OA, justificamos a utilização do *Scratch*.

Na sequência, demonstraremos, através das construções dos alunos, tais características destacadas. Deixamos claro que nossa análise é utilizando o MCS. Como afirmamos, o *Scratch* é capaz de fornecer subsídios para construirmos OA sem sermos programadores. Ilustraremos a seguir isso que acabamos de dizer.

1. Reusabilidade: o OA deverá ser reutilizável diversas vezes.

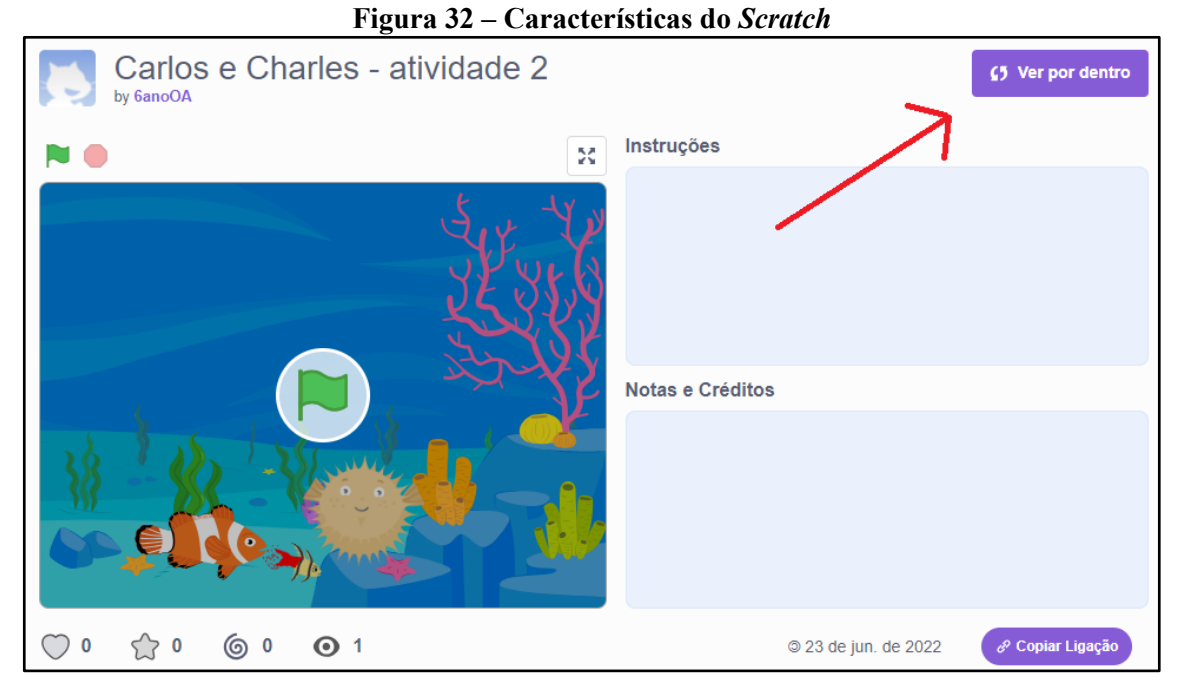

Fonte: autoria própria

Ao clicarmos no botão destacado pela seta, podemos ver como o aluno construiu sua sequência de comandos, possibilitando, assim, ser uma referência para novas criações.

> 2. Adaptabilidade: o *Scratch* é adaptável a qualquer ambiente. Para isso, basta utilizá-lo na página da *Web* pelo endereço eletrônico https://scratch.mit.edu/, ou ainda realizar o *download* do *software* pelo endereço disponibilizado na página inicial do ambiente: https://scratch.mit.edu/download.

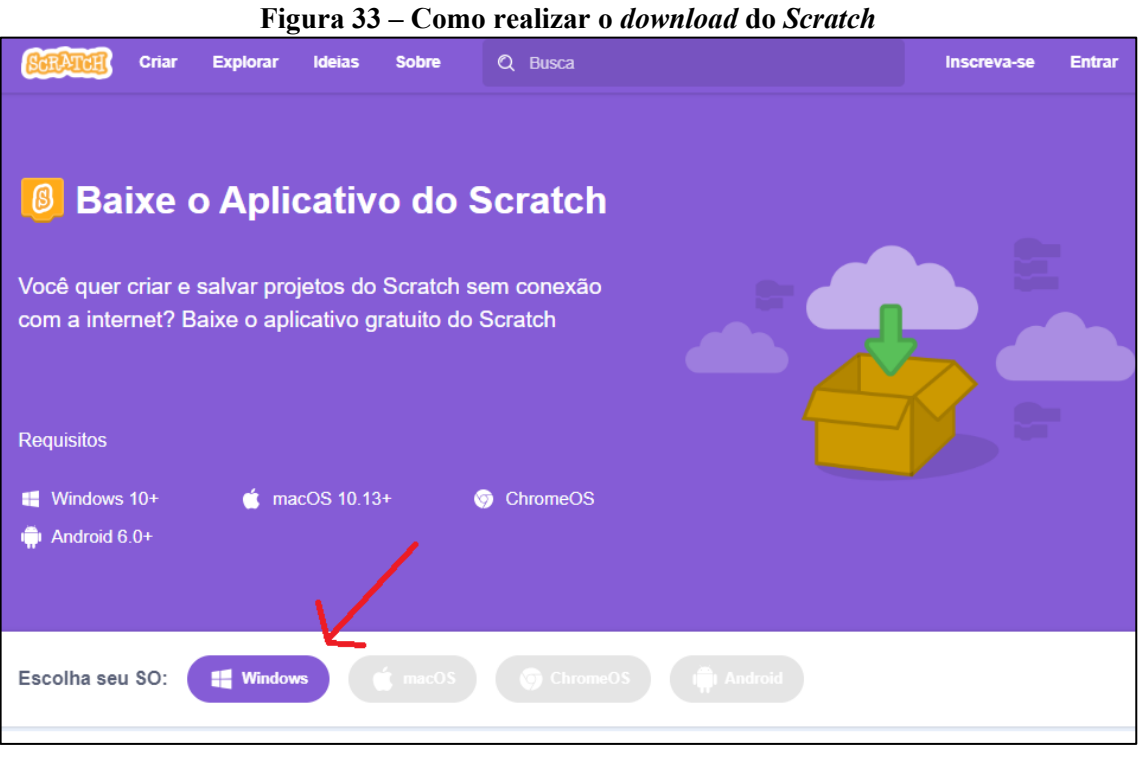

Fonte: autoria própria

No nosso caso que utilizamos o *Windows,* basta clicar e realizar o *download*. Ao utilizarmos o arquivo no computador, não há consumo de dados de *internet*.

- 3. Granularidade: ele possui menor granularidade, pois pode ser utilizado na página da *web* combinando textos, imagens, áudio, animações, etc.
- 4. Acessibilidade: pode ser acessado sem *internet* (necessário a realização do *download*) ou através da página da *internet*.
- 5. Metadados: descrevem as propriedades de um OA. Ao digitarmos o assunto que desejamos, por exemplo fração, busca-se criações sobre esse objeto.

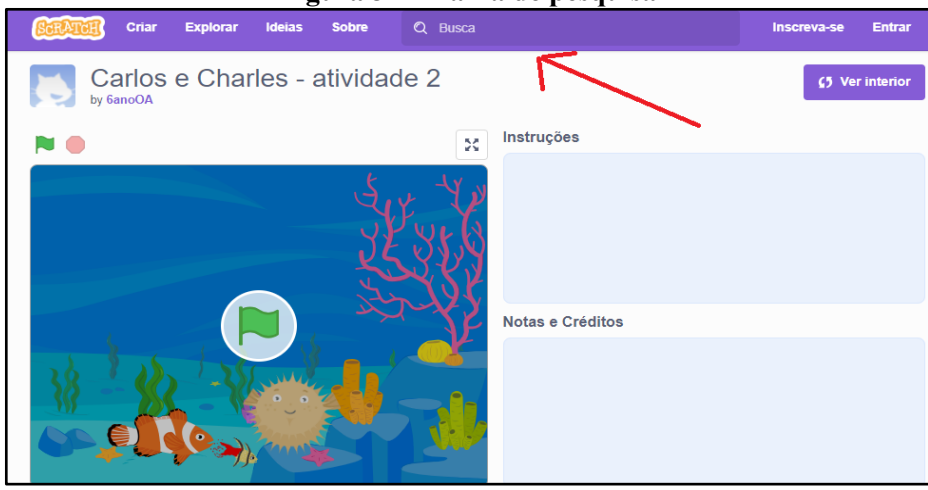

**Figura 34 – Barra de pesquisa**

Fonte: autoria própria

6. Interoperatividade: ele opera em qualquer navegador da *web*.

A tarefa 3 de leitura e compreensão do texto serviu como um momento para percebermos que muitas interações ocorreram. Diante disso, houve, por parte da professora, momentos que necessitaram de intervenções.

Nessa aula, também foi possível verificar as direções de interlocução dos alunos, os quais apresentavam suas crenças a respeito do objeto fração. Percebemos que a professora buscou interagir numa tentativa de que os alunos produzissem significados para fração. Observemos os relatos apresentados.

Sophia nos indica no diálogo compreender que fração pode ser usada para representar algo. Ela apresenta, em nossa leitura, sua enunciação numa direção de interlocução mais próxima às legitimidades que um professor aceitaria.

Nesse contexto, percebemos que Sophia e Pedro não compartilham interlocutores, já que vemos outra direção de interlocução apresentada por Pedro. Pedro demonstra, através de sua justificação expressa nas suas falas marcantes no início do diálogo: "*metade da pizza é uma fração!*"; "*é algo que eu já li*"; "*um traço quatro?*". Pedro apresenta que ainda não possui conhecimento algum sobre o objeto fração. A professora percebeu a direção de fala dele e, a partir disso, fez uma intervenção a fim de que ele compartilhasse do mesmo espaço comunicativo que ela. Ela buscou fazer com que Pedro se interessasse pela direção proposta por ela. Observemos a sequência de falas.

Professora: *voltemos ao retângulo projetado no quadro. Se eu pegar dois pedaços?* - Ayla: *dois quintos*

Professora: *Pedro, e se eu pegar cinco pedaços?*

# - Pedro: *cinco quintos*

Nota-se que, na intervenção, a professora apresentou enunciações, desejando que os interlocutores fossem compartilhados naquele espaço comunicativo. E ele apresenta em sua justificação de modo que ela aceita a direção de interlocução dada por ele ao responder em sua enunciação "cinco quintos".

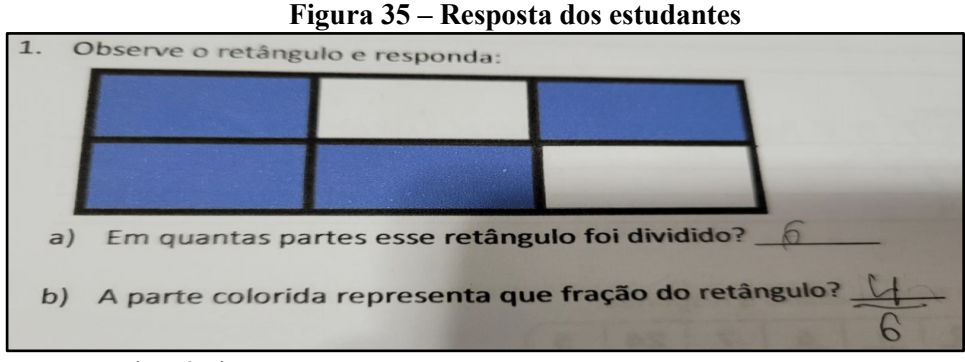

Fonte: autoria própria

Para que Pedro compartilhasse do mesmo espaço comunicativo que a professora, ela buscou apresentar enunciações que ele aceitaria como legítimas. Percebemos uma busca por um recurso visual a partir do qual ele pudesse construir significados. Observamos que nessa aula os alunos não estavam construindo OAs; estavam num momento em que a professora estava reconhecendo as direções de suas falas durante a leitura do texto para, assim, continuar a orientá-los para a direção que favorecesse o que foi planejado, para a constituição de significados. Fica claro que, durante a aplicação da proposta, houve momentos em que a professora necessitou projetar construções de figuras pelo *data-show* e desenhar na lousa a fim de estabelecer justificações que fizessem sentido aos seus alunos.

Nessa direção, entendemos que nossa proposta envolveu a utilização de TICs, mas, de modo nenhum, estamos excluindo utilizar outros recursos que o professor tenha em mãos. Tanto o computador quanto o quadro são ferramentas que podem fornecer interações em sala de aula. Percebemos que no MCS toda produção de significado provocou produções de conhecimento, como corrobora Dantas e Júlio (2014, p. 451): "é importante dizer que, toda produção de significado implica em produção de conhecimento e sempre há um sujeito do conhecimento e não do conhecer".

A próxima tarefa trabalhada foi a tarefa 4, que teve por objetivo verificar a compreensão dos alunos em relação à representação de frações. Nela, os alunos apresentariam suas justificações e mostrariam à professora os significados produzidos na resolução da tarefa.

A resolução das questões 3 e 4 chamou bastante nossa atenção, pois elas não eram apenas para representar frações de acordo com as partes pintadas, mas exigiam que os alunos realizassem interpretação dos dados para respondê-las. Tivemos 18 grupos no total e, desses, 16 duplas, ou seja (88,8%) dos alunos, realizaram as questões na direção que aceitamos como legítimos seus resíduos de enunciação. Ao visualizarmos, porém, as respostas das duas duplas que não corresponderam à direção desejada, percebemos dois fatos: primeiro que, pelo menos um dos integrantes, perdeu muitos encontros; segundo que as duplas compreenderam a ideia de representar fração utilizando numerador e denominador, mas, ao operarem, inverteram o numerador pelo denominador.

Na tarefa 5, as duplas deveriam realizar a construção de outro OA. Eles iriam pesquisar quais são os tipos de frações e explicar sobre cada uma. Nessa construção, os alunos demonstraram mais segurança para pesquisar e para construir o OA.

Percebemos que algumas duplas realizaram buscas no *Google* e outras escolheram assistir a vídeos no *YouTube*. Um fato curioso sobre essa tarefa é que apresentamos o seguinte enunciado: "Quais são os tipos de frações? O que significa cada uma? Escreva o que você acha importante abaixo". Todos os grupos apresentarem três tipos de frações ('própria', 'imprópria' e 'aparente') até que um aluno, durante a construção, fez a seguinte pergunta: "professora, na fração aparente, o numerador é maior que o denominador; e nas frações impróprias, também?". Esse aluno estava realizando a pesquisa a fim de iniciar a construção com sua dupla do AO. Diante desse questionamento, como queríamos que eles realizassem a busca, houve um apontamento por parte da professora: "O que você acha de pesquisar sobre isso? Será que elas têm alguma relação?". Compreendemos que os alunos começaram então a realizar novas buscas e percebemos que compreenderam a direção apontada pela professora na intervenção quando observamos as interações apresentadas nos OAs.

Como resultado dessa tarefa, trouxemos as construções das duplas selecionadas:

- Carlos e Charles: https://scratch.mit.edu/projects/708869175
- Ava e Ayla: https://scratch.mit.edu/projects/708851533
- Raul e Num: https://scratch.mit.edu/projects/708850621

Como pode ser percebido, eles não excluíram as informações sobre as frações aparentes, pelo contrário, fizeram questão de afirmar sua crença sobre a fração aparente. Se observarmos os resíduos de enunciação dos OAs, perceberemos que, a intervenção da professora, ao pedirem para pesquisar a fim de verificar se havia alguma relação, ocasionou novas produções de significados num ambiente onde interlocutores foram compartilhados.

A tarefa 6 foi a última atividade aplicada. Nela, a professora tinha por objetivo compreender se as direções propostas nas aplicações da sequência de tarefas haviam sido alcançadas. Percebemos que as intervenções da professora contribuíram para novas justificações. Ao observarmos as interações destacadas da tarefa 1 até a tarefa 6, percebemos que, durante a aplicação da proposta, os alunos revelaram elementos que demonstraram novas produções de significado.

O que queremos destacar nesse tópico é que, ao utilizarmos as TICs, buscamos, através de seu uso, criar enunciações e possibilitar a interação professor-alunos. Alro e Skovsmose (2021) chamam esse movimento de estabelecer contato. Segundo os autores, "nós entendemos contato como estar presente e prestar a atenção ao outro e às suas contribuições, numa relação de respeito mútuo, responsabilidade e confiança" (AURO; SKOVSMOSE, 2021, p. 99). Nesse ambiente dialógico, procuramos ler o aluno e assim interagir com ele. Nesse intuito, Lins reforça: "quero poder saber quais são as legitimidades para aquele aluno, naquela atividade, quero saber em que direção ele está falando" (LINS, 2008e, p. 543) objetivando que ele se aproprie de modos legítimos de produção de significado.

## **6 CONSIDERAÇÕES FINAIS**

Atualmente, nossa sociedade vive um período de mudanças, principalmente relacionadas à tecnologia. Após o fechamento das escolas na pandemia da COVID – 19, ficou evidente a necessidade de inserir recursos tecnológicos no planejamento, no preparo e na prática da sala de aula, mostrando, assim, a necessidade de mudanças e adaptações que se fizeram urgentes.

Diante desse cenário, buscamos investigar, utilizando o MCS em todo o processo, quais significados podem surgir através da construção de objetos de aprendizagem por meio do *Scratch* para o ensino de frações. Realizamos muitas etapas as quais foram se constituindo necessárias para aplicação e análise desse trabalho.

O público-alvo foi formado por estudantes do 6° ano do Ensino Fundamental II do Colégio Estadual Polivalente Dante Mosconi. A turma era formada por 37 alunos e desenvolvemos nossa aplicação em 10 encontros de 50 minutos de duração cada.

Nossa sequência foi construída pelas seguintes tarefas:

- 1. Ambientação do *software Scratch*
- 2. Realização de pesquisa e criação de OA sobre frações
- 3. Leitura e compreensão do texto: Por que surgem as frações
- 4. Tarefa investigativa sobre frações
- 5. Realização de pesquisa e criação de OA sobre os tipos de frações
- 6. Tarefa investigativa sobre os tipos de frações

Para a aplicação da proposta, os alunos formaram duplas e um trio. Os grupos permaneceram os mesmos até o final da aplicação. Desses grupos, analisamos todas as tarefas de três duplas. Apresentamos, também, tarefas de alguns alunos, mas, como eles não participaram de todos os encontros, não foi possível realizar a análise do processo, sendo possível a amostra de apenas de algumas particularidades.

Nas tarefas, analisamos as interações manifestadas no espaço comunicativo e percebemos, pela leitura dos trechos analisados, as justificações e crenças-afirmações apresentadas diante do objeto fração.

A partir das construções de OAs sobre frações, verificamos que os alunos conseguiram utilizar o *Scratch* sem dificuldades e essa ferramenta cumpriu o que foi proposto, proporcionando ambientes em que houve interações. Essas interações produzidas proporcionaram que realizássemos a leitura das direções de interlocução dos alunos.

Percebemos, também, que, a partir das interações, houve produção de conhecimento. Os alunos enunciaram algo que eles acreditavam ser legítimo. Na nossa leitura, acreditamos que novas legitimidades foram manifestadas.

Dessa forma, o computador, na nossa proposta, serviu como uma ferramenta que propiciou um espaço comunicativo. Concordamos com Dantas e Júlio em sua enunciação quando dizem que "em todo o processo, o computador não foi o motivo da aula e sim um meio para que produções de significados ocorressem em sala de aula com vistas ao compartilhamento de espaços comunicativos" (DANTAS; JÚLIO, 2014, p. 455).

Sobre o *Scratch,* percebemos que os alunos não apresentaram dificuldades na sua utilização. Como nossa proposta foi aplicada para uma turma de 6°ano, o ambiente propiciou a ludicidade necessária na construção de suas enunciações. Para muitos, percebemos que a ludicidade se apresentou como forma de incentivo à pesquisa, mostrando formas de obter novas fontes de dados.

Almejamos que este projeto inspire a criação de novas ideias para o desenvolvimento de Objetos de Aprendizagem (OA) no Scratch, focados no ensino de frações. Embora nossa intenção fosse abordar as operações com frações nesse contexto, a quantidade limitada de aulas disponíveis impediu a pesquisadora de explorar esse aspecto específico.

Acreditamos, assim, que a utilização do *Scratch* nos trouxe um suporte valioso, pois não é necessário ao professor saber programar para utilizá-lo. Claro que, ao falarmos isso, não estamos dizendo que não é necessário que o professor planeje suas ações e estude o *software* para aprofundar seus conhecimentos, até porque há a necessidade de, antes da aplicação, o professor conhecer as potencialidades e o manuseio do ambiente para aplicar sua atividade com segurança. O que queremos dizer é que essa ferramenta de autoria dispõe de recursos e estruturas fáceis e importantes para ser possível a criação de materiais pelos alunos em um espaço comunicativo.

Nossa busca por compreender as tomadas de decisão, tentando entender as justificações apresentadas na compressão de saber, "[...] afinal, *de que é que o outro está falando*" (LINS, 2012, p. 12), nos fizeram perceber ser importante a utilização de uma metodologia que propicie que o professor leia seus alunos. Além de utilizar as TICs, utilizamos também outros recursos, como a lousa, tarefas, mas sempre no intuito de ler os processos de produção de significados. Uma frase de Lins marcou muito a criação da sequência de tarefas e nossa análise: "E, acima de tudo, mas de tudo *mesmo,* o professor terá um interesse genuíno por como seus alunos estão pensando, no 'acerto' e no 'erro'" (LINS, 2008e, p. 548).

Nessa direção, a utilização de tarefas, juntamente com as construções de OA, serviram como norteadoras no sentido de compreender as direções de interlocução apresentadas por nossos alunos nesse espaço de interação.

# **REFERÊNCIAS**

AGUIAR, Eliane Vigneron Barreto; FLÔRES, Maria Lucia Pozzatti. Objetos de Aprendizagem: conceitos básicos. In: TAROUCO, Liane Margarida Rockenbach; COSTA, Valéria Machado da; ÁVILA, Bárbara Gorziza; BEZ, Marta Rosecler; SANTOS, Edson Felix dos. **Objetos de Aprendizagem: teoria e prática**. Porto Alegre: Evangraf, 2014. p. 1-504.

ALRO, Helle; SKOVSMOSE, Ole. **Diálogo e Aprendizagem em Educação Matemática**. 3. ed. Belo Horizonte: Autentica, 2021. 154 p.

ARAÚJO, Hercilia Cristina Mendonça Pereira de. **MODELO DOS CAMPOS SEMÂNTICOS: análise da produção de significados de polinômios através da resolução de problemas**. 2021. 64 f. Dissertação (Mestrado) - Curso de Mestrado Profissional em Educação Para Ciências e Matemática, Programa de Pós-Graduação em Educação Para Ciências e Matemática, Instituto Federal de Educação, Ciência e Tecnologia de Goiás - Câmpus Jataí, Jataí, 2021. Disponível em:

https://sucupira.capes.gov.br/sucupira/public/consultas/coleta/trabalhoConclusao/viewTrabalh oConclusao.jsf?popup=true&id\_trabalho=11359046. Acesso em: 22 jul. 2022.

ÁVILA, Bárbara Gorziza; TAROUCO, Liane Margarida Rockenbach. Projeto Instrucional de Objetos de aprendizagem. In: TAROUCO, Liane Margarida Rockenbach *et al* (org.). **Objetos de aprendizagem:** teoria e prática. Porto Alegre: Evangraf, 2014. p. 1-506.

BARBOSA, Edson Pereira. **Leituras sobre processo de implantação de uma licenciatura em Ciências naturais e Matemática por área do conhecimento**. 2012. 312 f. Tese (Doutorado) - Curso de Instituto de Geociências e Ciências Exatas, Unesp, Rio Claro, 2012. Disponível em: https://repositorio.unesp.br/server/api/core/bitstreams/2dfd6c1b-f1da-4e0e-8797-5e2b202809cd/content. Acesso em: 29 set. 2023.

BARBOSA, Gláucia Sabadini. **Educação Financeira Escolar:** planejamento financeiro. 215. 132 f. Dissertação (Mestrado) - Curso de Pós-Graduação em Educação Matemática, Mestrado Profissional em Educação Matemática, Universidade Federal de Juiz de Fora, Juiz de Fora (Mg), 2015. Disponível em:

https://www2.ufjf.br/mestradoedumat//files/2011/05/Disserta%c3%a7%c3%a3o\_GlauciaSaba dini\_20151.pdf. Acesso em: 28 jul. 2021.

BORBA, Marcelo de Carvalho; SILVA, Ricardo Scucuglia R. da; GADANIDIS, George. **Fases das tecnologias digitais em Educação Matemática**: sala de aula e internet em movimento. 2. ed. Belo Horizonte: Autêntica, 2018. 151 p.

CAMPOS, Fabrício Vieira. **Pensamento Computacional**: o uso do scratch no ensino de ciências. 2021. 187 f. Dissertação (Mestrado) Instituto Federal de Goiás, Jataí. Disponível em: https://sucupira.capes.gov.br/sucupira/public/consultas/coleta/trabalhoConclusao/viewTrabalh oConclusao.jsf?popup=true&id\_trabalho=11362009. Acesso em: 03 ago. 2023.

CASTRO, Adriane de. **O uso da programação** *scratch* **para o desenvolvimento de habilidades em crianças do ensino fundamental**. Ponta Grossa: N/C, 2017. 126 p. Universidade Tecnológica Federal do Paraná. Disponível em:

http://riut.utfpr.edu.br/jspui/bitstream/1/2462/1/PG\_PPGECT\_M\_Castro%2C%20Adriane%2 0de\_2017.pdf. Acesso em: 24 jul. 2021.

DAMIANI, Magda Floriana; ROCHEFORT, Renato Siqueira; CASTRO, Rafael Fonseca de; CASTRO, Rafael Fonseca de; PINHEIRO, Silvia Siqueira. Discutindo pesquisas do tipo intervenção pedagógica. **Cadernos de Educação** | Fae/Ppge/Ufpel**,** Pelotas, p. 57-67,N 45, 2013. Disponível em:

https://periodicos.ufpel.edu.br/ojs2/index.php/caduc/article/view/3822/3074. Acesso em: 08 ago. 2021.

DANTAS, Sérgio Carrazedo; JULIO, Rejane Siqueira. O uso de objetos de aprendizagem em um processo de produção de significados sobre trigonometria. **Acta Scientiae**, 2014. (16). Disponível em: http://www.periodicos.ulbra.br/index.php/acta/article/view/946. Acesso em: 01 ago. 2021.

DANTAS, Sérgio Carrazedo; LINS, Romulo Campos. Reflexões sobre Interação e Colaboração a partir de um Curso Online. **Bolema**: Boletim de Educação Matemática, [S.L.], v. 31, n. 57, p. 1-34, abr. 2017. FapUNIFESP (SciELO). http://dx.doi.org/10.1590/1980- 4415v31n57a01. Disponível em:

https://www.scielo.br/j/bolema/a/R7nLBYQh3YkmHjgLZwNw93j/abstract/?lang=pt. Acesso em: 29 set. 2023.

FERREIRA, Guilherme Francisco. **Brincando de gangorra: uma discussão sobre formação de professores e uso de tecnologias**. 2015. 98 f. Dissertação (Mestrado) - Curso de Programa de Pós-graduação em Educação Matemática, O Instituto de Geociências e Ciências Exatas, Universidade Estadual Paulista "Júlio de Mesquita Filho", Rio Claro, 2015. Disponível em:

https://repositorio.unesp.br/bitstream/handle/11449/132934/ferreira\_gf\_me\_rcla.pdf?sequence =3&isAllowed=y. Acesso em: 2 set. 2022.

FERREIRA, Guilherme Francisco. **Por uma epistemologia da tecnologia na educação Matemática**. 2020. 177 f. Tese (Doutorado) - Curso de Programa de Pós-Graduação em Educação Matemática, Instituto de Geociências e Ciências Exatas, Universidade Estadual Paulista "Julio de Mesquita Filho", Rio Claro, 2020. Disponível em: https://repositorio.unesp.br/bitstream/handle/11449/191772/ferreira gf dr rcla.pdf?sequence =5&isAllowed=y. Acesso em: 2 set. 2022.

AGUIAR, Eliane Vigneron Barreto; FLÔRES, Maria Lucia Pozzatti. Objetos de Aprendizagem: conceitos básicos. In: TAUROCO, Liane Margarida Rockenback *et al*. **Objetos de Aprendizagem: teoria e prática**. Porto Alegre: Evangraf, 2014. p. 0-504.

FRANT, J. B**.** Corpo e Tecnologia: Implicações para cognição Matemática. Caxambú: **25ª ANPEd,** 2002 Disponível em:

https://docs.google.com/viewer?a=v&pid=sites&srcid=ZGVmYXVsdGRvbWFpbnxqYm9sa XRlZnJhbnR8Z3g6NTQ0ZjBlZWM3MDdkNjU2OA. Acesso em: 29 jul. 2021.

KALINKE, Marco Aurélio; MOTTA, Marcelo Souza. À guisa de apresentações, definições e contextualizações. In: KALINKE, Marco Aurélio; MOTTA, Marcelo Souza (org.). **Objetos de Aprendizagem: pesquisas e possibilidades na Educação Matemática**. Campo Grande: Life, 2019. p. 1-223.

LIMA, Patricia Roseane Borges de *et al*. Objetos de aprendizagem no contexto de M-Learning. In: TAROUCO, Liane Margarida Rockenbach *et a* (org.). **Objetos de aprendizagem:** teoria e prática. Porto Alegre: Evangraf, 2014. p. 1-506.

LIMA, Patricia Roseane Borges de; FALKEMBACH, Gilse Antoninha Morgental; TAROUCO, Liane Margarida Rockenbach. OBJETOS DE APRENDIZAGEM NO CONTEXTO DE M-LEARNING. In: TAROUCO, Liane Margarida Rockenbach; COSTA, Valéria Machado da; ÁVILA, Bárbara Gorziza; BEZ, Marta Rosecler; SANTOS, Edson Felix dos. **Objetos de Aprendizagem: teoria e prática**. Porto Alegre: Evangraf, 2014. p. 1-504.

LIMA, Rubens Renato da Silva de; SANTOS, Monica Bertoni dos. Angry Birds no mundo das funções afim e quadrática – Aprendendo matemática com Scratch. **XX Eremat** - Encontro Regional de Estudantes de Matemática da Região Sul, Bagé, n. , p. 1-9, 13 - 16 nov. 2014. Disponível em: https://eventos.unipampa.edu.br/eremat/files/2014/12/MC\_LIMA\_79167578004.pdf. Acesso em 10 de julho de 2021.

LINARDI, Patricia Rosana. **Rastros da Formação Matemática na Prática Profissional do Professor de Matemática**. 2006. 375 f. Tese (Doutorado) - Curso de Instituto de Geociências e Ciências Exatas, Universidade Estadual Paulista, Rio Claro, 2006. Disponível em: https://repositorio.unesp.br/server/api/core/bitstreams/eb379fd4-e3ab-4102-a5bec60b44242f06/content. Acesso em: 20 jan. 2024.

LINS, R. C. O Modelo dos Campos Semânticos: Estabelecimentos e Notas de Teorizações. In: ANGELO, Claudia Laus; BARBOSA, Edson Pereira; SANTOS, João Ricardo Viola dos; DANTAS, Sérgio Carrazedo; OLIVEIRA, Viviane Cristina Almada de. (Org.). **Modelo dos campos semânticos e educação matemática**: 20 anos de história. 1ª ed. São Paulo: Midiograf, 2012.

LINS, Rômulo Campos. A diferença como oportunidade para aprender. In: PERES, Eliane; TRAVERSINI, Clarice; EGGERT, Edla; BONIN, Iara. **Trajetórias e processos de ensinar e aprender: sujeitos, currículos e cultura**. 3. ed. N/C: Edipucrs, /. p. 530-550. Disponível em: https://sigma-t.org/permanente/2008e.pdf. Acesso em: 29 set. 2023.

LINS, Romulo Campos. Epistemologia, História e Educação Matemática: Tornando mais Sólidas as Bases da Pesquisa. **Revista em Educação Matemática**, São Paulo, v. 1, n. 1, p. 75-91, set. 1993. Disponível em: http://sigma-t.org/permanente/1993.pdf. Acesso em: 08 ago. 2021.

LINS, Romulo Campos. O Modelo dos Campos Semânticos: estabelecimentos e notas de teorizações. In: ANGELO, Claudia Laus; BARBOSA, Edson Pereira; SANTOS, João Ricardo Viola dos; DANTAS, Sérgio Carrazedo; OLIVEIRA, Viviane Cristina Almada de (org.). **Modelo dos Campos Semânticos e Educação Matemática**: 20 anos de história. N: N, 2012. Cap. 1. p. 11-30. Disponível em: http://sigma-t.org/permanente/2012.pdf. Acesso em: 4 jul. 2022.

LINS, Romulo Campos. **Pesquisa em educação matemática: concepções e perspectivas**: por que discutir teoria do conhecimento é relevante para a educação matemática. Rio Claro-Sp: Unesp, 1999. Organizador: Maria Aparecida Viggiani Bicudo. Disponível em: http://sigma-t.org/permanente/1999.pdf. Acesso em: 08 ago. 2021.

LINS, Romulo Campos. Por que discutir teoria do conhecimento é relevante para a Educação Matemática. In: BICUDO, Maria Aparecida Viggiani (org.). **Pesquisa em Educação Matemática: Concepções e Perspectivas**. Rio Claro: Unesp, 1999. p. 75-94. Disponível em: http://sigma-t.org/permanente/1999.pdf. Acesso em: 4 jul. 2022.

LINS, Romulo Campos; GIMENEZ, Joaquim **Perspectivas em Aritmética e Álgebra para o século XXI**. 4. ed. Campinas - Sp: Papirus, 1997. 176 p. Disponível em: http://sigmat.org/permanente/1997a.pdf. Acesso em: 4 jul. 2022.

LINS, Romulo Campos; SILVA, Heloísa da. **Pró Letramento Matemática**: frações. São Paulo: Universidade Estadual Paulista, 2008. 39 p. Disponível em: http://sigmat.org/permanente/2008b.pdf. Acesso em: 4 jul. 2022.

LINS, Rômulo Campos; SILVA, Heloísa da. **Pró-letramento Matematica**: frações. Rio Claro: Unesp, 2008. 38 p. Disponível em: https://sigma-t.org/permanente/2008b.pdf. Acesso em: 07 mar. 2022.

LOPES, Antônio José. Matemática do cotidiano: um ensaio de problematização a partir do futebol. Matemática e a Relação Com Outros Campos do Saber no Ciclo de Alfabetização. Salto para o futuro TV Escola, Rio de Janeiro-RJ, Boletim 10, p. 22-37, set. 2014. Salto para o Futuro. Disponível em: http://sigma-t.org/permanente/2014.pdf. Acesso em: 14 ago. 2022.

LÜDKE, Menga; ANDRÉ, Marli E. D. A. **Pesquisa em Educação**: abordagens qualitativas. 2. ed. Rio de Janeiro: E.P.U., 2018. 130 p.

MILANI, Raquel. **O processo de aprender a dialogar por futuros professores de matemática com seus alunos no estágio supervisionado**. 2015. 240 f. Tese (Doutorado) - Curso de Matemática, Instituto de Geociências e Ciências Exatas, Universidade Estadual Paulista "Júlio de Mesquita Filho", Rio Claro, 2015. Disponível em: https://repositorio.unesp.br/bitstream/handle/11449/124074/000831615.pdf?sequence=1&isAl lowed=y. Acesso em: 1 set. 2022.

MOTA, Fernanda P. et al. Desenvolvendo o Raciocínio Lógico no Ensino Médio: uma proposta utilizando a ferramenta Scratch. **Brazilian Symposium on Computers in Education (Simpósio Brasileiro de Informática na Educação - SBIE)**, [S.l.], p. 377, nov. 2014. ISSN 2316-6533. Disponível em: <http://brie.org/pub/index.php/sbie/article/view/2964>. Acesso em: 22 set 2021.

NEGRIM, Nayara Teixeira. **Tarefas de matemática para educação básica no contexto da pandemia da covid-19**. 2021. 82 f. Dissertação (Mestrado) - Curso de Mestrado Profissional em Matemática em Rede Nacional, Colégio Pedro II, Rio de Janeiro, 2021. Disponível em: https://sucupira.capes.gov.br/sucupira/public/consultas/coleta/trabalhoConclusao/viewTrabalh oConclusao.jsf?popup=true&id\_trabalho=10968271. Acesso em: 22 jul. 2022.

OLIVEIRA, Aires Francisco de. **Teatro e matemática no mesmo palco: a produção de significados matemáticos**. 2020. 191 f. Dissertação (Mestrado) - Curso de Programa de Pós-Graduação em Educação Para Ciências e Matemática, Instituto Federal de Goiás, Ciência e Tecnologia de Goiás - Câmpus Jataí, Jataí, 2020. Disponível em: https://sucupira.capes.gov.br/sucupira/public/consultas/coleta/trabalhoConclusao/viewTrabalh oConclusao.jsf?popup=true&id\_trabalho=10038668. Acesso em: 22 jul. 2022.

PAULO, João Pedro Antunes de. **Compreendendo formação de professores no âmbito do Modelo dos Campos Semânticos**. 2020. 296 f. Tese (Doutorado) - Curso de Programa de Pós-Graduação em Educação Matemática, Unesp, Rio Claro, 2020. Disponível em: https://repositorio.unesp.br/items/3b90899d-a612-43c3-a5d6-711826f3852c. Acesso em: 29 set. 2023.

PAULO, João Pedro Antunes de. **Contando uma história: ficcionando uma dissertação sobre a relação entre professor e aluno**. 2016. 136 f. Dissertação (Doutorado) - Curso de Programa de Pós-Graduação em Educação Matemática, Unesp, Rio Claro, 2016. Disponível em: https://repositorio.unesp.br/items/9e6c6edf-e4cb-46df-b7f9-f11f36866490. Acesso em: 29 set. 2023.

REIS, Solange Taranto de. **Produção de conhecimentos sobre grandezas e medidas: uma experiência usando as normas regulamentadoras em um curso técnico de segurança do trabalho integrado ao ensino médio - PROEJA**. 2020. 127 f. Dissertação (Mestrado) - Curso de Mestrado em Educação em Ciências e Matemática, Instituto Federal do Espírito Santo, Vitória, 2020. Disponível em:

https://sucupira.capes.gov.br/sucupira/public/consultas/coleta/trabalhoConclusao/viewTrabalh oConclusao.jsf?popup=true&id\_trabalho=9765067. Acesso em: 22 jul. 2022.

SANTOS, Luciane Mulazani dos. **Produção de significados para objetos de aprendizagem: de autores e leitores para a educação matemática**. 2007. f 122. Dissertação (mestrado em Educação) - Universidade Federal do Paraná, Curitiba, 2007. Disponível em: http://www.ppge.ufpr.br/teses/M07 mulazanisantos.pdf. Acesso em: 23 jul. 2021.

SCHUNK, Thaciane Jahring. **Produção de significados para poliedros de platão e relação de euler numa abordagem utilizando a história da matemática no ensino fundamental**. 2021. 154 f. Dissertação (Mestrado) - Curso de Mestrado em Educação em Ciências e Matemática, Programa de Pós-Graduação em Educação em Ciências e Matemática, Instituto Federal do Espírito Santo, Vitória, 2021. Disponível em:

https://sucupira.capes.gov.br/sucupira/public/consultas/coleta/trabalhoConclusao/viewTrabalh oConclusao.jsf?popup=true&id\_trabalho=11083476. Acesso em: 20 jul. 2022.

SILVA, Amarildo Melchiades da. **O Modelo dos Campos Semânticos: Um modelo epistemológico em Educação Matemática**. Rio de Janeiro: Ciência Moderna, 2022.

SILVA, Amarildo Melchiades da. **O Modelo dos Campos Semânticos: um modelo epistemológico em Educação Matemática**. Rio de Janeiro: Ciência Moderna, 2022.

SILVA, Amarildo Melchiades da. **Sobre a Dinâmica da Produção de Significados para a Matemática**. 2003. 244 f. Tese (Doutorado em educação matemática). Instituto de Geociências e Ciências Exatas, Universidade Estadual Paulista, Rio Claro- Sp, 2003. Disponível em:

https://repositorio.unesp.br/bitstream/handle/11449/102156/silva am dr rcla.pdf?sequence=1 &isAllowed=y. Acesso em: 11 jul. 2021.

SILVA, Amarildo Melchiades da; LINS, Romulo Campos. Sobre a dinâmica da produção de significados para a matemática. **Jornal Internacional de Estudos em Educação Matemática.** Rio Claro, v.6, n.2, p. 1-30. fev. 2013. Disponível em: https://revista.pgsskroton.com/index.php/jieem/article/view/91. Acesso em: 08 ago. 2021.

SILVEIRA, Sidnei Renato. **Estudo de uma Ferramenta de autoria Multimídia para a Elaboração de Jogos Educativos**. 1999. 129 f. Dissertação (Mestrado) - Curso de Programa de Pós-Graduação em Computação, Universidade Federal do Rio Grande do Sul, Porto Alegre, 1999. Disponível em: https://lume.ufrgs.br/handle/10183/26551. Acesso em: 25 out. 2022.

SOUSA, Stevão Carneiro de. **Uma leitura da produção de significado para possíveis noções de vetor em uma turma de licenciatura em matemática**. 2021. 102 f. Dissertação (Mestrado) - Curso de Mestrado em Educação em Ciências e Matemática, Instituto Federal do Espírito Santo, Vitória, 2021. Disponível em:

https://sucupira.capes.gov.br/sucupira/public/consultas/coleta/trabalhoConclusao/viewTrabalh oConclusao.jsf?popup=true&id\_trabalho=11513421. Acesso em: 22 jul. 2022.

TAROUCO, Liane Margarida Rockenbach (org.). **Objetos de aprendizagem: teoria e prática**. Porto Alegre: N/C, 2014. 506 p. Disponível em: https://www.lume.ufrgs.br/bitstream/handle/10183/102993/000937201.pdf?sequence=1&isAl

lowed=y. Acesso em: 24 jul. 2021.

TAROUCO, Liane Margarida Rockenbach. PROJETO INSTRUCIONAL DE OBJETOS DE APRENDIZAGEM. In: TAROUCO, Liane Margarida Rockenbach; COSTA, Valéria Machado da; ÁVILA, Bárbara Gorziza; BEZ, Marta Rosecler; SANTOS, Edson Felix dos (org.). **Objetos de Aprendizagem: teoria e prática**. Porto Alegre: Evangraf, 2014. p. 1-504. **APÊNDICES**

# **APÊNDICE I - TCLE**

## **TERMO DE CONSENTIMENTO LIVRE E ESCLARECIDO - TCLE**

Seu filho (a) (ou outra pessoa por quem você é responsável) está sendo convidado(a) a participar, como voluntário(a), da pesquisa intitulada "A PRODUÇÃO DE SIGNIFICADOS EM MATEMÁTICA ATRAVEZ DA CRIAÇÃO DE OBJETOS DE APRENDIZAGEM COM O USO DO *SOFTWARE SCRATCH*". Meu nome é Jaciane de Oliveira Barros Campos, sou a pesquisadora responsável e minha área de atuação é **Professora de matemática**. O texto abaixo apresenta todas as informações necessárias sobre o que estamos fazendo. A colaboração dele(a) neste estudo será de muita importância para nós, mas se desistir a qualquer momento, isso não lhe causará prejuízo.

O nome deste documento que você está lendo é Termo de Consentimento Livre e Esclarecido (TCLE).

Antes de decidir se deseja que ele(a) participe (de livre e espontânea vontade) você deverá ler e compreender todo o conteúdo. Ao final, caso decida permitir a participação, você será solicitado(a) a assiná-lo e receberá uma cópia do mesmo. Seu filho(a) (ou outra pessoa por quem você é responsável) também assinará um documento de participação, o Termo de Assentimento Livre e Esclarecido.

Antes de assinar, faça perguntas sobre tudo o que não tiver entendido bem. A equipe deste estudo responderá às suas perguntas a qualquer momento (antes, durante e após o estudo).

Após receber os esclarecimentos e as informações a seguir, se você aceitar fazer parte do estudo, assine ao final deste documento, que está impresso em duas vias, sendo que uma delas é sua e a outra pertence ao(à) pesquisador(a) responsável. Esclareço que em caso de recusa na participação você não será penalizado(a) de forma alguma. Mas se aceitar participar, as dúvidas *sobre a pesquisa* poderão ser esclarecidas pelo pesquisador responsável, via e-mail (jaciane.barros@gmail.com) e, inclusive, sob forma de ligação a cobrar, através do seguinte contato telefônico: (64)9.92415691. Ao persistirem as dúvidas *sobre os seus direitos* como participante desta pesquisa, você também poderá fazer contato com o **Comitê de Ética em Pesquisa do Instituto Federal de Educação, Ciência e Tecnologia de Goiás/IFG, pelo telefone** (62) 3612-2239 **ou e-mail** cep@ifg.edu.br .

#### **1. Informações Importantes sobre a Pesquisa:**

#### **1.1 Título, justificativa, objetivos;**

.

O Título deste projeto de pesquisa é A PRODUÇÃO DE SIGNIFICADOS EM MATEMÁTICA ATRAVEZ DA CRIAÇÃO DE OBJETOS DE APRENDIZAGEM COM O USO DO *SOFTWARE SCRATCH* e está sendo desenvolvida para o Programa de Mestrado Profissional em Educação para Ciências e Matemática do Instituto Federal de Goiás, Campus Jataí no qual sou aluna. O objetivo desta pesquisa é Analisar as produções de significados matemáticos dos alunos na construção de objetos de aprendizagem com o uso do ambiente de programação *Scratch.* Percebemos que a todo momento a tecnologia está fazendo presente em nossas vidas e no ensino essa presença deve fazer parte também, nesse aspecto, buscamos utilizar de um recurso atrativo e que possa contribuir no processo de ensino aprendizagem de frações criar objetos de aprendizagem no software Scratch. Nesse ambiente onde o aluno pode criar numa estrutura de blocos auxiliando os alunos a resolverem problemas e visualizá-los como forma de expressão das construções de seus pensamentos matemáticos.

## **1.2 Procedimentos utilizados da pesquisa ou descrição detalhada dos métodos.**

Este trabalho pretende trabalhar com a turma do 6º ano do Ensino Fundamental II do Colégio Estadual Polivalente Dante Mosconi. Do ponto de vista teórico, pretende-se utilizar a metodologia de estudo de caso que implica em estudar uma população específica, que neste caso é a turma mencionada acima.

No início das atividades pretendemos aplicar um questionário aos alunos para realizar uma caracterização da turma. Neste questionário terão perguntas sobre sexo, idade, contato com tecnologias, dificuldades nas disciplinas entre outras. Em seguida, iniciaremos a apresentação da plataforma Scratch com aulas sobre seu funcionamento e possibilidades de uso. O conteúdo deste curso deve abranger o conhecimento da interface, os tipos de blocos e eventos que permitam aos alunos criarem seus próprios aplicativos, sem a interferência fundamental do professor. Finalizado esta etapa, as demais aulas serão sobre os conteúdos de matemática em que serão proposto aos alunos exercícios que deverão ser resolvidos utilizando a plataforma Scratch que foi ensinada anteriormente.

Durante esta etapa, pretende-se solicitar, ao final das aulas, que os alunos registrem em papel, ou documento online, qual foi à maneira que eles chegaram nesta solução. Esta parte passa a ser importante para o projeto, uma vez que este tipo de registro irá permitir ao pesquisador conhecer quais os recursos foram utilizados para a resolução da atividade proposta.

Pretende-se também, utilizar do registro de fotografias dos materiais (aplicativos) produzidos pelos alunos com a intenção de analisar a forma que o aluno utilizou para resolver o problema proposto, quais recursos computacionais, oferecidos pelo Scratch, foram utilizados por mais alunos e de forma.

Pretende-se também utilizar uma filmagem da aula, com uma câmera em lugar fixo com o objetivo de observar o comportamento dos alunos durante todo o processo. Esta filmagem tem como objetivo observar o comportamento dos alunos, se eles estavam discutindo o problema proposto em grupo, como estavam distribuindo as tarefas e qual sua participação nas atividades. **Informamos que não iremos divulgar as imagens da câmera, iremos utilizá-las como uma fonte de informação.**

### **1.3 Especificação de possível** *desconforto emocional* **e/ou de possíveis** *riscos psicossociais***, bem como os benefícios acadêmicos e sociais decorrentes da participação do participante em sua pesquisa;**

Em relação aos riscos da pesquisa aos participantes, consideramos que os mesmos sejam mínimos, no entanto consideramos que podem existir o cansaço, aborrecimento ou algum desconforto ao se utilizar uma nova plataforma.

Já sobre os benefícios visualizamos que os alunos irão conhecer uma plataforma de programação, que poderá ser utilizada posteriormente. E também os mesmos irão adquirir conhecimentos sobre frações na disciplina de matemática.

### **1.4 Informação sobre as formas de ressarcimento das despesas decorrentes da cooperação com a pesquisa realizada.**  O participante não terá despesas decorrentes de sua cooperação com a pesquisa

#### **1.5 Garantia do sigilo que assegure a privacidade e o anonimato dos/as participante/s.**

Serão tomadas as medidas necessárias que garantam a integridade do participante da pesquisa e a preservação dos dados que possam identificá-lo, garantindo, especialmente, a privacidade, sigilo e confidencialidade. Para garantir o sigilo, todos os dados coletados serão manipulados unicamente pelo pesquisador responsável. Toda e qualquer informação divulgada será descaracterizada para que não ocorra a identificação do participante.

#### **1.6 Garantia de liberdade de participação**

Serão tomadas as medidas necessárias que garantam a liberdade de participação. O participante tem a garantia expressa de liberdade de se recusar a participar ou retirar o seu consentimento, em qualquer fase da pesquisa, sem penalização alguma.

#### **1.7 Garantia de liberdade do participante em procedimentos específicos da pesquisa;**

Também está garantida ao participante a liberdade de se recusar a responder questões que lhe causem desconforto emocional e/ou constrangimento tanto no questionário quanto no grupo de investigação, caso venha participar.

#### **1.8 Apresentação de resultados**

Os resultados deste estudo serão tornados público independentemente dos resultados que se apresentem ao final do mesmo.

## **1.9 Apresentação das estratégias de divulgação dos resultados**

Os resultados encontrados ao final da pesquisa serão publicados na dissertação de mestrado, bem como em artigos

científicos de periódicos indexados, independentes dos resultados apresentados.

#### **1.10 Garantia de pleitear indenização**

O participante tem o direito de pleitear indenização garantida em lei, decorrentes da sua participação na pesquisa, caso se sinta prejudicado no sentido de não ter sido respeitado o estabelecido neste termo.

### **2. Consentimento da Participação na Pesquisa:**

Eu, ......................................................................................................................... ..................., inscrito(a) sob o RG/ CPF......................................................, abaixo assinado, após receber a explicação completa dos objetivos do estudo e dos procedimentos envolvidos nesta pesquisa concordo voluntariamente em consentir que ......................................................................................................................... ................... participe do estudo intitulado "A PRODUÇÃO DE SIGNIFICADOS EM MATEMÁTICA ATRAVEZ DA CRIAÇÃO DE OBJETOS DE APRENDIZAGEM COM O USO DO *SOFTWARE SCRATCH*". Informo ter mais de 18 anos de idade e destaco que a participação dele(a) nesta pesquisa é de caráter voluntário. Fui devidamente informado(a) e esclarecido(a) pelo pesquisador(a) responsável Jaciane de Oliveira Barros Campos sobre a pesquisa, os procedimentos e métodos nela envolvidos, assim como os possíveis riscos e benefícios decorrentes de minha participação no estudo. Foi-me garantido que posso retirar meu consentimento a qualquer momento, sem que isto leve a qualquer penalidade. Declaro, portanto, que concordo com a participação dele(a) no projeto de pesquisa acima descrito.

Jataí, ............... de ................................................ de ..................

**Sr(a). Como utilizaremos de filmagens, faz-se necessário que você escolha uma das opções abaixo. Para confirmar sua escolha, por favor rubrique dentro de um dos parênteses.**

**Relembramos que não iremos divulgar as imagens da câmera, iremos utilizá-las como uma fonte de informação.**

**( ) Permito a divulgação da imagem/voz/opinião nos resultados publicados da pesquisa;**

**( ) Não permito a publicação da imagem/voz/opinião nos resultados publicados da pesquisa.**

**\_\_\_\_\_\_\_\_\_\_\_\_\_\_\_\_\_\_\_\_\_\_\_\_\_\_\_\_\_\_\_\_\_\_\_\_\_\_\_\_\_\_\_\_\_\_\_\_\_\_\_\_\_\_\_\_\_\_\_\_\_\_\_\_\_\_\_** Assinatura por extenso

**Obs:** Rubricar as demais páginas.

Responsável legal por :\_\_\_\_\_\_\_\_\_\_\_\_\_\_\_**\_\_\_\_\_\_\_\_\_\_\_\_\_\_\_\_\_\_\_\_\_\_\_\_\_\_\_\_\_\_\_\_\_\_\_\_\_\_\_\_\_\_\_\_\_\_\_**

**\_\_\_\_\_\_\_\_\_\_\_\_\_\_\_\_\_\_\_\_\_\_\_\_\_\_\_\_\_\_\_\_\_\_\_\_\_\_\_\_\_\_\_\_\_\_\_\_\_\_\_\_\_\_\_\_\_\_\_\_\_\_\_\_** Assinatura por extenso do pesquisador responsável

# **APÊNDICE II - TALE**

## **TERMO DE CONSENTIMENTO LIVRE E ESCLARECIDO - TCLE**

Você/Sr./Sra. está sendo convidado(a) a participar, como voluntário(a), da pesquisa intitulada "A PRODUÇÃO DE SIGNIFICADOS EM MATEMÁTICA ATRAVEZ DA CRIAÇÃO DE OBJETOS DE APRENDIZAGEM COM O USO DO *SOFTWARE SCRATCH* ". Meu nome é Jaciane de Oliveira Barros Campos, sou a pesquisadora responsável e minha área de atuação é professora de matemática. Após receber os esclarecimentos e as informações a seguir, se você aceitar fazer parte do estudo, assine ao final deste documento, que está impresso em duas vias, sendo que uma delas é sua e a outra pertence a pesquisadora responsável. Esclareço que em caso de recusa na participação você não será penalizado(a) de forma alguma. Mas se aceitar participar, as dúvidas *sobre a pesquisa* poderão ser esclarecidas pelo pesquisador responsável, via e-mail (jaciane.barros@gmail.com) e, inclusive, sob forma de ligação a cobrar, através do seguinte contato telefônico: (64)9.92415691. Ao persistirem as dúvidas *sobre os seus direitos* como participante desta pesquisa, você também poderá fazer contato com o **Comitê de Ética em Pesquisa do Instituto Federal de Educação, Ciência e Tecnologia de Goiás/IFG, pelo telefone** (62) 3612-2239 **ou e-mail** cep@ifg.edu.br .

#### **1. Informações Importantes sobre a Pesquisa:**

#### **1.11 Título, justificativa, objetivos;**

O Título deste projeto de pesquisa é A PRODUÇÃO DE SIGNIFICADOS EM MATEMÁTICA ATRAVEZ DA CRIAÇÃO DE OBJETOS DE APRENDIZAGEM COM O USO DO *SOFTWARE SCRATCH* e está sendo desenvolvida para o Programa de Mestrado Profissional em Educação para Ciências e Matemática do Instituto Federal de Goiás, Campus Jataí no qual sou aluna. O objetivo desta pesquisa é Analisar as produções de significados matemáticos dos alunos na construção de objetos de aprendizagem com o uso do ambiente de programação *Scratch.* Percebemos que a todo momento a tecnologia está fazendo presente em nossas vidas e no ensino essa presença deve fazer parte também, nesse aspecto, buscamos utilizar de um recurso atrativo e que possa contribuir no processo de ensino aprendizagem de frações criar objetos de aprendizagem no software Scratch. Nesse ambiente onde o aluno pode criar numa estrutura de blocos auxiliando os alunos a resolverem problemas e visualizá-los como forma de expressão das construções de seus pensamentos matemáticos.

#### **1.12 Procedimentos utilizados da pesquisa ou descrição detalhada dos métodos.**

Este trabalho pretende trabalhar com a turma do 6º ano do Ensino Fundamental II do Colégio Estadual Polivalente Dante Mosconi. Do ponto de vista teórico, pretende-se utilizar a metodologia de estudo de caso que implica em estudar uma população específica, que neste caso é a turma mencionada acima.

No inicio das atividades pretendemos aplicar um questionário aos alunos para realizar uma caracterização da turma. Neste questionário terão perguntas sobre sexo, idade, contato com tecnologias, dificuldades nas disciplinas entre outras. Em seguida, iniciaremos a apresentação da plataforma Scratch com aulas sobre seu funcionamento e possibilidades de uso. O conteúdo deste curso deve abranger o conhecimento da interface, os tipos de blocos e eventos que permitam aos alunos criarem seus próprios aplicativos, sem a interferência fundamental do professor. Finalizado esta etapa, as demais aulas serão sobre os conteúdos de matemática em que serão proposto aos alunos exercícios que deverão ser resolvidos utilizando a plataforma Scratch que foi ensinada anteriormente.

Durante esta etapa, pretende-se solicitar, ao final das aulas, que os alunos registrem em papel, ou documento online, qual foi à maneira que eles chegaram nesta solução. Esta parte passa a ser importante para o projeto, uma vez que este tipo de registro irá permitir ao pesquisador conhecer quais os recursos foram utilizados para a resolução da atividade proposta.

Pretende-se também, utilizar do registro de fotografias dos materiais (aplicativos) produzidos pelos alunos com a intenção de analisar a forma que o aluno utilizou para resolver o problema proposto, quais recursos computacionais, oferecidos pelo Scratch, foram utilizados por mais alunos e de forma.

Pretende-se também utilizar uma filmagem da aula, com uma câmera em lugar fixo com o objetivo de observar o comportamento dos alunos durante todo o processo. Esta filmagem tem como objetivo observar o comportamento dos alunos, se eles estavam discutindo o problema proposto em grupo, como estavam distribuindo as tarefas e qual sua participação nas atividades. **Informamos que não iremos divulgar as imagens da câmera, iremos utilizá-las como uma fonte de informação.**
#### **1.13 Especificação de possível** *desconforto emocional* **e/ou de possíveis** *riscos psicossociais***, bem como os benefícios acadêmicos e sociais decorrentes da participação do participante em sua pesquisa;**

Em relação aos riscos da pesquisa aos participantes, consideramos que os mesmos sejam mínimos, no entanto consideramos que podem existir o cansaço, aborrecimento ou algum desconforto ao se utilizar uma nova plataforma.

Já sobre os benefícios visualizamos que os alunos irão conhecer uma nova plataforma de programação, que poderá

ser utilizada posteriormente. E também os mesmos irão adquirir conhecimentos sobre frações na disciplina de matemática.

#### **1.14 Informação sobre as formas de ressarcimento das despesas decorrentes da cooperação com a pesquisa realizada.**  O participante não terá despesas decorrentes de sua cooperação com a pesquisa

#### **1.15 Garantia do sigilo que assegure a privacidade e o anonimato dos/as participante/s.**

Serão tomadas as medidas necessárias que garantam a integridade do participante da pesquisa e a preservação dos dados que possam identificá-lo, garantindo, especialmente, a privacidade, sigilo e confidencialidade. Para garantir o sigilo, todos os dados coletados serão manipulados unicamente pelo pesquisador responsável. Toda e qualquer informação divulgada será descaracterizada para que não ocorra a identificação do participante.

#### **1.16 Garantia de liberdade de participação**

Serão tomadas as medidas necessárias que garantam a liberdade de participação. O participante tem a garantia expressa de liberdade de se recusar a participar ou retirar o seu consentimento, em qualquer fase da pesquisa, sem penalização alguma.

#### **1.17 Garantia de liberdade do participante em procedimentos específicos da pesquisa;**

Também está garantida ao participante a liberdade de se recusar a responder questões que lhe causem desconforto

emocional e/ou constrangimento tanto no questionário quanto no grupo de investigação, caso venha participar.

#### **1.18 Apresentação de resultados**

Os resultados desse estudo serão tornado público independente dos resultados que se apresentem ao final do mesmo.

#### **1.19 Apresentação das estratégias de divulgação dos resultados**

Os resultados encontrados ao final da pesquisa serão publicados na dissertação de mestrado, bem como em artigos científicos de periódicos indexados, independentes dos resultados apresentados.

#### **1.20 Garantia de pleitear indenização**

O participante tem o direito de pleitear indenização garantida em lei, decorrentes da sua participação na pesquisa, caso se sinta prejudicado no sentido de não ter sido respeitado o estabelecido neste termo.

#### **2. Consentimento da Participação na Pesquisa:**

Eu, ................................................................................................................., inscrito(a) sob o RG/ CPF......................................................., abaixo assinado, concordo em participar do estudo intitulado "A PRODUÇÃO DE SIGNIFICADOS EM MATEMÁTICA ATRAVEZ DA CRIAÇÃO DE OBJETOS DE APRENDIZAGEM COM O USO DO *SOFTWARE SCRATCH*". Informo ter menos que 18 anos de idade e destaco que minha participação nesta pesquisa é de caráter voluntário. Fui devidamente informado(a) e esclarecido(a) pelo pesquisador(a) responsável Jaciane de Oliveira Barros Campos sobre a pesquisa, os procedimentos e métodos nela envolvidos, assim como os possíveis riscos e benefícios decorrentes de minha participação no estudo. Foi-me garantido que posso retirar meu consentimento a qualquer momento, sem que isto leve a qualquer penalidade. Declaro, portanto, que concordo com a minha participação no projeto de pesquisa acima descrito.

Jataí, ........ de ............................................ de ...............

**Como utilizaremos de filmagens, faz-se necessário que você escolha uma das opções abaixo. Para confirmar sua escolha, por favor rubrique dentro de um dos parênteses.**

**Relembramos que não iremos divulgar as imagens da câmera, iremos utilizá-las como uma fonte de informação.**

**( ) Permito a divulgação da minha imagem/voz/opinião nos resultados publicados da pesquisa;**

**( ) Não permito a publicação da minha imagem/voz/opinião nos resultados publicados da pesquisa.**

**\_\_\_\_\_\_\_\_\_\_\_\_\_\_\_\_\_\_\_\_\_\_\_\_\_\_\_\_\_\_\_\_\_\_\_\_\_\_\_\_\_\_\_\_\_\_\_\_\_\_\_\_\_\_\_\_\_\_\_\_\_\_\_\_\_\_\_**

Assinatura por extenso do(a) participante

Assinatura por extenso do(a) pesquisador(a) responsável

**\_\_\_\_\_\_\_\_\_\_\_\_\_\_\_\_\_\_\_\_\_\_\_\_\_\_\_\_\_\_\_\_\_\_\_\_\_\_\_\_\_\_\_\_\_\_\_\_\_\_\_\_\_\_\_\_\_\_\_\_\_\_\_\_\_\_**

**Obs**: Rubricar as demais páginas.

### **APÊNDICE III - QUESTIONÁRIO**

#### **Questionário**

Este questionário faz parte dos instrumentos elaborados para a coleta de dados da pesquisa intitulada "A PRODUÇÃO DE SIGNIFICADOS EM MATEMÁTICA ATRAVEZ DA CRIAÇÃO DE OBJETOS DE APRENDIZAGEM COM O USO DO *SOFTWARE SCRATCH",* desenvolvida para o Programa de Mestrado Profissional em Educação para Ciências e Matemática do Instituto Federal de Educação, Ciência e Tecnologia de Goiás, ofertado na cidade de Jataí, e tem como objetivo analisar as produções de significados matemáticos dos alunos na construção de objetos de aprendizagem com o uso do ambiente de programação *Scratch*.

Sua colaboração ao respondê-lo irá nos permitir fazer uma caracterização de você como estudante. É importante ressaltar que as respostas aqui fornecidas serão tratadas dentro do mais absoluto sigilo, garantindo a privacidade e o anonimato dos participantes. Dessa forma, pedimos que o responda com toda sinceridade.

Obrigado pela sua participação.

Jaciane de Oliveira Barros Campos Pesquisadora Responsável

### **Caracterização do estudante**

**1) Sexo:**

a) ( ) Masculino b) ( ) Feminino

- **2) Idade:** a) \_\_\_\_\_(preencher)
- **3) Qual o nome da Instituição (colégio) que você era matriculado no 7° ano?**

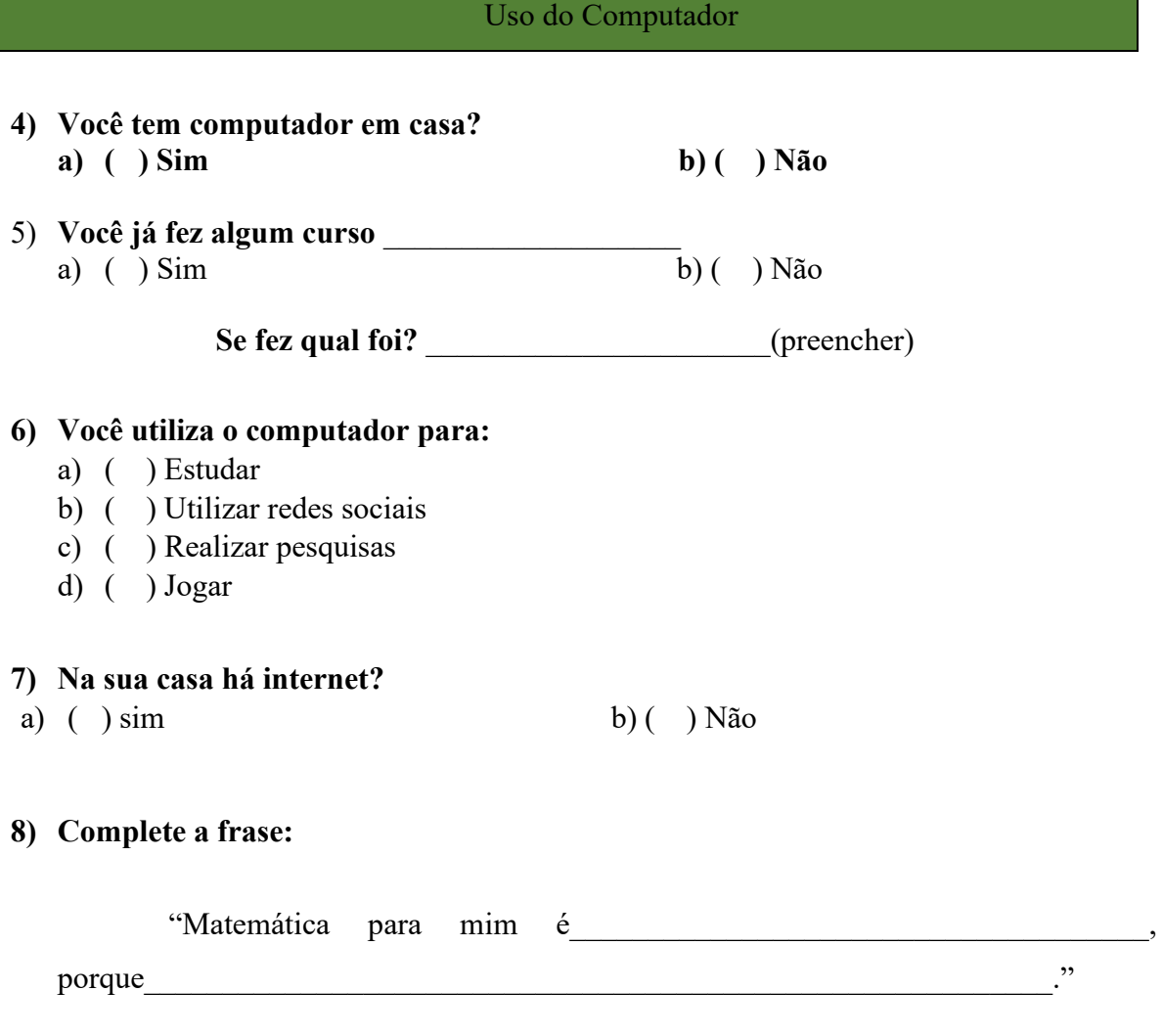

### **APENDICE IV – LISTA DE TAREFAS UTILIZADAS**

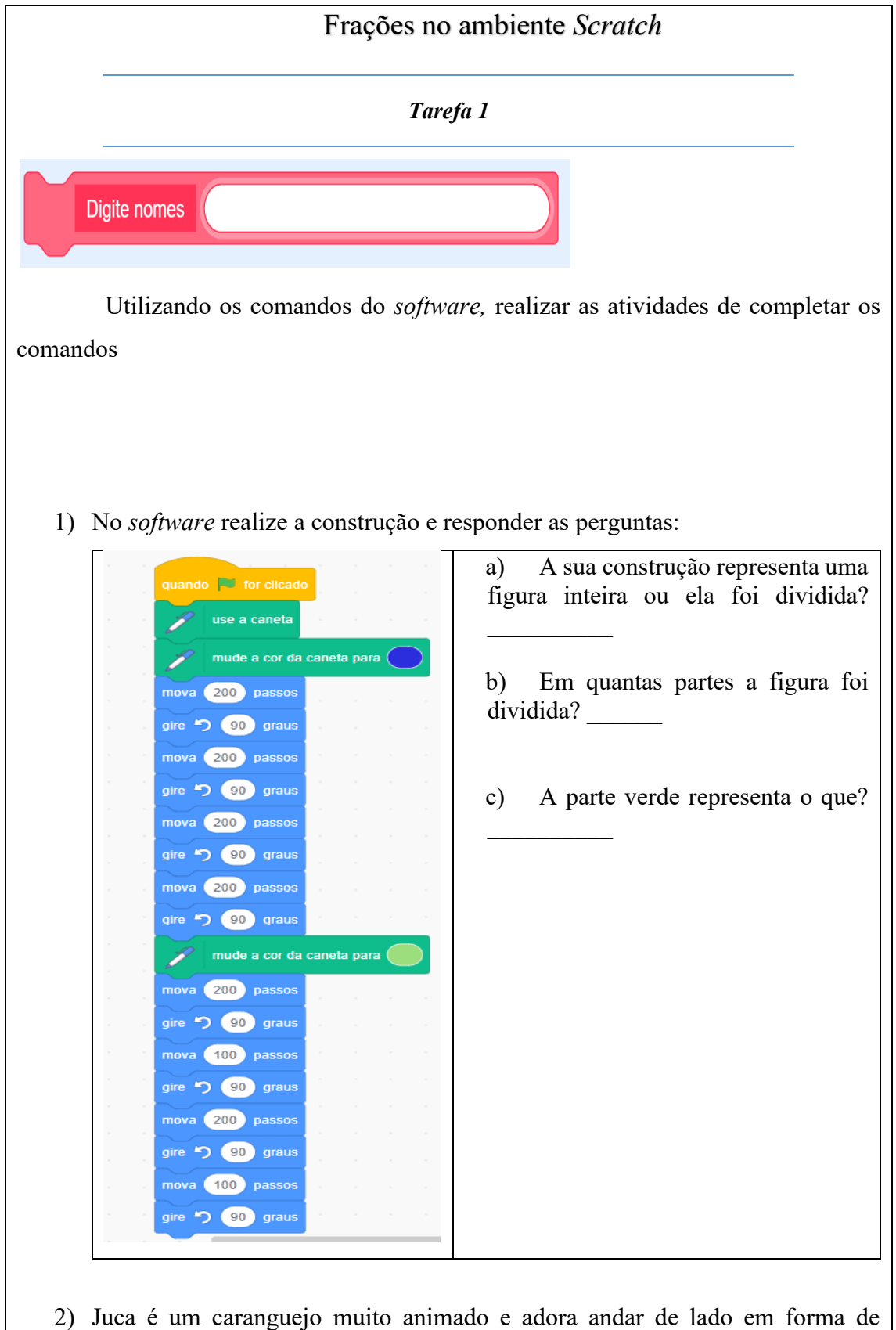

quadrado. Realize as construções usando as medidas indicadas.

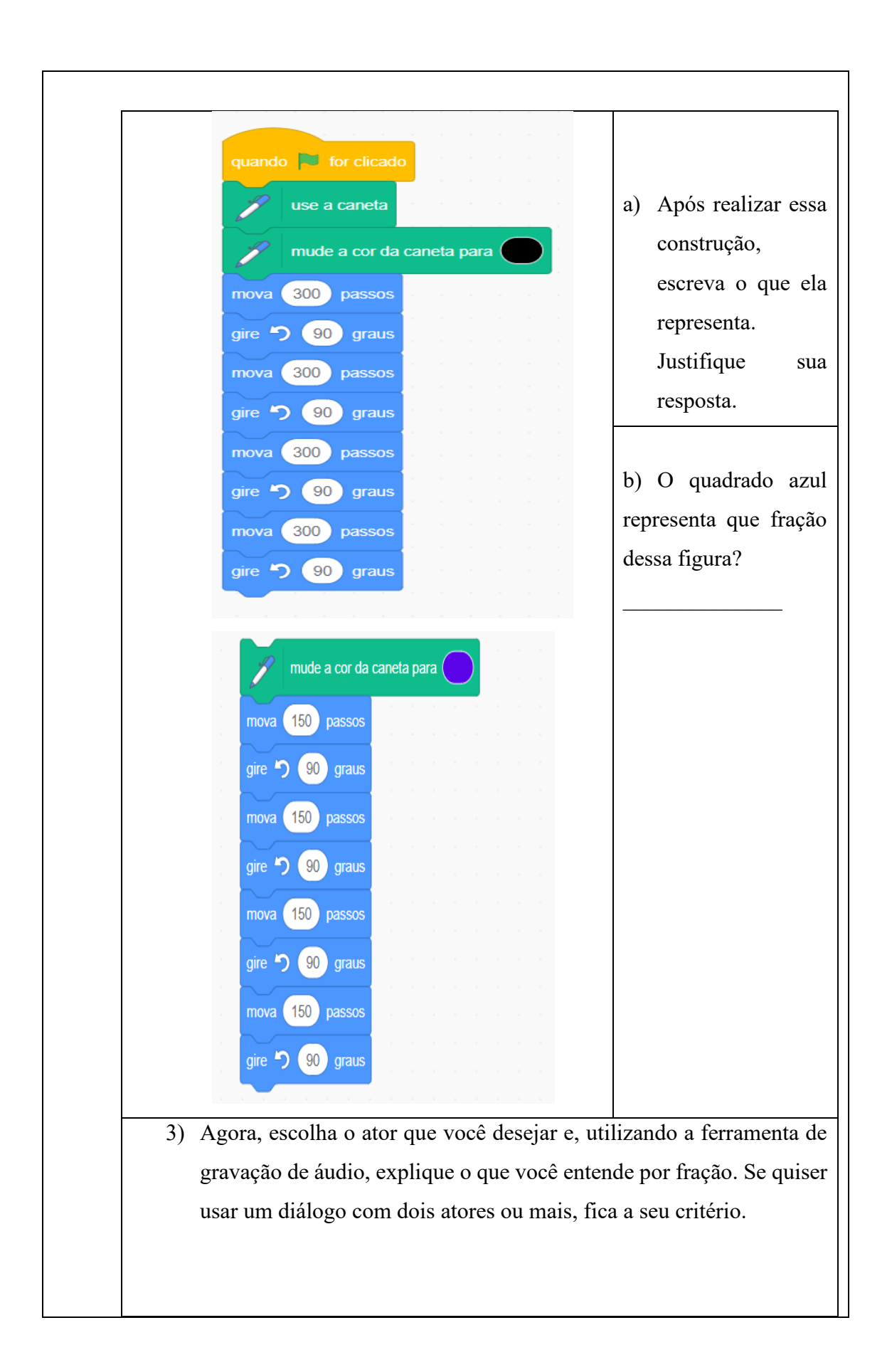

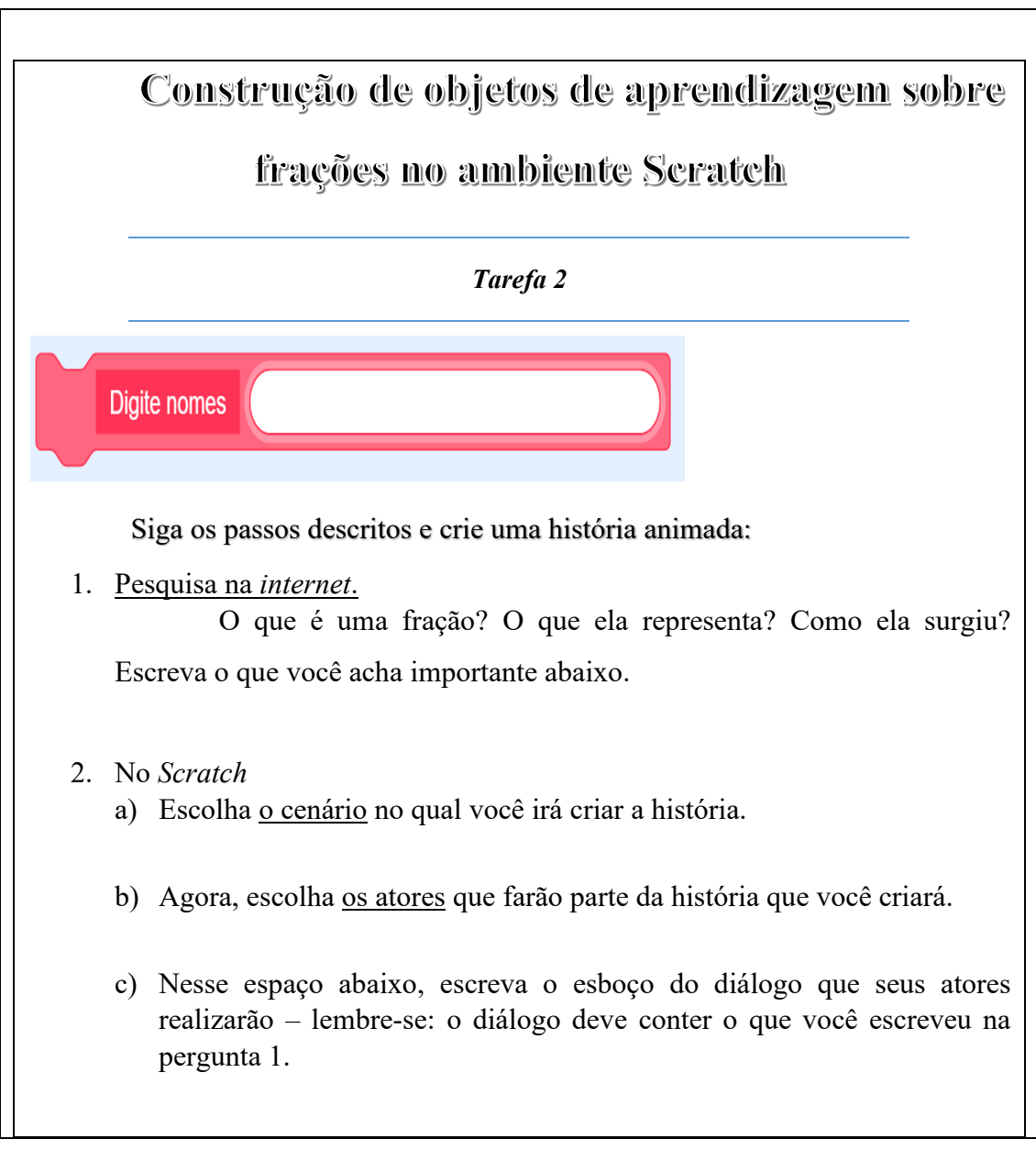

#### *Texto: Por que surgem as frações?*

Depois dos números naturais, as frações foram o primeiro tipo de número a surgir. Elas aparecem quando as pessoas querem registrar partes de coisas, ao invés de contá-las.

O vaqueiro, por exemplo, conta seu gado quando sai para o campo para que, na volta, possa saber se todos os bois e vacas estão ali. Agora, se temos uma melancia e vamos dividi-la entre seis pessoas, para indicar que quantidade cada uma vai comer dizemos  $\frac{1}{6}$  de uma melancia", que se lê "um sexto".

Estamos indicando que a melancia foi dividida em 6 partes – 6 é o denominador –, e cada pessoa vai receber uma dessas partes – 1 é o numerador.

É interessante observar que a palavra "fração" está relacionada com a palavra "fratura", que quer dizer "quebra", e, de fato, podemos pensar que as frações representam quantidades que correspondem a "pedaços" de coisas. Outro exemplo de frações são os bilhetes de loteria vendidos em "frações", que quer dizer que, ao invés de comprar um bilhete inteiro, é possível comprar apenas uma ou mais partes dele.

As frações surgiram muito antes dos números decimais como forma de representar quantidades não inteiras, provavelmente pela inspiração de se representar partes. Aos poucos, a ideia de fração foi se ampliando e outros significados foram criados.

No Egito antigo, apenas as frações unitárias (aquelas que tem numerador 1) eram usadas; muito raramente usavam  $\frac{2}{3}$  e, mais raramente ainda,  $\frac{3}{4}$ .

O numerador indica o número que vamos tomar deste tipo de partes. É como se, ao escrever a fração  $\frac{1}{6}$ , estivéssemos dizendo "uma parte do tipo sexto".

Já sobre o denominador, a palavra "denominar" quer dizer "indicar nome de", e, de fato, o denominador indica o seu "nome", que "tipo" de partes são, se são sextos, terços.

Para ler uma fração, dizemos o numerador e depois o denominador, mas, por tradição, ao invés de dizermos "um seis" para a fração  $\frac{1}{6}$ , dizemos "um sexto". Os denominadores de 2 a 10 são lidos assim:

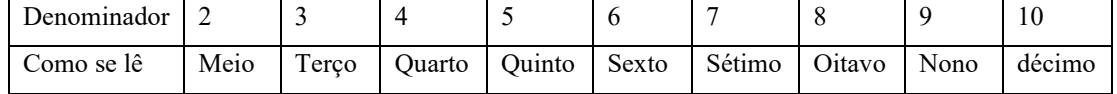

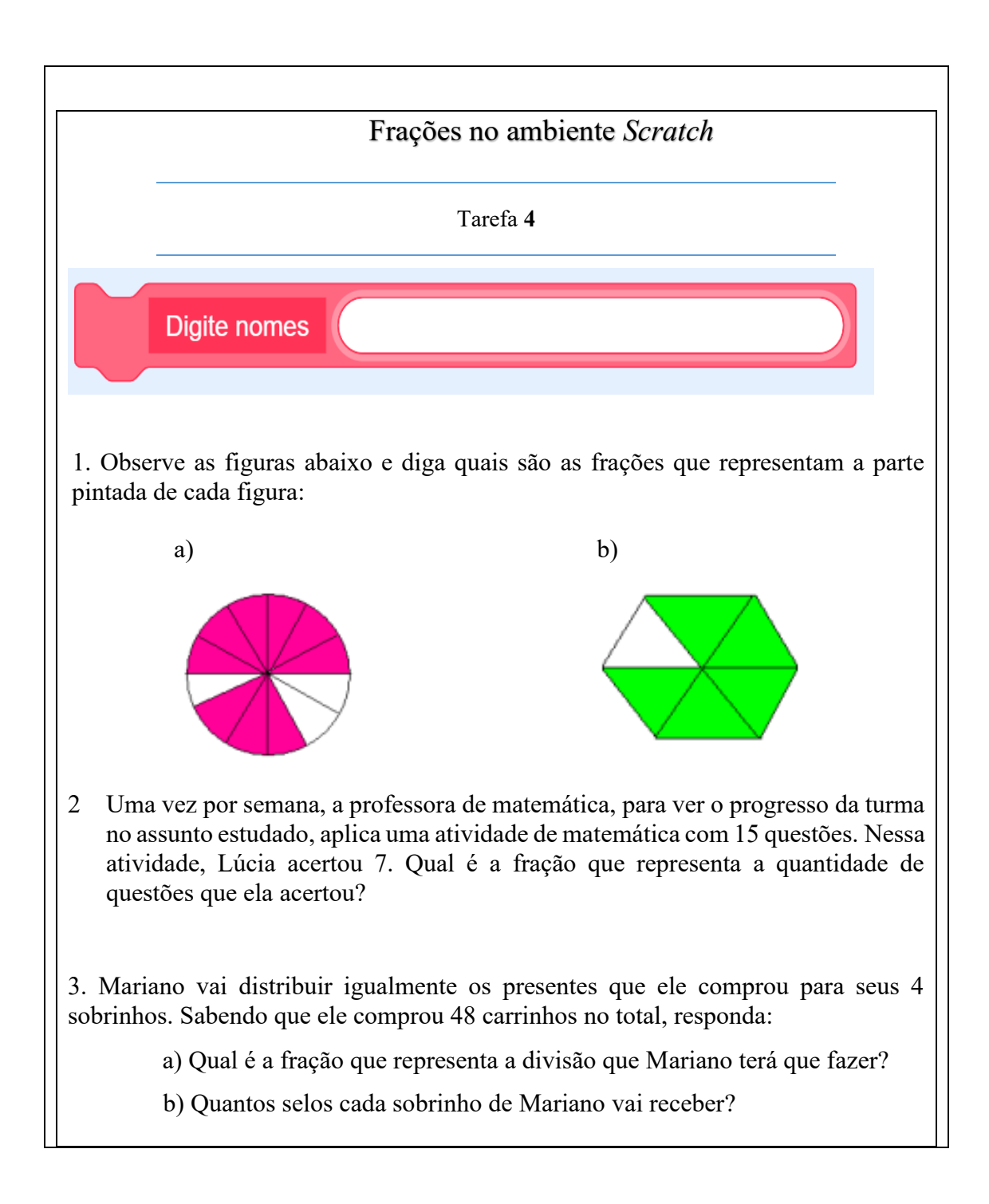

**Construção de objetos de aprendizagem sobre** 

## frações no ambiente Scratch

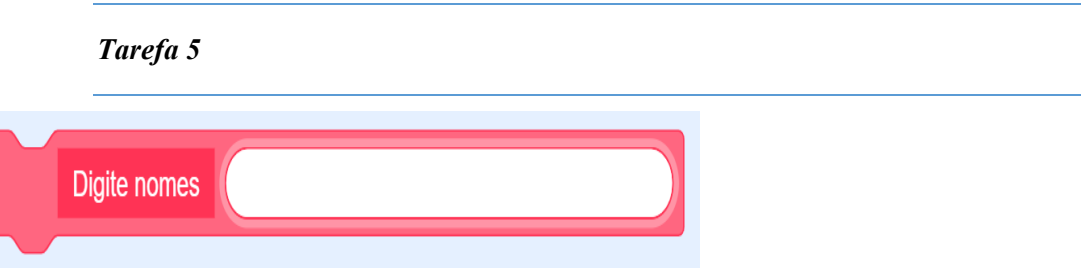

Siga os passos descritos e crie uma história animada

1. Pesquisa na *internet*

Quais são os tipos de frações? O que significa cada uma? Escreva o que você acha importante abaixo.

- 2. No *Scratch*
- d) Escolha o cenário no qual você irá criar a história.
- e) Agora, escolha os atores que farão parte da história que você criará.
- f) Nesse espaço abaixo, escreva o esboço do diálogo que seus atores realizarão lembre-se de que o diálogo deve responder à pergunta 1.

## **Construção de objetos de aprendizagem sobre frações**

# Tarefa **6 Digite nomes**

1. Observe o retângulo e responda.

no ambiente Scratch

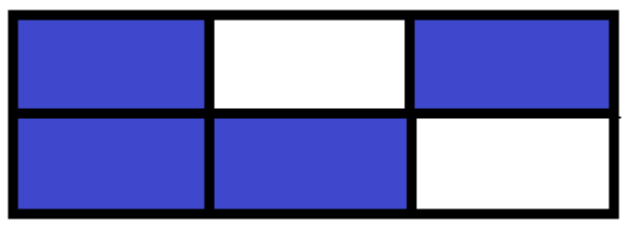

- a) Em quantas partes esse retângulo foi dividido?
- b) A parte colorida representa que fração do retângulo? \_\_\_\_\_\_
- 2. Observe cada figura e escreva quanto cada parte colorida representa em forma de fração.

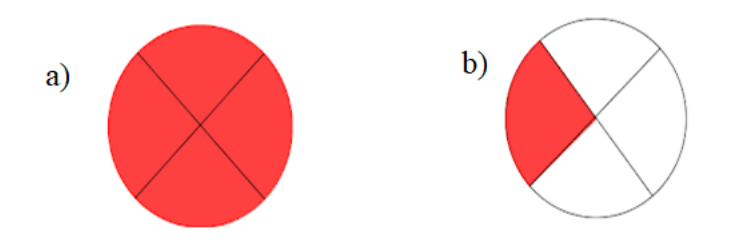

- 3. As frações podem ser classificadas em dois tipos. Escreva abaixo o significado de cada uma.
	- a) Fração própria:
	- b) Fração Imprópria:

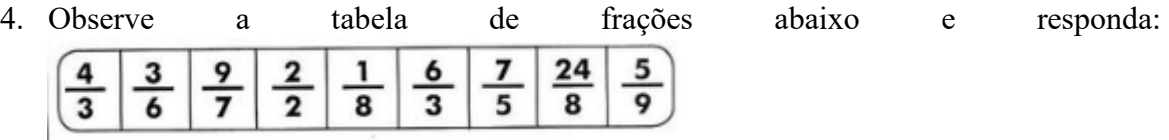

a) Quais frações são próprias?

b) Quais frações são impróprias?

**APENDICE V – PRODUTO EDUCACIONAL**

**MESTRADO PROFISSIONAL EM EDUCAÇÃO PARA CIÊNCIAS E MATEMÁTICA**

## **UMA PROPOSTA DE TAREFAS PARA O ENSINO DE FRAÇÕES UTILIZANDO O SCRATCH E O MODELO DOS CAMPOS SEMÂNTICOS**

## **JACIANE DE OLIVEIRA BARROS CAMPOS ADELINO CANDIDO PIMENTA**

**TAN** 

**2023**

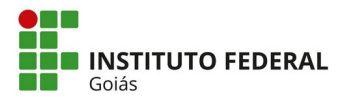

**MINISTÉRIO DA EDUCAÇÃO SECRETARIA DE EDUCAÇÃO PROFISSIONAL E TECNOLÓGICA INSTITUTO FEDERAL DE EDUCAÇÃO, CIÊNCIA E TECNOLOGIA PRÓ-REITORIA DE PESQUISA E PÓS-GRADUAÇÃO SISTEMA INTEGRADO DE BIBLIOTECAS** 

#### **TERMO DE AUTORIZAÇÃO PARA DISPONIBILIZAÇÃO NO REPOSITÓRIO DIGITAL DO IFG - ReDi IFG**

Com base no disposto na Lei Federal nº 9.610/98, AUTORIZO o Instituto Federal de Educação, Ciência e Tecnologia de Goiás, a disponibilizar gratuitamente o documento no Repositório Digital (ReDi IFG), sem ressarcimento de direitos autorais, conforme permissão assinada abaixo, em formato digital para fins de leitura, download e impressão, a título de divulgação da produção técnico-científica no IFG.

#### **Identificação da Produção Técnico-Científica**

[ ] Tese [ ] Artigo Científico

- 
- [ ] Dissertação [ ] Capítulo de Livro
- [ ] Monografia Especialização [ ] Livro
- 
- [ ] TCC Graduação [ ] Trabalho Apresentado em Evento
- 
- $[x]$  Produto Técnico e Educacional Tipo:

#### Nome Completo do Autor: **Jaciane de Oliveira Barros Campos** Matrícula: **20211020280120** Título do Trabalho: **UMA PROPOSTA DE TAREFAS PARA O ENSINO DE FRAÇÕES UTILIZANDO O SCRATCH E O MODELO DOS CAMPOS SEMÂNTICOS**

#### **Autorização - Marque uma das opções**

- 1. ( ) Autorizo disponibilizar meu trabalho no Repositório Digital do IFG (acesso aberto);
- 2. ( ) Autorizo disponibilizar meu trabalho no Repositório Digital do IFG somente após a data

 $\frac{1}{\sqrt{1-\frac{1}{\sqrt{1-\frac{1$ 

3. ( ) Não autorizo disponibilizar meu trabalho no Repositório Digital do IFG (acesso restrito).

Ao indicar a opção **2 ou 3**, marque a justificativa:

- ( ) O documento está sujeito a registro de patente.
- ( ) O documento pode vir a ser publicado como livro, capítulo de livro ou artigo.
- $($   $)$  Outra justificativa:

#### **DECLARAÇÃO DE DISTRIBUIÇÃO NÃO-EXCLUSIVA**

O/A referido/a autor/a declara que:

- i. o documento é seu trabalho original, detém os direitos autorais da produção técnicocientífica e não infringe os direitos de qualquer outra pessoa ou entidade;
- ii. obteve autorização de quaisquer materiais inclusos no documento do qual não detém os direitos de autor/a, para conceder ao Instituto Federal de Educação, Ciência e Tecnologia de Goiás os direitos requeridos e que este material cujos direitos autorais são de terceiros, estão claramente identificados e reconhecidos no texto ou conteúdo do documento entregue;
- iii. cumpriu quaisquer obrigações exigidas por contrato ou acordo, caso o documento entregue seja baseado em trabalho financiado ou apoiado por outra instituição que não o Instituto Federal de Educação, Ciência e Tecnologia de Goiás.

 Jataí ,03 / 04 2024. Documento assinado digitalmente **Local Local** Data

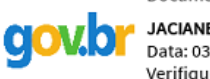

**A JACIANE DE OLIVEIRA BARROS CAMPOS** Data: 03/04/2024 23:06:48-0300 Verifique em https://validar.iti.gov.br

 $\mathcal{L}_\text{max} = \mathcal{L}_\text{max} = \mathcal{$ Assinatura do Autor e/ou Detentor dos Direitos Autorais

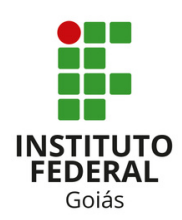

#### **PROGRAMA DE PÓS-GRADUAÇÃO EM EDUCAÇÃO PARA CIÊNCIAS E MATEMÁTICA**

#### **UMA PROPOSTA DE TAREFAS PARA O ENSINO DE FRAÇÕES UTILIZANDO O SCRATCH E O MODELO DOS CAMPOS SEMÂNTICOS**

## **JACIANE DE OLIVEIRA BARROS CAMPOS ADELINO CANDIDO PIMENTA**

Produto educacional vinculado a dissertação "Uma produção de significados em matemáticas através da criação de objetos de aprendizagem com o uso do Software Scratch"

Autorizo, para fins de estudo e de pesquisa, a reprodução e a divulgação total ou parcial deste trabalho, em meio convencional ou eletrônico, desde que a fonte seja citada.

**Diagramação**: Fabrício Vieira Campos

## **Dados Internacionais de Catalogação na Publicação na (CIP)**

Campos, Jaciane de Oliveira Barros

Uma proposta de tarefas para o ensino de frações utilizando o Scratch e o modelo dos campos semânticos [manuscrito] / Jaciane de Oliveira Barros Campos; Adelino Cândido Pimenta. -- 2023.

46 f.; il.

Produto Educacional – E-book (Mestrado) – IFG – Câmpus Jataí, Programa de Pós – Graduação em Educação para Ciências e Matemática, 2023. Bibliografias.

1. Software Scratch - teoria 2. Objetos de Aprendizagem. 3. Scratch – frações. 4. Ferramentas tecnológicas. 5. Guia – e-book. I. Morais, Mara Rúbia de Souza Rodrigues. II. IFG, Câmpus Jataí. III. Título

Ficha catalográfica elaborada pela Seção Téc.: Aquisição e Tratamento da Informação. Bibliotecária – Wilma Joaquim da Silva – CRB 1/1850 – Câmpus Jataí. Cód. F026/2024-1

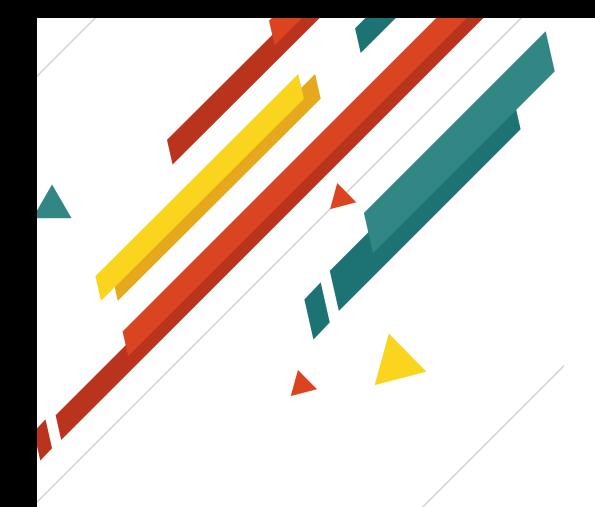

Caro professor(a), este trabalho foi realizado com muito carinho e dedicação para que você entendesse quais recursos do Scratch utilizamos e como foi realizada nossa proposta.

Esperamos que o mesmo possa servir como um instrumento gerador de ideias e oportunidades para serem trabalhados em sala de aula, e que, como eu, você possa aprender a interagir com seus alunos num ambiente comunicativo.

Esperamos que este trabalho seja um instrumento gerador de ideias e oportunidades, para que você, professor (a), consiga desempenhar de forma significativa o seu trabalho e que, assim como eu, você possa interagir com seus alunos, tornando a sala de aula um ambiente comunicativo e sociável.

# **APRESENTAÇÃO**

Este produto educacional é resultado de uma pesquisa de mestrado Profissional em Educação para Ciencias e Matemática do Instituto Federal de Goiás (IFG), Campus Jataí. Tem o objetivo de apresentar recursos do modo de utilização do software Scratch, visando um espaço comunicativo na construção de Objetos de Aprendizagem sobre Frações.

Para a confecção deste guia, o separamos em três partes: na primeira, um breve resumo das teorias abordadas; Na segunda, explicamos o básico sobre a utilização do software Scratch, o qual foi essencial para que os alunos conseguissem construir seus OAs e, na terceira, mostramos possíveis construções que possam ser geradas nesse ambiente, a partir da aplicação das tarefas presentes em nossa proposta.

# Sumário

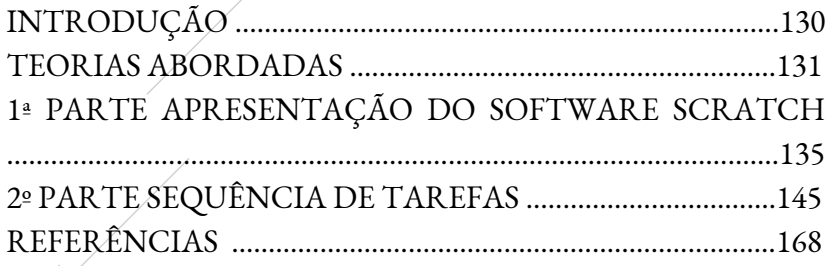

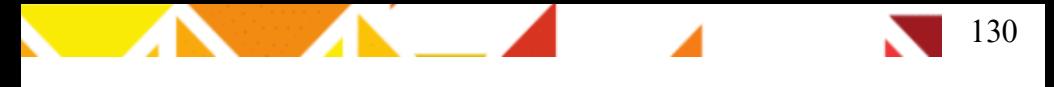

## **INTRODUÇÃO**

No nosso cotidiano, o uso de ferramentas tecnológicas está presente em nossa sociedade de tal forma, que muitos não conseguem mais pensar no seu dia a dia sem a presença desses artefatos.

Em nossa pesquisa, utilizamos as TICs (Tecnologia Informação e Comunicação), como instrumentos para alcançar nossa intenção de alavancar enunciações durante a aplicação da proposta.

No Modelo dos Campos Semânticos (MCS), percebemos que o papel mais importante do professor é ouvir o que seus alunos têm a dizer, para que, em um espaço comunicativo, ele consiga, quem sabe, fazer com que seus alunos se interessem pelo que possa vir a dizer.

## **TEORIAS ABORDADAS**

131

### **Modelo dos Campos Semânticos**

O Modelo dos Campos Semânticos (MCS) surgiu a partir das inquietações de Rômulo Campos Lins, o qual queria compreender o processo de resolução das tarefas realizadas pelos alunos, sem recorrer a ideia de erro, mas sim entender como esses alunos estavam operando.

A partir dessas inquietações, Lins formulou o MCS, que está presente onde existe a ação entre seres humanos, numa tentativa de comunicação, a fim de entender a produção de conhecimento e significado.

No MCS, existem elementos essenciais para realizar uma análise a partir do Modelo. Assim, citaremos as que mais utilizamos em nossa dissertação. Caso fique alguma dúvida, sugerimos a leitura do texto de Lins (2012): O Modelo dos Campos Semânticos: estabelecimentos e notas de teorizações. Seguimos com algumas referências citadas no texto.

**Autor**: Quem produz uma enunciação

**Leitor**: Quem produz significado para um resíduo de enunciação **Interlocutor**: É uma direção na qual se fala

**Justificação**: É apenas o que o sujeito do conhecimento (aquele que o produz, o enuncia) acredita que o autoriza a dizer o que diz Leitura positiva: Positiva porque é o oposto de uma "leitura pela falta".

**Significado**: Significado de um objeto é aquilo que efetivamente se diz a respeito de um objeto, no interior de uma atividade.

**Legitimidade/verdade**: é um atributo do conhecimento produzido.

**Objeto**: Objeto é aquilo para que se produz significado.

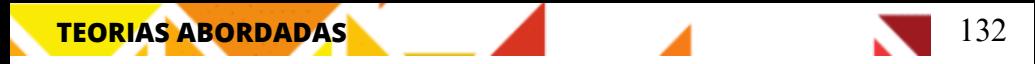

O interesse no MCS é na leitura de produção de significados, daí a necessidade de entender e reconhecer os termos citados acima. Utilizamos artefatos tecnológicos a fim de nesse contexto de diálogo apresentarmos aos nossos alunos uma nova forma de buscar conhecimento, Lins (1997) mostra que:

> Mas o professor pode, também, achar que parece que a resposta está bem, mas que mesmo assim lhe interessa saber como o aluno pensou para dizer o que disse, porque aquilo que lhe interessa é conhecer os objetos com que aquele aluno estava pensando, que significados produziu para eles. (LINS, 2008, p 542)

Num ambiente de interações, é importante saber o porquê de o aluno dizer algo e não encarar suas respostas como erro, mas buscar compreender o que ele tem a expressar e qual legitimidade ele carrega.

## **TEORIAS ABORDADAS**

133

#### **Objetos de Aprendizagem no Scratch**

Objetos de Aprendizagem (OA), para a autora, é qualquer recurso digital que pode ser reaproveitado visando a aprendizagem dos alunos. Nesta pesquisa, utilizamos o computador como mediador do ensino, para proporcionar ao aluno uma abordagem mais próxima do seu cotidiano, com esses artefatos tecnológicos.

Utilizamos a criação dos Os, visando, em um ambiente comunicativo, apresentar possibilidades de gerar conhecimento no ensino de frações. Para criarmos esse ambiente, utilizamos do software Scratch, o qual possui muitas características que possibilitam essa criação.

Apresentamos abaixo características que o software apresenta na criação dos OAs.

> •Reusabilidade: O Scratch pode ser usado diversas vezes. Tem-se a<br>possibilidade de criar, adaptar e modificar construções no ambiente. Possui<br>também o recurso de compartilhar.<br>•Adaptabilidade: O Scratch é adaptável a qualq possibilidade de criar, adaptar e modificar construções no ambiente. Possui também o recurso de compartilhar.

> ambiente:https://scratch.mit.edu/download •**Adaptabilidade:** O Scratch é adaptável a qualquer ambiente, para isso https://scratch.mit.edu/ ou ainda realizar o download do software pelo endereço disponibilizado na página inicial do

> •**Granularidade**: Pode ser utilizado na página da internet e disponibiliza ao aluno criação de imagens, histórias, vídeos, dentre outros.

aluno •**Acessibilidade**: Pode acessa-lo em qualquer lugar, para isso basta utilizar o computador e acessar sua página na Web ou se fizer o download não há necessidade de navegar no ambiente.

> construções realizadas por outros usuários que compartilharam suas •**Metadados:** No repositório do próprio Scratch é possível acessar criações.

**•Interoperatividade**: Ele opera em qualquer qualquer navegador da Web

Mestrado Profissional em Educação para Ciências e Matemática Produto educacional vinculado a dissertação de Jaciane de Oliveira Barros Campos

**S** 

**C**

**T**

**C**

**H**

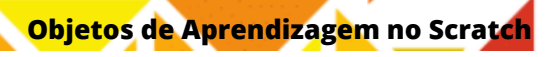

Nesse ambiente interativo, apresentamos alguns passos que possibilitam essa criação:

134

- **1.** Ambientação no software Scratch
- **2.** Aplicação de tarefas que possibilitem o aluno ser o construtor de sua aprendizagem

**3.** Criação de OAs que colaborem em um espaço que possibilite o professor saber o que seus alunos estão pensando.

# **1ª PARTE**

# **APRESENTAÇÃO DO SOFTWARE SCRATCH**

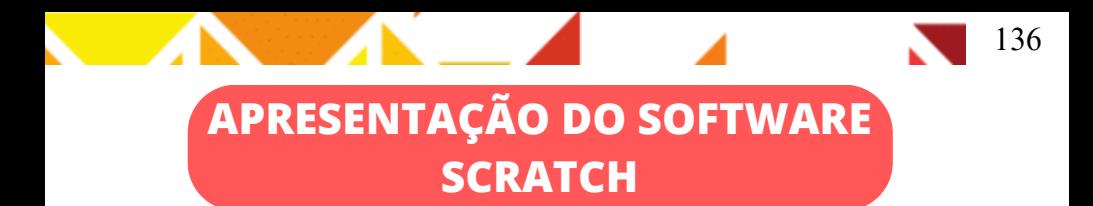

Essa primeira parte foi pensada em você, professor (a), a fim de mostrar como utilizar o software Scratch. Em nossa aplicação, a ambientação do software foi aplicada durante 3 aulas (50 minutos cada ).

Para acessar o ambiente, basta acessar o site: https://scratch.mit.edu/

Você encontrará a seguinte janela:

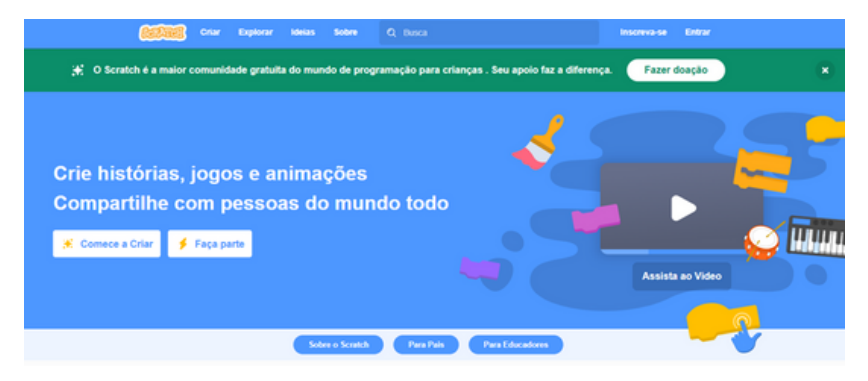

Caso queira utilizar em seu computador sem acesso a internet você pode também realizar o download:

<https://scratch.mit.edu/download> , aparecerá assim:

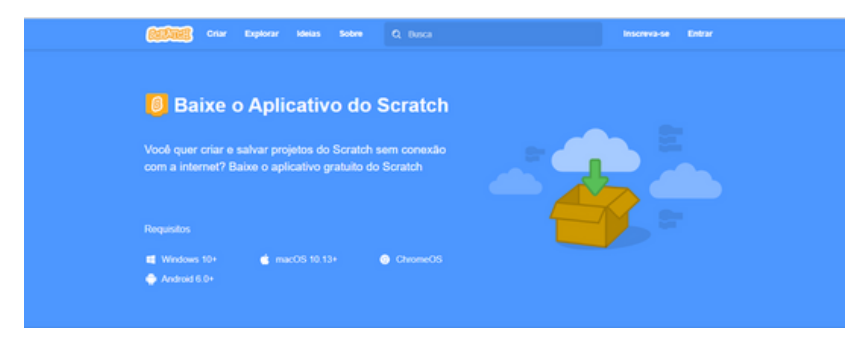

Mestrado Profissional em Educação para Ciências e Matemática Produto educacional vinculado a dissertação de Jaciane de Oliveira Barros Campos

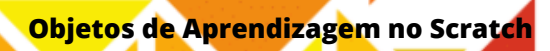

Apresentamos o ambiente de programação Scratch utilizando o Datashow.

137

**Como ele funciona Blocos que se propriet de la partie de la propriet de la partie de la partie de la partie de la partie de la p**<br>Compara la partie de la partie de la partie de la partie de la partie de la partie de la partie de la partie **encaixam como um quebra-**10 passos **cabeça** que o som Miau **Quais suas vantagens?** 1.Criação rápida de um protótipo **O que <sup>é</sup> possível** 2.É gratuito **fazer?** 3.Você pode usar o editor **Jogos** online **Animações** 4. Você pode conhecer **Histórias** outros proptótipos 5. Desenvolve habilidades **Artes** de forma divertida **Entre outros**

Mestrado Profissional em Educação para Ciências e Matemática Produto educacional vinculado a dissertação de Jaciane de Oliveira Barros Campos

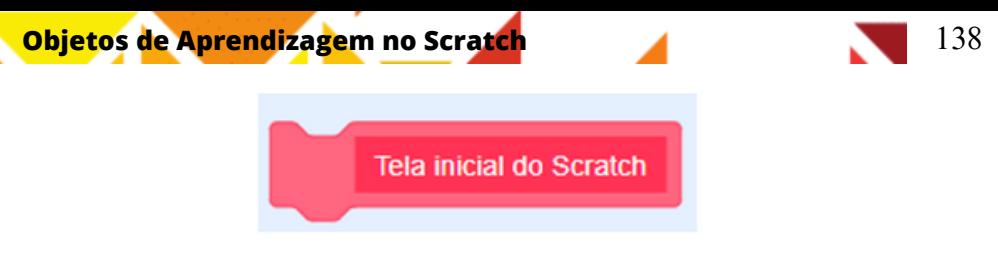

A tela inicial é dividida em três partes:

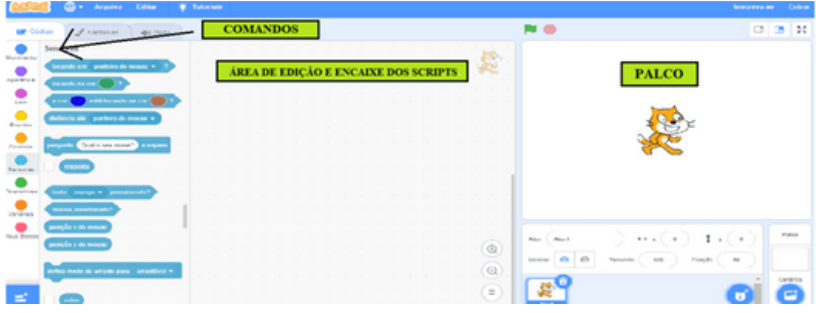

**1.Comandos:** 1.nessa seção, é possível escolher as ações que seu ator irá realizar, como, por exemplo, andar, girar, mudar cenário, mudar ator, organizar os diálogos etc.

**2.Área de edição e encaixe do scripts**: essa secção é o lugar onde você vai organizar e encaixar os comandos escolhidos. Para isso, você vai escolher o bloco na seção de comandos e arrastá-lo de modo a encaixá-lo.

**3.Palco:** é o local onde o ator ou atores realizam os comandos que você encaixou na área de edição e encaixe dos blocos

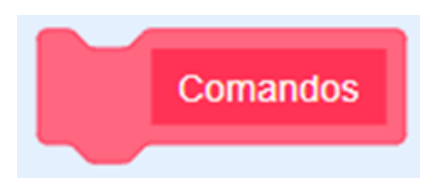

Nessa parte do Scratch é responsável por selecionar os comandos, na tela inicial aparece os seguintes comandos:

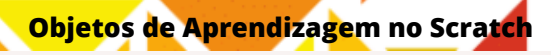

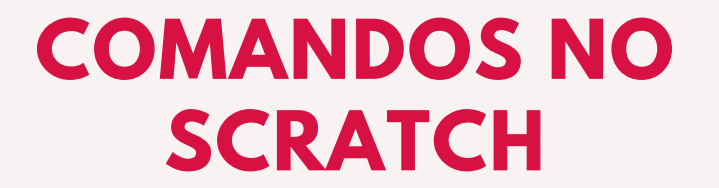

139

## descrição de cada opção

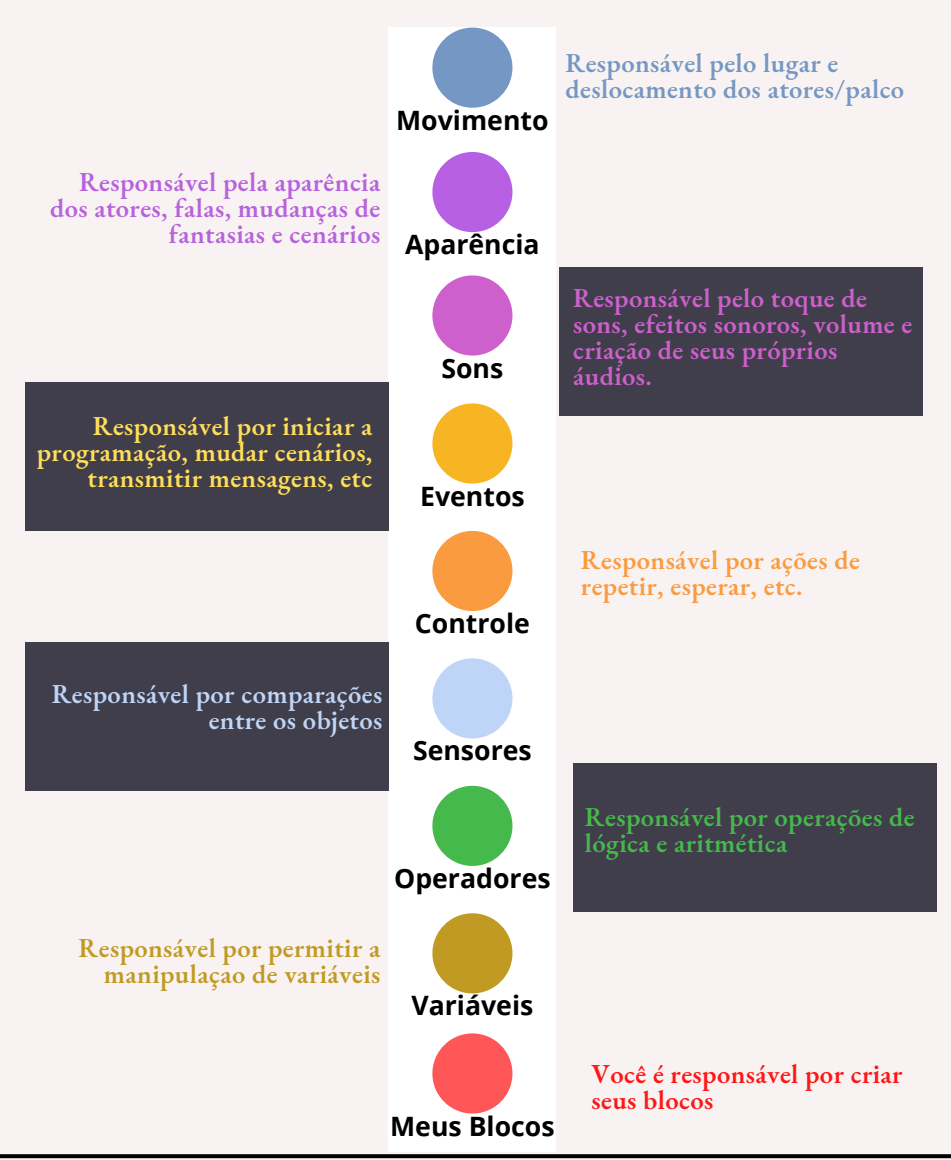

Mestrado Profissional em Educação para Ciências e Matemática Produto educacional vinculado a dissertação de Jaciane de Oliveira Barros Campos

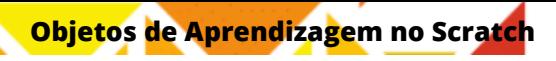

É possível adicionar outros comandos na seção extensão que vem logo abaixo desses blocos, basta clica-lo e você poderá escolher a extensão que desejar.

140

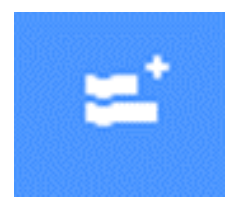

## **SUGESTÃO: ANTES DE COMEÇAR A CRIAR NO AMBIENTE ORIENTAMOS REALIZAR SUA INSCRIÇÃO NO SITE:**

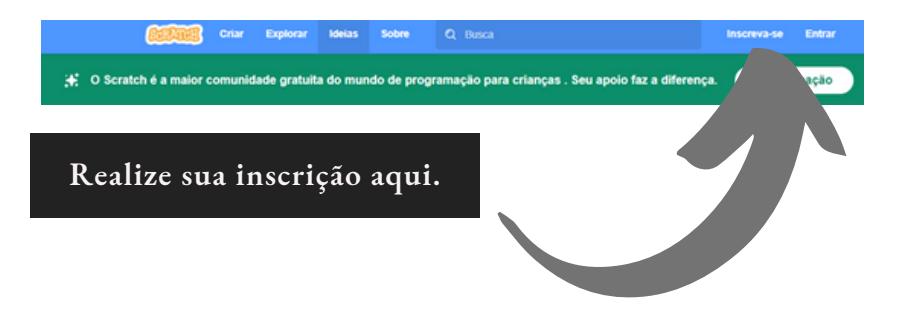

Seguem, abaixo, algumas ações que vão auxiliar na construção de determinados comandos no Scratch. A escolha deles deve-se ao fato de que foram os mais utilizados durante a aplicação da nossa proposta.

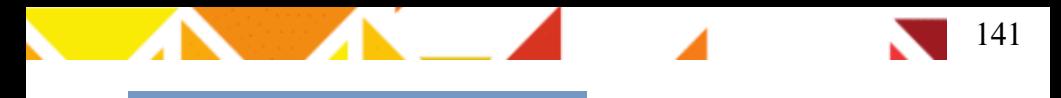

#### DETALHES IMPORTANTES

A primeira ação que sugerimos realizar ao iniciar os encaixes dos blocos, é adicionar o comando abaixo, localizado em "eventos"

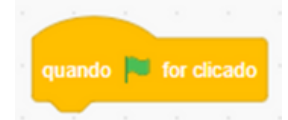

Essa recomendação deve-se ao fato que para realizar o comando que você construiu basta clicar na bandeira, e, realizará a ação. Portanto, as construções abaixo seguiram com esse comando.

#### **1. Movimentar o ator**

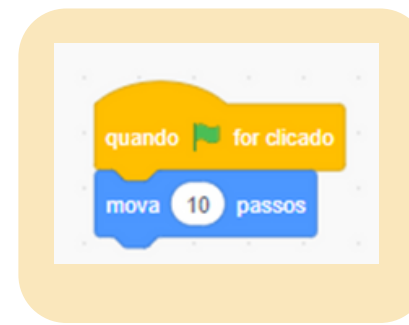

Nesse comando você pode escolher quantos passos o ator deverá mover, para isso, basta clicar onde está o número 10 e adicionar o valor desejado.

## **2. Girar o ator**

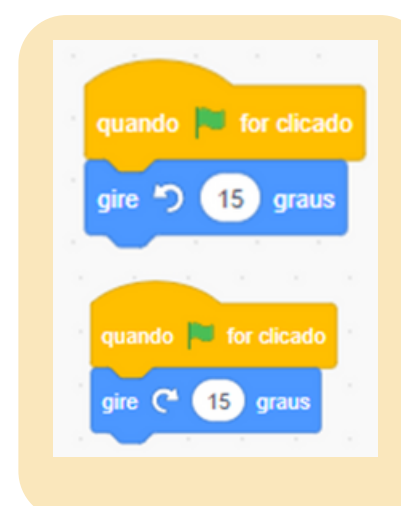

Neste comando, você decidirá quantos graus o ator irá girar. Para isso, você deverá clicar onde está o número 15 e digitar o valor desejado.

Quando desejar girar o ator, poderá escolher tanto o sentido horário quanto o sentido anti-horário, pois no ambiente há as duas possibilidades.

Mestrado Profissional em Educação para Ciências e Matemática Produto educacional vinculado a dissertação de Jaciane de Oliveira Barros Campos

## **3. Realizar diálogos utilizando o balão**

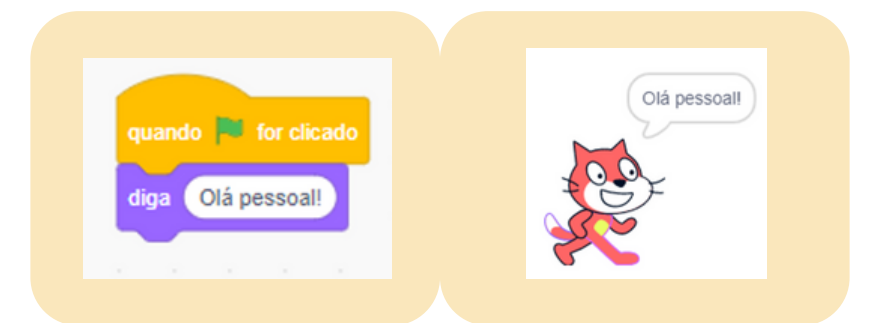

Para esta ação, você deve ir ao comando "aparência " e selecionar a opção desejada. A frase é você quem escolhe. Nós escolhemos dizer: "Olá, pessoal!"

### **4. Mudar a fantasia do ator**

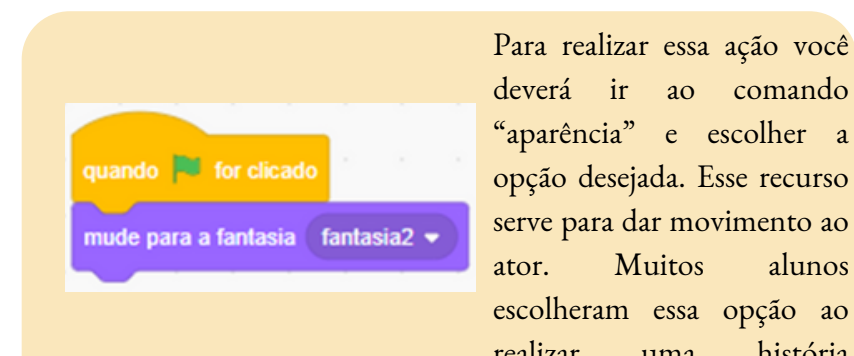

deverá ir ao comando "aparência" e escolher a opção desejada. Esse recurso serve para dar movimento ao ator. Muitos alunos escolheram essa opção ao realizar uma história animada.

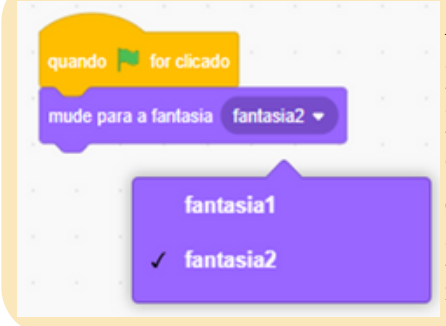

Ao selecionar o botão, mude para a "fantasia", clique na seta para baixo e verá as opções disponíveis para o ator que você escolheu. Atores diferentes, possuem quantidades de fantasias diferentes.

Mestrado Profissional em Educação para Ciências e Matemática Produto educacional vinculado a dissertação de Jaciane de Oliveira Barros Campos

## **6. Gravando som**

## Você pode ir no quando **vertica** for clicado Comando Som escolher a opção toque o som e toque o som Miau \* clicar na seta para baixo. Após escolher a opção / Miau gravar gravar...

### **Aparecerá essa imagem**

Basta clicar no botão gravar e "falar" o que deseja.

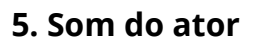

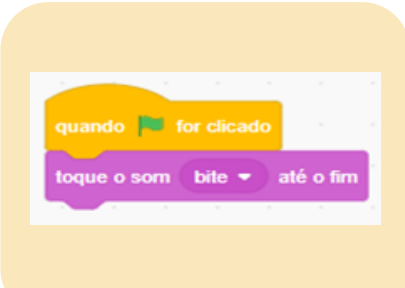

Para realizar essa ação você deve ir na barra de comandos Som, e escolher a opção desejada.

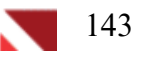

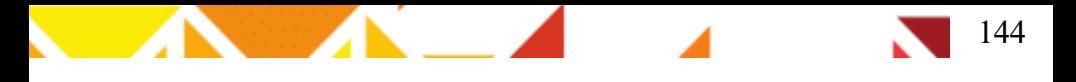

### **6. Gravando som, continuação**

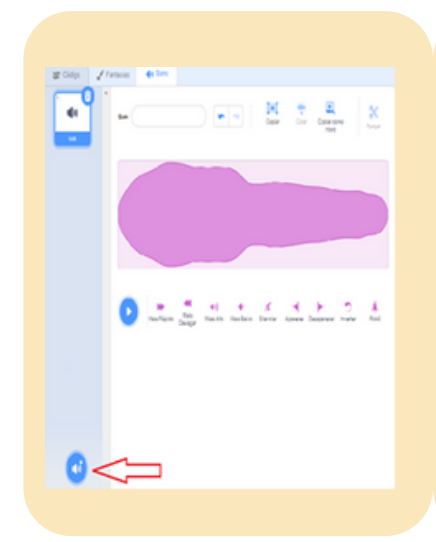

Ir na opção Sons e clicar nesse botão em destaque. Caso você deseje gravar sua própria fala é necessário ter no seu computador microfone

# Aprendizado

Segue aqui links de alguns tutoriais que podem auxilia-los na ambientação do software Scratch, disponibilizamos pois acreditamos que conhecer bem o ambiente antes de levar o software para a aula é importante para que o professor saiba a metodologia que utilizará.

[http://www.scratchbrasil.net.br/images/download](http://www.scratchbrasil.net.br/images/download-materiais/apostila%20completa%20sobre%20Scratch.pdf)[materiais/apostila%20completa%20sobre%20Scratch.pdf](http://www.scratchbrasil.net.br/images/download-materiais/apostila%20completa%20sobre%20Scratch.pdf)

[https://resources.scratch.mit.edu/www/cards/pt-br/scratch-cards-all.pdf](http://www.scratchbrasil.net.br/images/download-materiais/apostila%20completa%20sobre%20Scratch.pdf)

Mestrado Profissional em Educação para Ciências e Matemática Produto educacional vinculado a dissertação de Jaciane de Oliveira Barros Campos

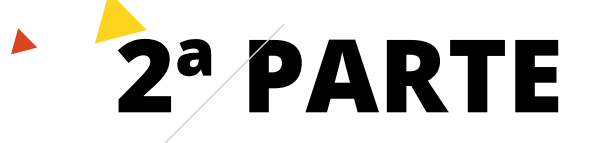

# **SEQUÊNCIA DE TAREFAS**
#### **2º PARTE - SEQUENCIA DE TAREFAS**

Nesta parte, iremos apresentar algumas atividades que possibilitam a criação de OAs e um espaço de interação com os nossos alunos

#### **AMBIENTAÇÃO DO SOFTWARE**

Primeiro os alunos realizaram o cadastro

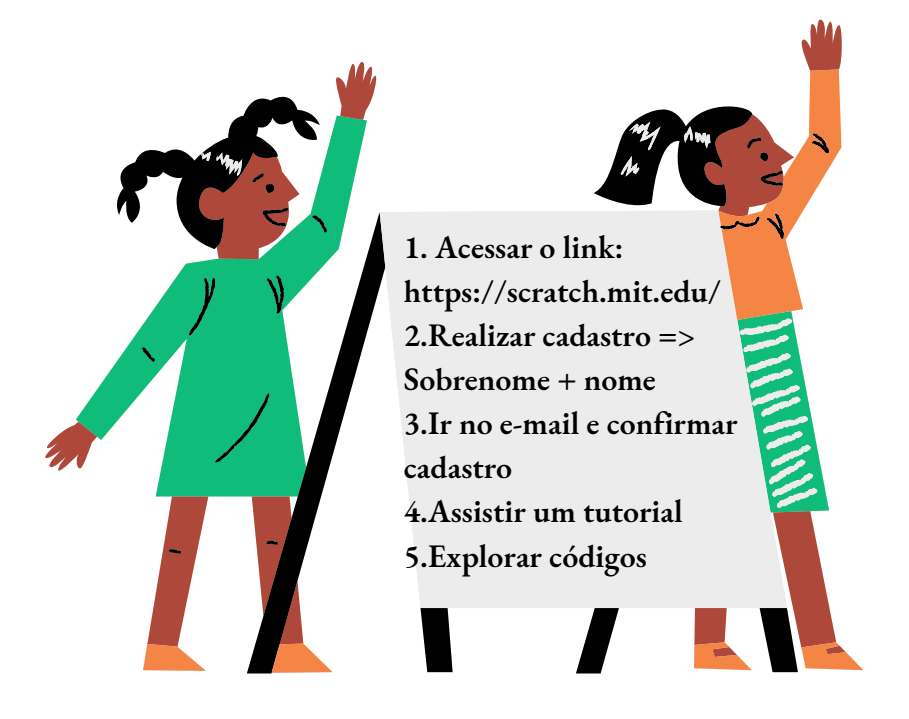

#### **Atividades iniciais**

Essas foram algumas ações no ambiente Scratch que os alunos realizaram como forma de explorar o ambiente

#### **Atividades iniciais**

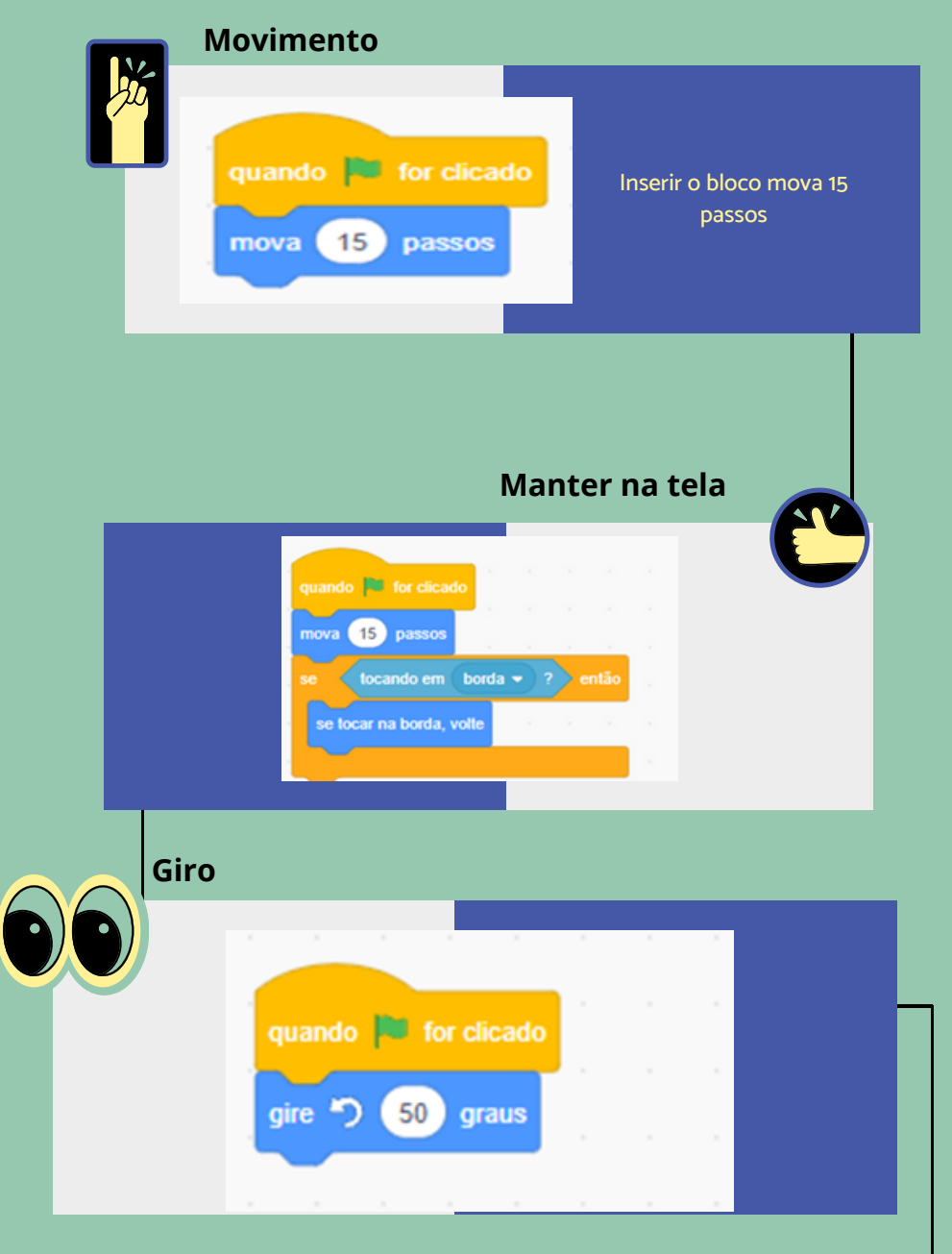

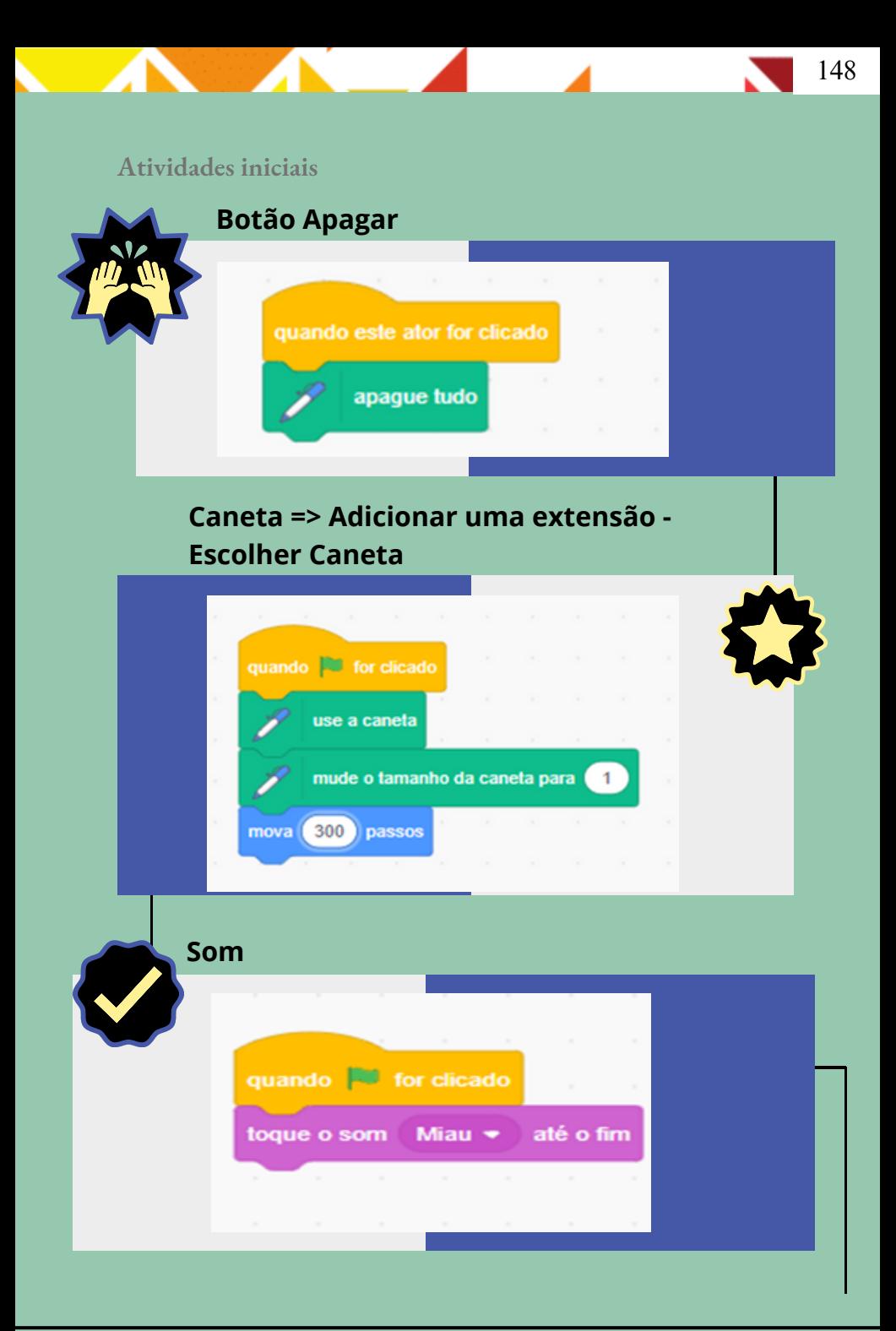

#### **Atividades iniciais**

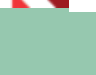

149

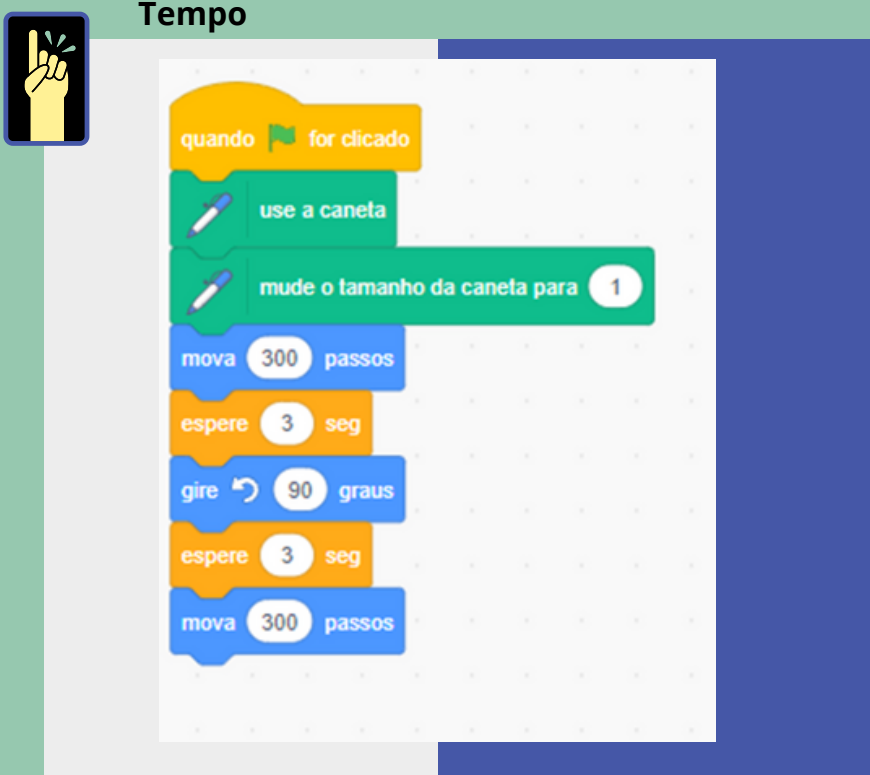

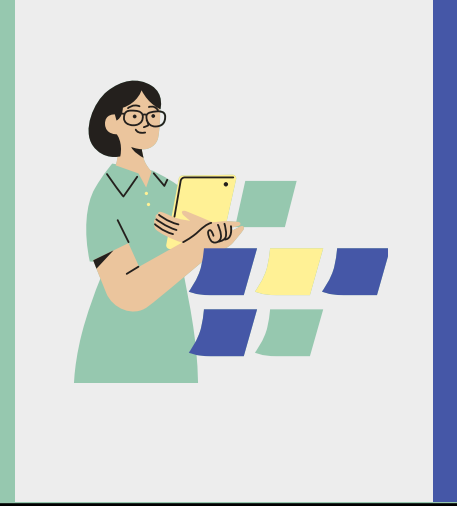

**Além dessas atividades, houve o tempo de exploração – nesse tempo, os alunos (com suas duplas) exploraram livremente**

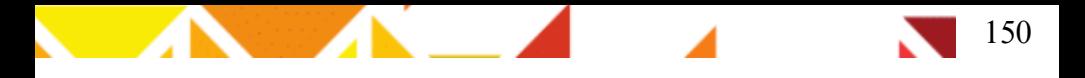

#### **Atividades iniciais**

Essas atividades foram desenvolvidas visando um ambiente de interação entre as duplas, com o objetivo de criar momentos de diálogos.

# **Objetivo**

**O objetivo dessa tarefa era que os alunos: lessem, entendessem e comparecem as construções realizadas no ambiente do Scratch, associando-as às ideias de inteiro e divisão. Nas tarefas aplicadas, os alunos tinham de responder as perguntas realizadas.**

**Professor(a), nossa intenção era a de que as duplas conversassem sobre o assunto, a fim de verificarmos seus conhecimentos sobre o tema que iríamos trabalhar.**

**1**

#### **Frações no Scratch**

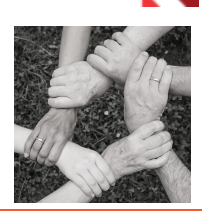

151

Utilizando os comandos do software, realize as atividades de completar os comandos

> No software, realize a construção e responda as perguntas:

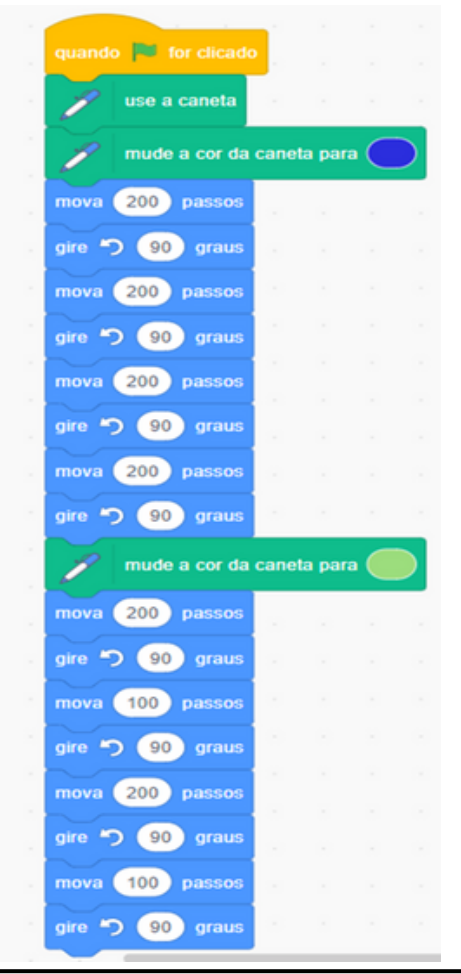

a)A sua construção representa uma figura inteira ou ela foi dividida? \_\_\_\_\_\_\_\_\_\_

b)Em quantas partes a figura foi dividida? \_\_\_\_\_\_

c)A parte verde representa o que? \_\_\_\_\_\_\_\_\_\_

#### **Frações no Scratch**

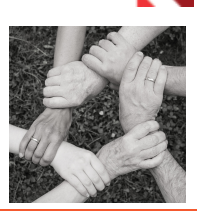

152

Utilizando os comandos do software, realize as atividades de completar os comandos

 $2^{1}$ Juca é um carangueijo muito animado e adora andar de lado em forma de quadrado. Utilize o ator carangueijo e realize as construções indicadas

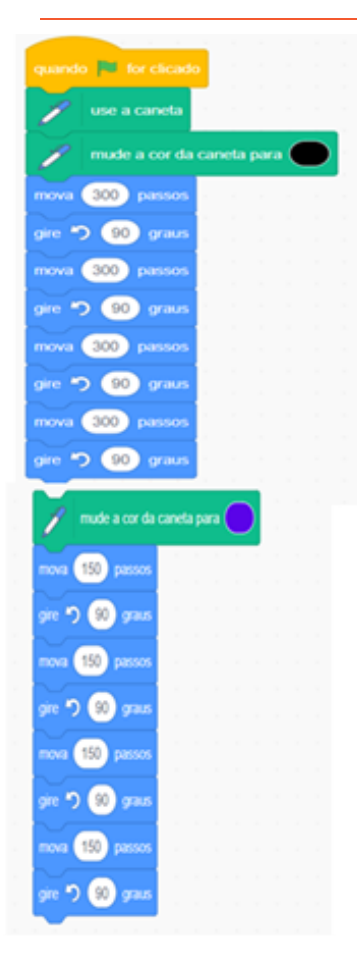

a) Após realizar essa construção, escreva o que ela representa. Justifique sua resposta.

b) O quadrado azul representa que fração dessa figura?

 $\frac{1}{2}$ 

#### **Frações no Scratch**

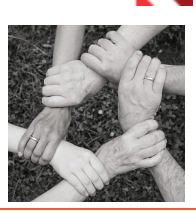

153

Utilizando os comandos do software, realize as atividades de completar os comandos

**3** Agora escolha o ator que você desejar e, utilizando a ferramenta de gravação de áudio, explique o que você entende por fração. Se quiser usar um diálogo com dois atores ou mais, fica ao seu critério.

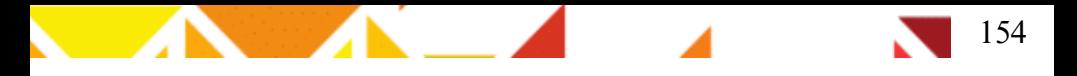

Nesta tarefa, nosso desejo era que os alunos reconhecessem os significados dos números racionais, parte/todo, quociente, e os utilizassem em diferentes contextos.

Foram entregues a eles a tarefa 2, na qual eles deveriam pesquisar na internet sobre frações: o que é, onde usamos as frações e como elas surgiram. Essa tarefa foi criada pensando em possibilitar ao aluno mais autonomia na realização de suas tarefas. Propusemos dois objetivos para essa tarefa:

1.Desenvolver habilidades de investigação, ao realizarem pesquisas.

2.Compreender o significado de fração constituído pelos alunos, proporcionando, aqui, um ambiente de diálogo entre as duplas.

> **Professor(a), nessa tarefa, é possível visualizar as enunciações dos alunos através dos diálogos apresentados entre os personagens criados no OA.**

#### **Frações no Scratch**

Construção de objetos de aprendizagem sobre frações no ambiente Scratch

#### **Pesquise na Internet**

O que é uma fração? O que ela representa? Como ela surgiu? Escreva o que você acha importante abaixo.

No Scratch

- **2** Escolha <sup>o</sup> **cenário** que você irá criar a história.
- Agora escolha os **atores** que faram parte da história que você criará
- Nesse espaço abaixo **faça um esboço** do diálogo que seus atores realização:

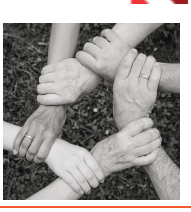

155

**1**

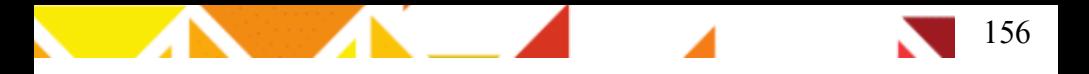

Nesta tarefa, trouxemos o texto: "Porque surgem frações?" (LINS, SILVA, 2008, p 8, Adaptação nossa), com o intuito de ler e realizar uma discussão sobre o assunto, para, assim, verificarmos as direções de enunciações que nossos alunos apresentariam.

> **Professor(a), nessa tarefa, é possível visualizar as enunciações dos alunos, através das interações proporcionadas após a leitura do texto. Incentive seus alunos a falarem e preste atenção às direções de enunciação apresentadas**

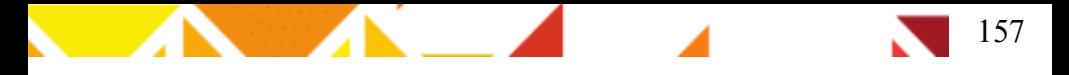

#### **Por que surgem as frações?**

Depois dos números naturais, as frações foram o primeiro tipo de número a surgir. Elas aparecem quando as pessoas querem registrar partes de coisas, ao invés de contá-las.

O vaqueiro, por exemplo, conta seu gado quando sai para o campo, para que na volta, possa saber se todos os bois e vacas estão ali.

Mas se temos uma melancia e vamos dividi-la entre seis pessoas, para indicar que quantidade cada uma vai comer, dizemos " de uma melancia", que se lê "um sexto".

Estamos indicando que a melancia foi dividida em 6 partes – 6 é o denominador -, e cada pessoa vai receber uma dessas partes – 1 é o numerador.

É interessante observar que a palavra "fração" está relacionada com a palavra "fratura", que quer dizer "quebra", e de fato, podemos pensar que as frações representam quantidades que correspondem a "pedaços" de coisas. Outro exemplo de frações, são os bilhetes de loteria que são vendidos em "frações", que quer dizer, ao invés de comprar um bilhete inteiro, é possível comprar apenas uma ou mais partes dele.

As frações surgiram muito antes dos números decimais, como forma de representar quantidades não inteiras, provavelmente pela inspiração de se representar partes. Aos poucos, a ideia de fração foi se ampliando e outros significados foram criados.

No Egito antigo, apenas as frações unitárias (aquelas que tem numerador 1) eram usadas. Muito raramente usavam e, mais raramente ainda, .

O numerador, indica o número que vamos tomar deste tipo de partes. É como se, ao escrever a fração , estivéssemos dizendo "uma parte do tipo sexto".

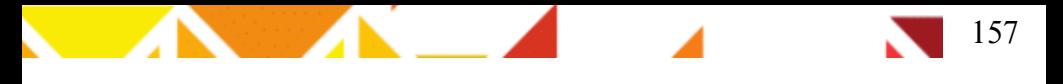

#### **Continuação: Por que surgem as frações?**

Já o denominador, a palavra "denominar" quer dizer "indicar nome de", e de fato, o denominador indica o seu "nome", que "tipo" de partes são, se são sextos, terços.

Para ler uma fração, então dizemos o numerador e depois o denominador, mas por tradição, ao invés de dizermos, "um seis", para a fração , dizemos "um sexto". Os denominadores de 2 a 10 são lidos assim:

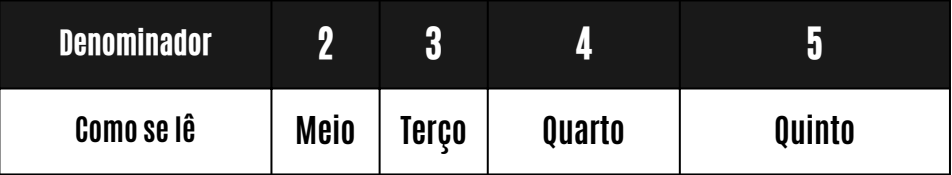

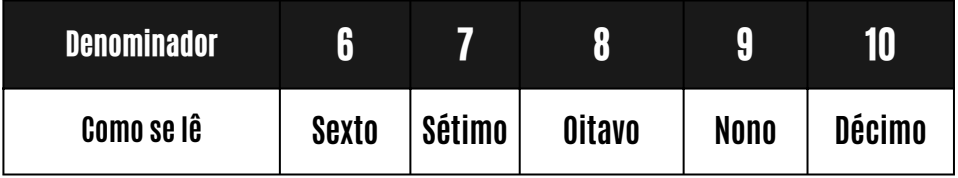

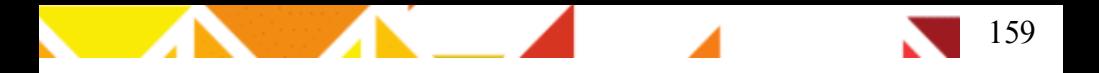

Nesta tarefa, nossa intenção era de proporcionarmos diálogos entre os interlocutores (aluno-aluno, professor(a)-alunos), a fim de verificarmos os resíduos de enunciação constituídos.

> **Professor(a), nessa tarefa, é possível visualizar os resíduos de enunciação, através das resoluções da tarefa, mediante às respostas construídas em cada questão. Observe também, se possível, as interações das duplas sobre o assunto que abordarão na construção.**

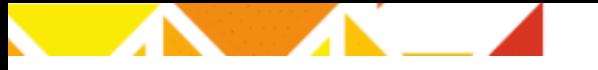

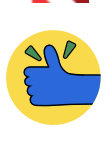

160

### **Frações no Scratch**

**Observe as figuras abaixo e diga quais são as frações que representam a parte pintada de cada figura:**

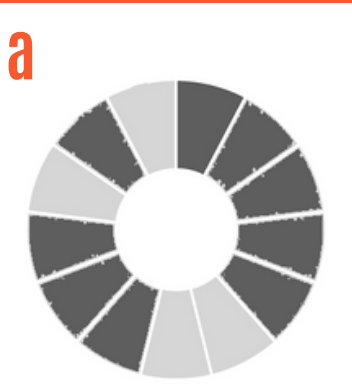

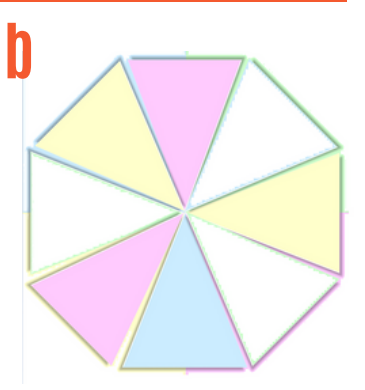

imagen: adaptado de freepik.com imagen: adaptado de pixabay.com

**2**

**Uma vez por semana a professora de matemática, para ver o progresso da turma, no assunto estudado, aplica uma atividade de matemática com 15 questões.**

**Nessa atividade, Lúcia acertou 7. Qual é a fração que representa a quantidade de questões ela acertou?**

**3**

**a**

**b**

**Mariano vai distribuir igualmente os presentes que ele comprou para os seus 4 sobrinhos. Sabendo que ele comprou 48 carrinhos no total, responda:**

Qual é a fração que representa a divisão que Mariano terá que fazer?

Quantos selos cada sobrinho de Mariano vai receber?

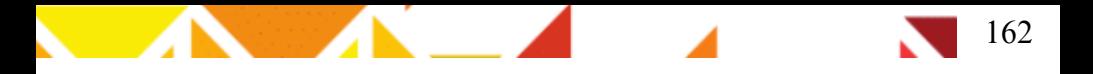

Nesta tarefa, os alunos já estarão mais familiarizados ao ambiente e à realização de suas pesquisas. Você, professor(a), poderá perceber as enunciações dos alunos na construção do OA.

> **Professor(a), nessa tarefa, é possível visualizar as enunciações dos alunos, através das interações proporcionadas durante a construção do OA. Incentive seus alunos a falarem e preste atenção a direções de enunciação.**

**Pesquise na Internet** Quais são os tipos de frações? O que significa cada uma? Escreva o que você acha importante abaixo:

**2**

**1**

**No Scratch Escolha o cenário que você irá criar a história.**

**Agora escolha os atores que farão parte da história que você criará**

**Nesse espaço abaixo, escreva o esboço do diálogo que seus atores realizarão – lembre-se: o diálogo deve responder à pergunta 1.**

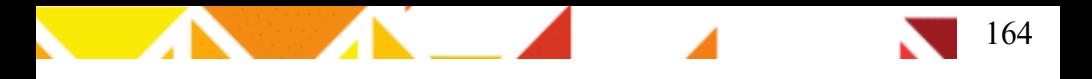

Através da realização dessa tarefa, é possível compreender os resíduos de enunciação apresentados pelos alunos.

> **Professor(a), nessa tarefa, é possível visualizar as enunciações dos alunos através das interações proporcionadas durante a realização da tarefa. Caso deseje investigar alguma dupla em especial, incentive-os a conversarem com você sobre as respostas apresentadas e preste atenção às direções de enunciação da dupla em questão.**

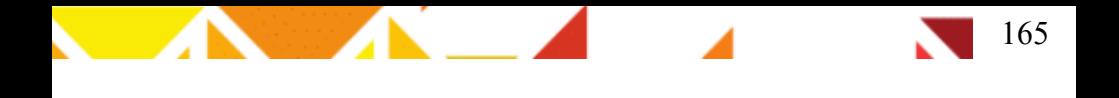

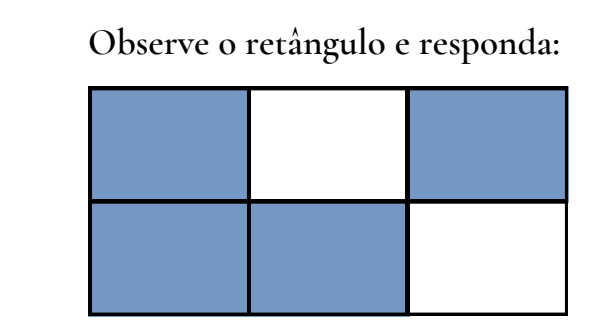

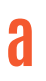

**b**

\_\_\_\_\_\_\_\_

Em quantas partes esse retângulo foi dividido?

A parte colorida representa que fração do retângulo? \_\_\_\_\_\_

**Observe cada figura e escreva quanto cada parte colorida representa em forma de fração. 2**

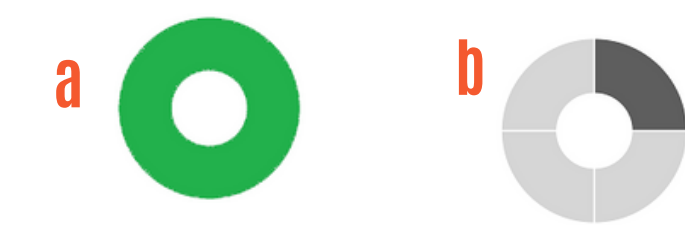

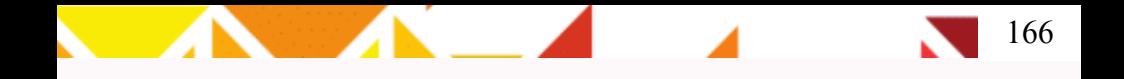

**As frações podem ser classificadas em dois tipos. Escreva abaixo o significado de cada uma:**

**a** Fração própria:

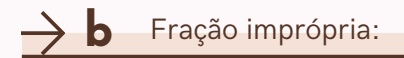

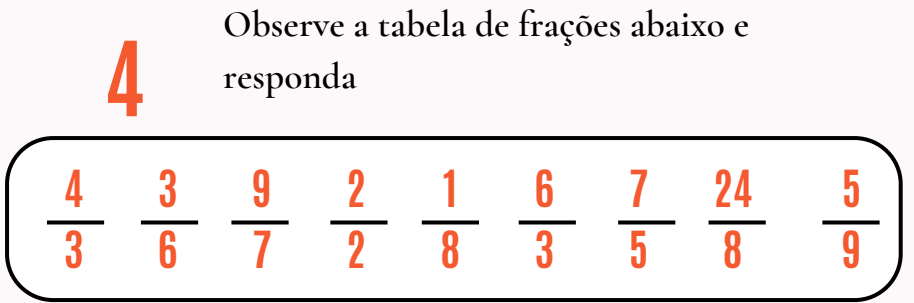

**a** Quais frações são próprias:

**b** Quais frações são impróprias:

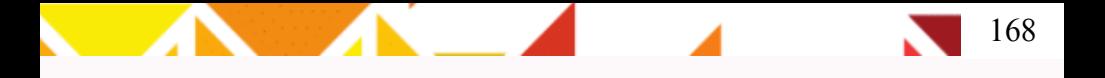

#### **Referências**

LINS, R. C. O Modelo dos Campos Semânticos: Estabelecimentos e Notas de Teorizações. In: ANGELO, Claudia Laus; BARBOSA, Edson Pereira; SANTOS, João Ricardo Viola dos; DANTAS, Sérgio Carrazedo; OLIVEIRA, Viviane Cristina Almada de. (Org.). Modelo dos campos semânticos e educação matemática: 20 anos de história. 1ª ed. São Paulo: Midiograf, 2012.

LINS, Romulo Campos. Epistemologia, História e Educação Matemática: Tornando mais Sólidas as Bases da Pesquisa. Revista em Educação Matemática, São Paulo, v. 1, n. 1, p. 75-91, set. 1993. Disponível em: http://sigma-t.org/permanente/1993.pdf. Acesso em: 08 ago. 2021.

LINS, Romulo Campos. O Modelo dos Campos Semânticos: estabelecimentos e notas de teorizações. In: ANGELO, Claudia Laus; BARBOSA, Edson Pereira; SANTOS, João Ricardo Viola dos; DANTAS, Sérgio Carrazedo; OLIVEIRA, Viviane Cristina Almada de (org.). Modelo dos Campos Semânticos e Educação Matemática: 20 anos de história. N: N, 2012. Cap. 1. p. 11-30. Disponível em: http://sigma-t.org/permanente/2012.pdf. Acesso em: 4 jul. 2022.

LINS, Romulo Campos; GIMENEZ, Joaquim. Perspectivas em Aritmética e Álgebra para o século XXI. 4. ed. Campinas - Sp: Papirus, 1997. 176 p. Disponível em: http://sigmat.org/permanente/1997a.pdf. Acesso em: 4 jul. 2022.

LINS, Romulo Campos; SILVA, Heloísa da. Pró Letramento Matemática: frações. São Paulo: Universidade Estadual Paulista, 2008. 39 p. Disponível em: http://sigma-t.org/permanente/2008b.pdf. Acesso em: 4 jul. 2022.